# **UFS Weather Model Users Guide**

**May 16, 2024**

# **CONTENTS**

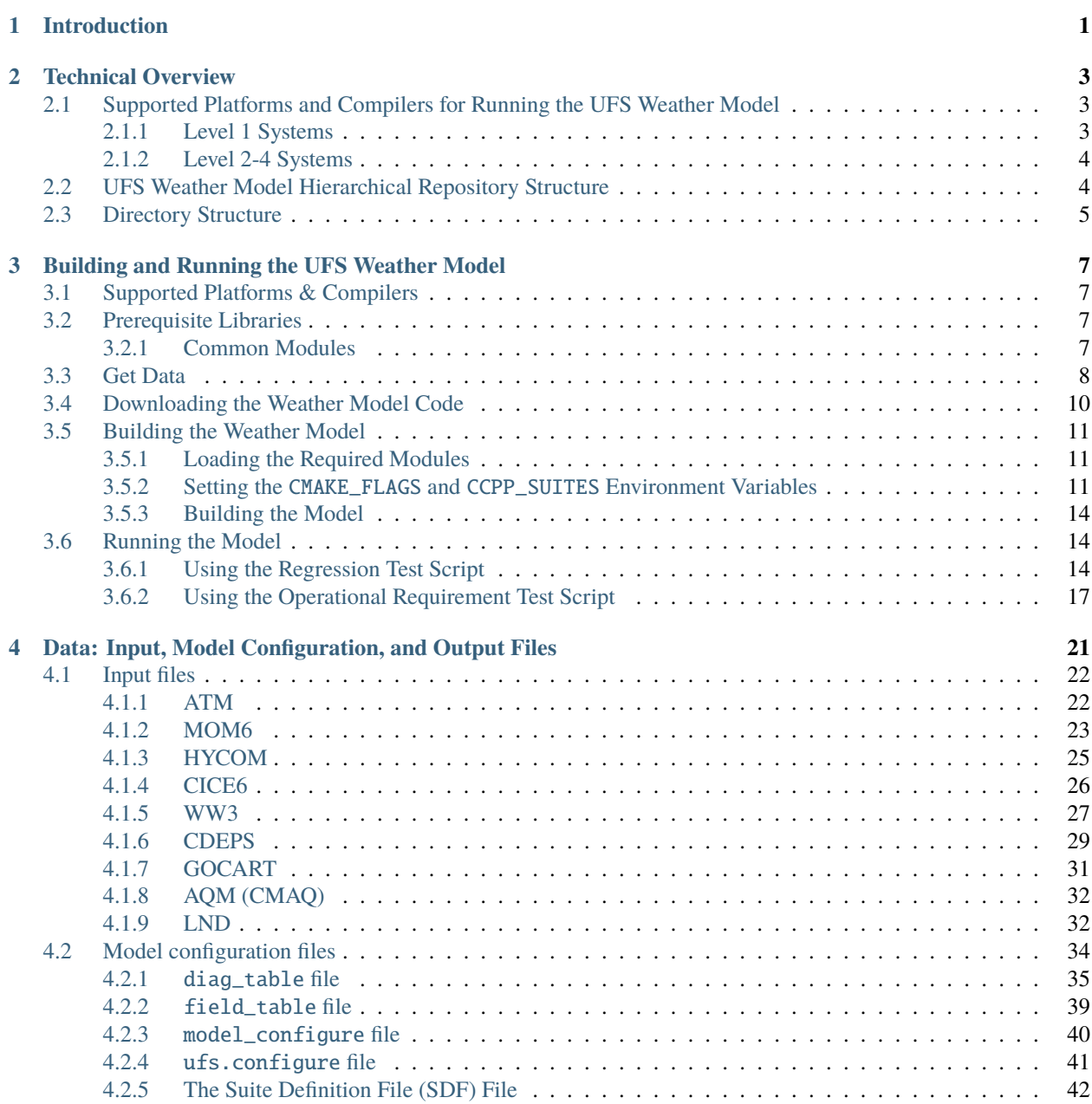

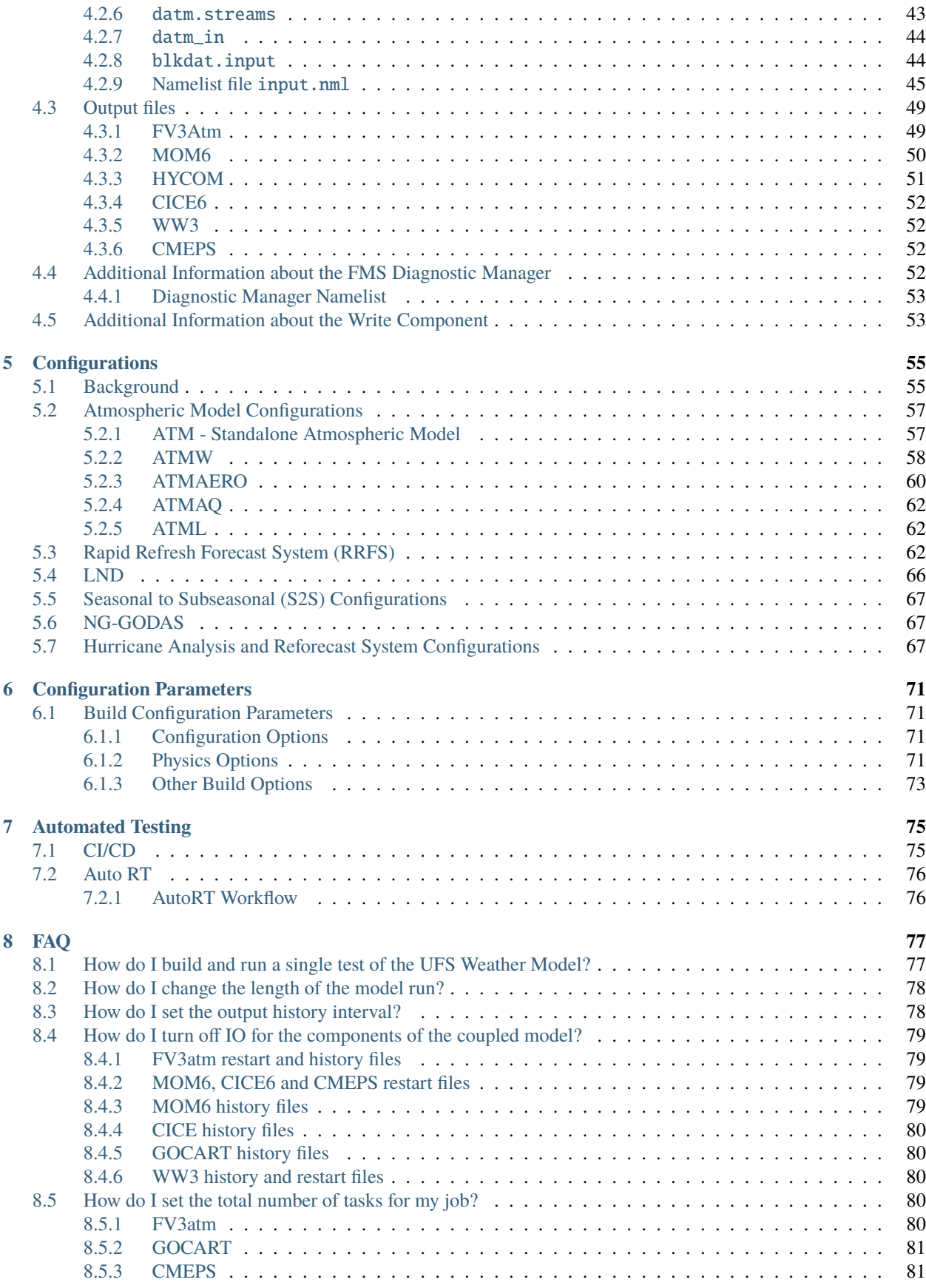

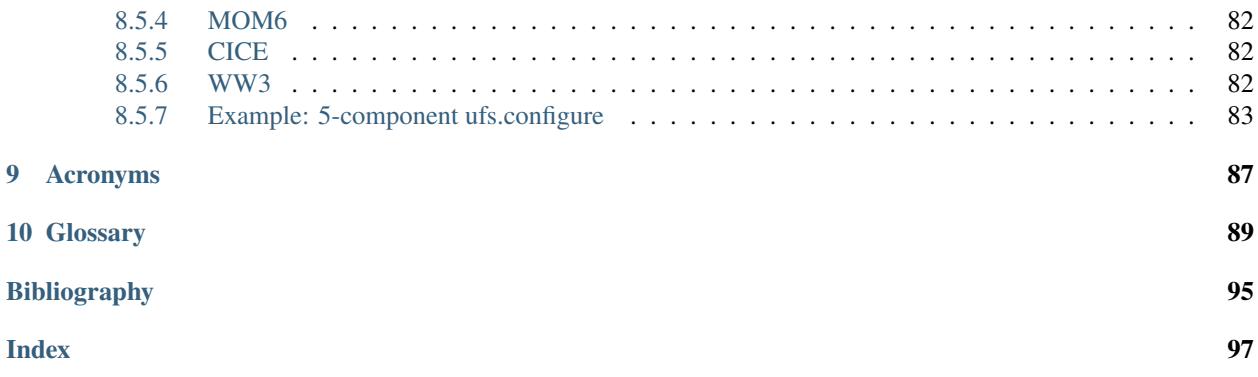

### **CHAPTER**

# **INTRODUCTION**

<span id="page-6-0"></span>The Unified Forecast System (*[UFS](#page-99-0)*) Weather Model (*[WM](#page-99-1)*) is a prognostic model that can be used for short- and mediumrange research and operational forecasts, as exemplified by its use in the operational Global Forecast System (GFS) of the National Oceanic and Atmospheric Administration (NOAA). In addition to its use in NOAA's operational forecast systems, the UFS WM is the atmospheric model used in public UFS application releases, such as the Short-Range Weather (SRW) Application v2.2.0 release. These releases represent a snapshot of a continuously evolving system undergoing open development. More information about the UFS can be found on the UFS Community Portal at [https:](https://ufscommunity.org/) [//ufscommunity.org/](https://ufscommunity.org/) and on the Earth Prediction Innovation Center (EPIC) website at [https://epic.noaa.gov/get-code/](https://epic.noaa.gov/get-code/ufs-weather-model/) [ufs-weather-model/.](https://epic.noaa.gov/get-code/ufs-weather-model/)

Key architectural elements of the UFS WM, along with links to external detailed documentation for those elements, are listed below:

- The [Finite-Volume Cubed-Sphere \(FV3\) dynamical core](https://noaa-emc.github.io/FV3_Dycore_ufs-v2.0.0/html/index.html) is the computational part of an atmospheric model that solves the equations of fluid motion.
- The [Flexible Modeling System](https://www.gfdl.noaa.gov/fms/) (*[FMS](#page-96-0)*), is a software framework for supporting the efficient development, construction, execution, and scientific interpretation of atmospheric, oceanic, and climate system models. It is used for functions such as parallelization.
- [The Common-Community Physics Package](https://dtcenter.org/community-code/common-community-physics-package-ccpp) (*[CCPP](#page-94-1)*), provides a framework and library of physics schemes, or *[parameterizations](#page-98-0)*, that support interoperable atmospheric physics. Atmospheric physics is a set of numerical methods approximating the effects of small-scale processes such as clouds, turbulence, radiation, and their interactions.
- [Stochastic physics](https://stochastic-physics.readthedocs.io/en/latest/) schemes apply randomized perturbations to the physical tendencies, or physical parameters, of a model in order to compensate for model uncertainty. They include the Stochastic Kinetic Backscatter Scheme (SKEBS), the Stochastically Perturbed Parameterization Tendencies (SPPT) scheme, the perturbed boundary layer humidity (SHUM) scheme, the Stochastically Perturbed Parameterizations (SPP) scheme, Land Surface Model SPP (LSM-SPP), and the cellular automata method (Bengtsson *et al.* [\[BDT+20\]](#page-100-1)).
- The libraries needed to build the system, which are bundled together via [spack-stack](https://spack-stack.readthedocs.io/en/latest/) and include:
	- **–** [National Centers for Environmental Prediction \(NCEP\) Libraries](https://github.com/NOAA-EMC/NCEPLIBS/wiki)
	- **–** [Earth System Modeling Framework \(ESMF\)](https://earthsystemmodeling.org/)
	- **–** [External libraries](https://github.com/NOAA-EMC/NCEPLIBS-external/wiki)
- The build system used to compile the code and generate the executable.
- The regression tests used to maintain software integrity as innovations are added.

The UFS Weather Model is currently included in two UFS Application releases: The UFS Short-Range Weather (*[SRW](#page-98-1)*) Application v2.2.0 release (October 2023) and the UFS Medium Range Weather Application (*[MRW](#page-97-0)*) v1.1.0 release (October 2020). These UFS Apps also contain pre- and post-processing components, a comprehensive build system, and workflows for configuration and execution of the application. The SRW App v2.2.0 documentation and details can be found [here.](https://ufs-srweather-app.readthedocs.io/en/release-public-v2.2.0/) The MRW App v1.1.0 documentation and details can be found [here.](https://ufs-mrweather-app.readthedocs.io/en/ufs-v1.1.0)

The UFS WM code is portable and can be used with Linux or Mac operating systems and with Intel or GNU compilers. It has been tested on a variety of platforms widely used by atmospheric scientists, such as the NOAA Research Hera system, the National Center for Atmospheric Research (*[NCAR](#page-97-1)*) Derecho system, the National Science Foundation Stampede system, and Mac laptops.

**Note:** At this time, the following aspects are unsupported: configurations in which a mediator is used to couple the atmospheric model to models of other earth domains (such as ocean, ice, and waves), horizontal resolutions other than the supported ones, different number or placement of vertical levels, the *cellular automata* stochastic scheme, and the use of different file formats for input and output. It is expected that the UFS WM supported capabilities will be expanded in future releases.

Those wishing to contribute development to the UFS WM should become familiar with the procedures for running the model as a standalone component and for executing the regression tests described in the UFS WM GitHub [wiki](https://github.com/ufs-community/ufs-weather-model/wiki/Making-code-changes-in-the-UFS-weather-model-and-its-subcomponents) to make sure no inadvertent changes to the results have been introduced during the development process.

Support for the UFS WM is provided through the [UFS Forum](https://github.com/ufs-community/ufs-weather-model/discussions) by the Developmental Testbed Center (DTC) and other groups involved in UFS development, such as NOAA's Environmental Modeling Center (*[EMC](#page-96-1)*), NOAA research laboratories (GFDL, NSSL, ESRL, and AOML), and *[NCAR](#page-97-1)*. UFS users and developers are encouraged not only to post questions, but also to help address questions posted by other members of the community.

This WM User's Guide is organized as follows:

- [Chapter](#page-8-0) [2](#page-8-0) (Code Overview) provides a description of the various code repositories from which source code is pulled and an overview of the directory structure.
- [Chapter](#page-12-0) [3](#page-12-0) (Building and Running the WM) explains how to use the WM without an application.
- [Chapter](#page-26-0) [4](#page-26-0) (Data: Input, Model Configuration, and Output Files) lists the model inputs and outputs and has a description of the key files.
- [Chapter](#page-60-0) [5](#page-60-0) (Configurations) lists the currently supported configurations for the UFS WM.
- [Chapter](#page-76-0) [6](#page-76-0) (Configuration Parameters) lists the purpose and valid values for various configuration parameters.
- [Chapter](#page-80-0) [7](#page-80-0) (Automated Testing) describes UFS WM automated testing options.
- [Chapter](#page-82-0) [8](#page-82-0) (FAQ) lists frequently asked questions and answers.

Finally, [Chapters](#page-92-0) [9](#page-92-0) and [10](#page-94-0) contain a list of acronyms and a glossary, respectively.

# **TECHNICAL OVERVIEW**

# <span id="page-8-1"></span><span id="page-8-0"></span>**2.1 Supported Platforms and Compilers for Running the UFS Weather Model**

Four levels of support have been defined for *[UFS](#page-99-0)* applications, and the UFS Weather Model (*[WM](#page-99-1)*) operates under this paradigm:

- **Level 1** *(Preconfigured)*: Prerequisite software libraries are pre-built and available in a central location; code builds and runs; full testing of model.
- **Level 2** *(Configurable)*: Prerequisite libraries are not available in a centralized location but are expected to install successfully; code builds and runs; full testing of model.
- **Level 3** *(Limited-test platforms)*: Libraries and code build on these systems, but there is limited testing with running the model.
- **Level 4** *(Build-only platforms)*: Libraries and code build, but running the model is not tested.

# <span id="page-8-2"></span>**2.1.1 Level 1 Systems**

Preconfigured (Level 1) systems for the UFS WM already have the required external libraries available in a central location via *[spack-stack](#page-98-2)*. The WM is expected to build and run out-of-the-box on these systems, and users can download the WM code without first installing prerequisite software. Additionally, regression test data is already available on these systems. In general, users must have access to these Level 1 systems in order to use them.

Currently, Level 1 (or Tier-1) platforms for regression testing are:

- WCOSS2 (Intel)
- Gaea (Intel)
- Hera (Intel/GNU compilers)
- Jet (Intel)
- Orion (Intel)
- Hercules (Intel/GNU compilers)
- AWS Docker container (Intel)

More information is available in the [UFS WM wiki.](https://github.com/ufs-community/ufs-weather-model/wiki/Regression-Test-Policy-for-Weather-Model-Platforms-and-Compilers)

### <span id="page-9-0"></span>**2.1.2 Level 2-4 Systems**

On non-Level 1 platforms, users must install the required libraries before building the UFS WM. Additionally, users must stage the required data in order to run regression tests. Once the prerequisite libraries are installed, and the data has been staged, the WM should build and run successfully. However, users may need to perform additional troubleshooting on Level 3 or 4 systems since little or no testing is conducted on these systems.

Currently, Level 2 platforms for regression testing are:

• S4 (Intel)

# <span id="page-9-1"></span>**2.2 UFS Weather Model Hierarchical Repository Structure**

The UFS *[WM](#page-99-1)* repository supports the *[UFS](#page-99-0)* short- and medium-range weather applications (*[SRW](#page-98-1)* / *[MRW](#page-97-0)* Apps). The WM repository contains atmosphere, ocean, sea ice, land, and wave components, as well as some infrastructure components. Each of these subcomponents has its own repository. All the repositories are currently located in GitHub with public access to the broader community. [Table](#page-9-2) [2.1](#page-9-2) describes the list of repositories that comprise the UFS WM.

<span id="page-9-2"></span>

| <b>Repository Description</b>                                                      | Authoritative repository URL                             |
|------------------------------------------------------------------------------------|----------------------------------------------------------|
| Umbrella repository for the UFS Weather Model                                      | https://github.com/ufs-community/ufs-weather-model       |
| Framework to connect the CCPP library to a host model                              | https://github.com/NCAR/ccpp-framework                   |
| CCPP library of physical parameterizations                                         | https://github.com/NCAR/ccpp-physics                     |
| Umbrella repository for the physics and dynamics of the<br>atmospheric model (FV3) | https://github.com/NOAA-EMC/fv3atm                       |
| FV3 dynamical core                                                                 | https://github.com/NOAA-GFDL/GFDL_atmos_<br>cubed_sphere |
| Stochastic physics pattern generator                                               | https://github.com/NOAA-PSL/stochastic_physics           |
| Modular Ocean Model (MOM6)                                                         | https://github.com/NOAA-EMC/MOM6                         |
| HYbrid Coordinate Ocean Model (HYCOM)                                              | https://github.com/NOAA-EMC/HYCOM-src                    |
| Los Alamos sea ice model (CICE6)                                                   | https://github.com/NOAA-EMC/CICE                         |
| NOAA/NCEP WAVEWATCH III Model (WW3)                                                | https://github.com/NOAA-EMC/WW3                          |
| The Goddard Chemistry Aerosol Radiation and Trans-                                 | https://github.com/GEOS-ESM/GOCART                       |
| port (GOCART)                                                                      |                                                          |
| NUOPC Community Mediator for Earth Prediction Sys-<br>tems (CMEPS)                 | https://github.com/NOAA-EMC/CMEPS                        |
| Community Data Models for Earth Prediction Systems<br>(CDEPS)                      | https://github.com/NOAA-EMC/CDEPS                        |
| Air Quality Model (AQM)                                                            | https://github.com/NOAA-EMC/AQM                          |
| Noah-MP Land Surface Model (Noah-MP)                                               | https://github.com/NOAA-EMC/noahmp                       |

Table 2.1: *List of Repositories that comprise the ufs-weather-model*

In the table, the left-hand column contains a description of each repository, and the right-hand column shows the GitHub location of the authoritative component repositories. The UFS WM currently uses Git submodules to manage these subcomponents.

# <span id="page-10-0"></span>**2.3 Directory Structure**

The umbrella repository for the UFS WM is named ufs-weather-model. Under this repository reside a number of submodules that are nested in specific directories under the parent repository's working directory. When the ufs-weather-model repository is cloned, the basic directory structure will be similar to the example below. Files and some directories have been removed for brevity. Directories in parentheses will appear only after a recursive clone or submodule update (git submodule update --init --recursive).

ufs-weather-model - AQM  $\Box$  (src) (model) (CMAQ) -------- EPA Air Quality Model - build.sh  $-----$  script for building the WM - CDEPS-interface  $\sqcup$  CDEPS — (datm) -------- CDEPS DATM - (docn) -------- CDEPS DOCN CICE-interface CICE -------- CICE6 sea ice model (icepack) -------- Sea ice column physics (cicecore/drivers/nuopc/cmeps) -------- NUOPC CICE6 cap - cmake  $\overline{\phantom{a}}$  -------- cmake configuration files - CMakeLists.txt - CMakeModules - CMEPS-interface  $L$  CMEPS (cesm) -------- CMEPS CESM \_ doc -------- User Guide files driver FV3 -------- UFSAtm atmosphere model - (atmos\_cubed\_sphere) -------- FV3 dynamical core (docs) (driver) (model)  $\Box$  (tools) (ccpp) -------- Common Community Physics Package  $-$  (config) (driver) (framework) -------- CCPP framework (physics) -------- CCPP-compliant physics schemes<br>(suites) -------- CCPP physics suite definition -------- CCPP physics suite definition ˓<sup>→</sup>files (SDFs) (cpl) -------- Coupling field data structures (io) -------- UFSAtm write grid comp code (stochastic\_physics) -------- Wrapper for stochastic physics GOCART (ESMF) -------- GOCART model - HYCOM-interface HYCOM -------- HYCOM ocean model (NUOPC) -------- NUOPC HYCOM cap LICENSE.md modulefiles -------- system module files for supported␣ (continues on next page)

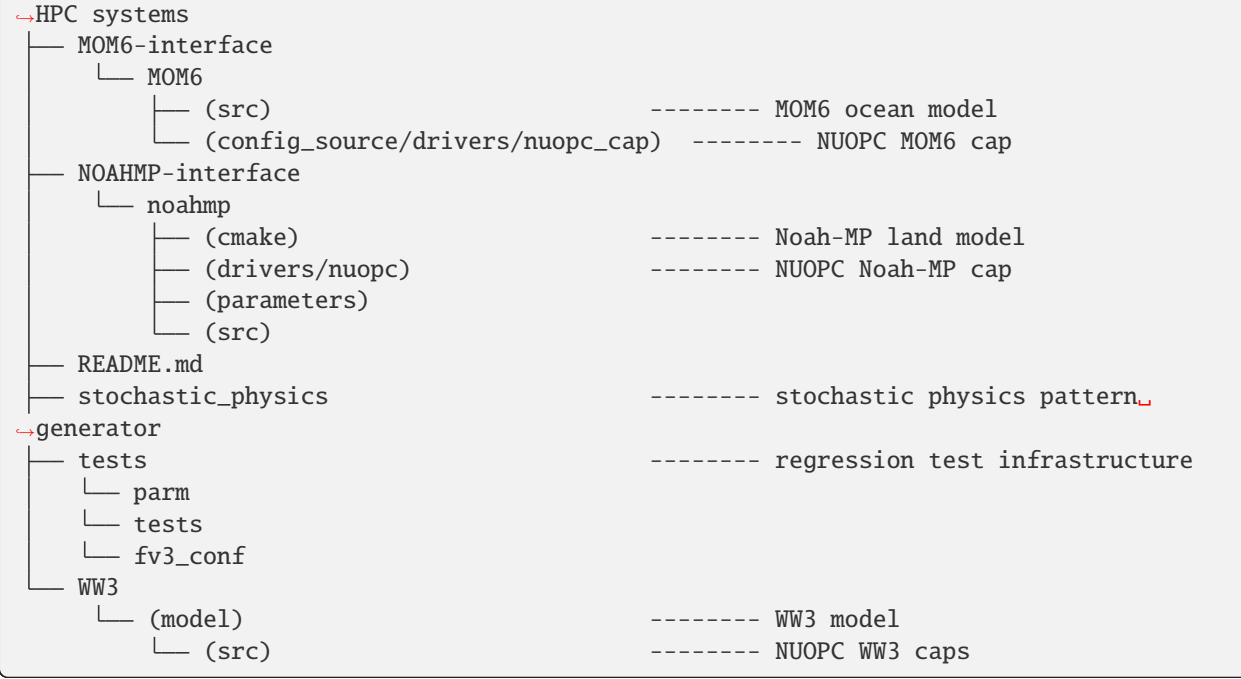

**THREE**

# <span id="page-12-0"></span>**BUILDING AND RUNNING THE UFS WEATHER MODEL**

# <span id="page-12-1"></span>**3.1 Supported Platforms & Compilers**

Before running the Weather Model (*[WM](#page-99-1)*), users should determine which of the *[levels of support](#page-8-1)* is applicable to their system. Generally, Level 1 & 2 systems are restricted to those with access through NOAA and its affiliates. These systems are named (e.g., Hera, Orion, Derecho). Level 3 & 4 systems include certain personal computers or non-NOAA-affiliated HPC systems. The prerequisite software libraries for building the WM already exist in a centralized location on Level 1/preconfigured systems, so users may skip directly to *[getting the data](#page-13-0)* and downloading the code. On other systems, users will need to build the prerequisite libraries using *[spack-stack](#page-98-2)* or *[HPC-Stack](#page-96-5)*.

# <span id="page-12-2"></span>**3.2 Prerequisite Libraries**

The UFS WM requires a number of libraries. The WM uses two categories of libraries, which are available as a bundle via *[spack-stack](#page-98-2)* or *[HPC-Stack](#page-96-5)*:

- 1. *[NCEP](#page-97-3)* libraries (*[NCEPLIBS](#page-97-4)*): These are libraries developed for use with NOAA weather models. Most have an NCEPLIBS prefix in the repository (e.g., NCEPLIBS-bacio). Select tools from the UFS Utilities repository (*[UFS\\_UTILS](#page-99-3)*) are also included in this category.
- 2. Third-party libraries (*[NCEPLIBS-external](#page-97-5)*): These are libraries that were developed externally to the UFS Weather Model. They are general software packages that are also used by other community models. Building these libraries is optional if users can point to existing builds of these libraries on their system instead.

**Note:** Currently, spack-stack is the software stack validated by the UFS WM for running *[regression tests](#page-98-3)*. Spack-stack is a Spack-based method for installing UFS prerequisite software libraries. UFS applications and components are also shifting to spack-stack from HPC-Stack but are at various stages of this transition. Although users can still build and use HPC-Stack, the UFS WM no longer uses HPC-Stack for validation, and support for this option is being deprecated.

# <span id="page-12-3"></span>**3.2.1 Common Modules**

As of May 19, 2023, the UFS WM Regression Tests (*[RTs](#page-98-3)*) on Level 1 systems use the following common modules:

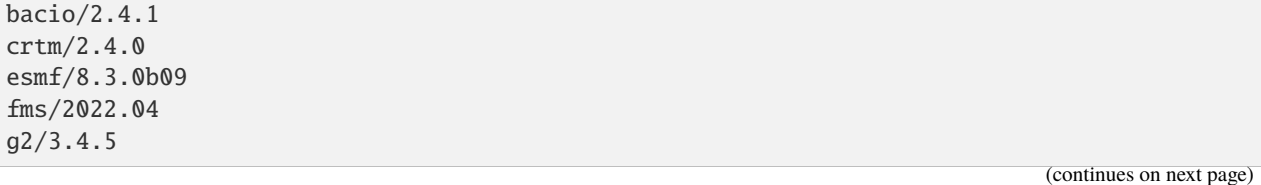

```
g2tmpl/1.10.2
gftl-shared/v1.5.0
hdf5/1.10.6
ip/3.3.3
jasper/2.0.25
libpng/1.6.37
mapl/2.22.0-esmf-8.3.0b09
netcdf/4.7.4
pio/2.5.7
sp/2.3.3
w3emc/2.9.2
zlib/1.2.11
```
The most updated list of common modules can be viewed in ufs\_common.lua [here.](https://github.com/ufs-community/ufs-weather-model/blob/develop/modulefiles/ufs_common.lua)

**Attention:** Documentation is available for installing [spack-stack](https://spack-stack.readthedocs.io/en/latest/) and [HPC-Stack,](https://hpc-stack.readthedocs.io/en/latest/) respectively. One of these software stacks (or the libraries they contain) must be installed before running the UFS Weather Model.

# <span id="page-13-0"></span>**3.3 Get Data**

The WM RTs require input files to run. These include static datasets, files that depend on grid resolution and initial/boundary conditions, and model configuration files. On Level 1 and 2 systems, the data required to run the WM RTs are already available in the following locations:

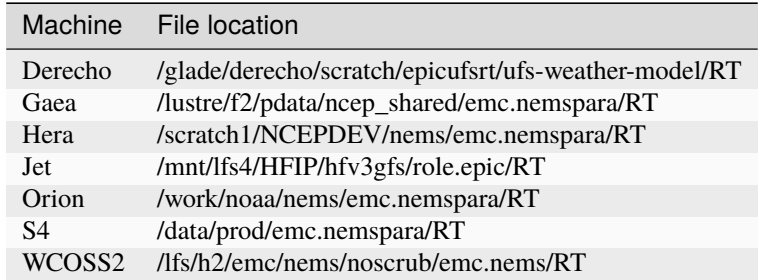

Table 3.1: Data Locations for Level 1 & 2 Systems

For Level 3-4 systems, the data must be added to the user's system. Publicly available RT data is available in the [UFS](https://registry.opendata.aws/noaa-ufs-regtests/) [WM Data Bucket.](https://registry.opendata.aws/noaa-ufs-regtests/) Data for running RTs off of the develop branch is available for the most recent 60 days. To view the data, users can visit [https://noaa-ufs-regtests-pds.s3.amazonaws.com/index.html.](https://noaa-ufs-regtests-pds.s3.amazonaws.com/index.html) To download data, users must select the data they want from the bucket and either download it in their browser or via a wget command. For example, to get the data for control\_p8 (specifically the May 17, 2023 develop branch version of the WM), run:

```
wget https://noaa-ufs-regtests-pds.s3.amazonaws.com/develop-20230517/INTEL/control_p8/
˓→atmf000.nc
wget https://noaa-ufs-regtests-pds.s3.amazonaws.com/develop-20230517/INTEL/control_p8/
\rightarrowatmf021.nc
wget https://noaa-ufs-regtests-pds.s3.amazonaws.com/develop-20230517/INTEL/control_p8/
˓→atmf024.nc
wget https://noaa-ufs-regtests-pds.s3.amazonaws.com/develop-20230517/INTEL/control_p8/
```
(continues on next page)

˓<sup>→</sup>GFSFLX.GrbF00 wget https://noaa-ufs-regtests-pds.s3.amazonaws.com/develop-20230517/INTEL/control\_p8/ ˓<sup>→</sup>GFSFLX.GrbF21 wget https://noaa-ufs-regtests-pds.s3.amazonaws.com/develop-20230517/INTEL/control\_p8/  $\rightarrow$ GFSFLX.GrbF24 wget https://noaa-ufs-regtests-pds.s3.amazonaws.com/develop-20230517/INTEL/control\_p8/ ˓<sup>→</sup>GFSPRS.GrbF00 wget https://noaa-ufs-regtests-pds.s3.amazonaws.com/develop-20230517/INTEL/control\_p8/  $\rightarrow$ GFSPRS.GrbF21 wget https://noaa-ufs-regtests-pds.s3.amazonaws.com/develop-20230517/INTEL/control\_p8/  $\rightarrow$ GFSPRS.GrbF24 wget https://noaa-ufs-regtests-pds.s3.amazonaws.com/develop-20230517/INTEL/control\_p8/ ˓<sup>→</sup>sfcf000.nc wget https://noaa-ufs-regtests-pds.s3.amazonaws.com/develop-20230517/INTEL/control\_p8/ ˓<sup>→</sup>sfcf021.nc wget https://noaa-ufs-regtests-pds.s3.amazonaws.com/develop-20230517/INTEL/control\_p8/  $\rightarrow$ sfcf024.nc wget https://noaa-ufs-regtests-pds.s3.amazonaws.com/develop-20230517/INTEL/control\_p8/ ˓<sup>→</sup>RESTART/20210323.060000.coupler.res wget https://noaa-ufs-regtests-pds.s3.amazonaws.com/develop-20230517/INTEL/control\_p8/ ˓<sup>→</sup>RESTART/20210323.060000.fv\_core.res.nc wget https://noaa-ufs-regtests-pds.s3.amazonaws.com/develop-20230517/INTEL/control\_p8/ ˓<sup>→</sup>RESTART/20210323.060000.fv\_core.res.tile1.nc wget https://noaa-ufs-regtests-pds.s3.amazonaws.com/develop-20230517/INTEL/control\_p8/ ˓<sup>→</sup>RESTART/20210323.060000.fv\_core.res.tile2.nc wget https://noaa-ufs-regtests-pds.s3.amazonaws.com/develop-20230517/INTEL/control\_p8/ ˓<sup>→</sup>RESTART/20210323.060000.fv\_core.res.tile3.nc wget https://noaa-ufs-regtests-pds.s3.amazonaws.com/develop-20230517/INTEL/control\_p8/ ˓<sup>→</sup>RESTART/20210323.060000.fv\_core.res.tile4.nc wget https://noaa-ufs-regtests-pds.s3.amazonaws.com/develop-20230517/INTEL/control\_p8/ ˓<sup>→</sup>RESTART/20210323.060000.fv\_core.res.tile5.nc wget https://noaa-ufs-regtests-pds.s3.amazonaws.com/develop-20230517/INTEL/control\_p8/ ˓<sup>→</sup>RESTART/20210323.060000.fv\_core.res.tile6.nc wget https://noaa-ufs-regtests-pds.s3.amazonaws.com/develop-20230517/INTEL/control\_p8/ ˓<sup>→</sup>RESTART/20210323.060000.fv\_srf\_wnd.res.tile1.nc wget https://noaa-ufs-regtests-pds.s3.amazonaws.com/develop-20230517/INTEL/control\_p8/ ˓<sup>→</sup>RESTART/20210323.060000.fv\_srf\_wnd.res.tile2.nc wget https://noaa-ufs-regtests-pds.s3.amazonaws.com/develop-20230517/INTEL/control\_p8/ ˓<sup>→</sup>RESTART/20210323.060000.fv\_srf\_wnd.res.tile3.nc wget https://noaa-ufs-regtests-pds.s3.amazonaws.com/develop-20230517/INTEL/control\_p8/ ˓<sup>→</sup>RESTART/20210323.060000.fv\_srf\_wnd.res.tile4.nc wget https://noaa-ufs-regtests-pds.s3.amazonaws.com/develop-20230517/INTEL/control\_p8/ ˓<sup>→</sup>RESTART/20210323.060000.fv\_srf\_wnd.res.tile5.nc wget https://noaa-ufs-regtests-pds.s3.amazonaws.com/develop-20230517/INTEL/control\_p8/ ˓<sup>→</sup>RESTART/20210323.060000.fv\_srf\_wnd.res.tile6.nc wget https://noaa-ufs-regtests-pds.s3.amazonaws.com/develop-20230517/INTEL/control\_p8/ ˓<sup>→</sup>RESTART/20210323.060000.fv\_tracer.res.tile1.nc wget https://noaa-ufs-regtests-pds.s3.amazonaws.com/develop-20230517/INTEL/control\_p8/ ˓<sup>→</sup>RESTART/20210323.060000.fv\_tracer.res.tile2.nc wget https://noaa-ufs-regtests-pds.s3.amazonaws.com/develop-20230517/INTEL/control\_p8/ ˓<sup>→</sup>RESTART/20210323.060000.fv\_tracer.res.tile3.nc wget https://noaa-ufs-regtests-pds.s3.amazonaws.com/develop-20230517/INTEL/control\_p8/

˓<sup>→</sup>RESTART/20210323.060000.fv\_tracer.res.tile4.nc wget https://noaa-ufs-regtests-pds.s3.amazonaws.com/develop-20230517/INTEL/control\_p8/ ˓<sup>→</sup>RESTART/20210323.060000.fv\_tracer.res.tile5.nc wget https://noaa-ufs-regtests-pds.s3.amazonaws.com/develop-20230517/INTEL/control\_p8/ ˓<sup>→</sup>RESTART/20210323.060000.fv\_tracer.res.tile6.nc wget https://noaa-ufs-regtests-pds.s3.amazonaws.com/develop-20230517/INTEL/control\_p8/ ˓<sup>→</sup>RESTART/20210323.060000.phy\_data.tile1.nc wget https://noaa-ufs-regtests-pds.s3.amazonaws.com/develop-20230517/INTEL/control\_p8/ ˓<sup>→</sup>RESTART/20210323.060000.phy\_data.tile2.nc wget https://noaa-ufs-regtests-pds.s3.amazonaws.com/develop-20230517/INTEL/control\_p8/ ˓<sup>→</sup>RESTART/20210323.060000.phy\_data.tile3.nc wget https://noaa-ufs-regtests-pds.s3.amazonaws.com/develop-20230517/INTEL/control\_p8/ ˓<sup>→</sup>RESTART/20210323.060000.phy\_data.tile4.nc wget https://noaa-ufs-regtests-pds.s3.amazonaws.com/develop-20230517/INTEL/control\_p8/ ˓<sup>→</sup>RESTART/20210323.060000.phy\_data.tile5.nc wget https://noaa-ufs-regtests-pds.s3.amazonaws.com/develop-20230517/INTEL/control\_p8/ ˓<sup>→</sup>RESTART/20210323.060000.phy\_data.tile6.nc wget https://noaa-ufs-regtests-pds.s3.amazonaws.com/develop-20230517/INTEL/control\_p8/ ˓<sup>→</sup>RESTART/20210323.060000.sfc\_data.tile1.nc wget https://noaa-ufs-regtests-pds.s3.amazonaws.com/develop-20230517/INTEL/control\_p8/ ˓<sup>→</sup>RESTART/20210323.060000.sfc\_data.tile2.nc wget https://noaa-ufs-regtests-pds.s3.amazonaws.com/develop-20230517/INTEL/control\_p8/ ˓<sup>→</sup>RESTART/20210323.060000.sfc\_data.tile3.nc wget https://noaa-ufs-regtests-pds.s3.amazonaws.com/develop-20230517/INTEL/control\_p8/ ˓<sup>→</sup>RESTART/20210323.060000.sfc\_data.tile4.nc wget https://noaa-ufs-regtests-pds.s3.amazonaws.com/develop-20230517/INTEL/control\_p8/ ˓<sup>→</sup>RESTART/20210323.060000.sfc\_data.tile5.nc wget https://noaa-ufs-regtests-pds.s3.amazonaws.com/develop-20230517/INTEL/control\_p8/ ˓<sup>→</sup>RESTART/20210323.060000.sfc\_data.tile6.nc

Detailed information on input files can be found in [Chapter](#page-26-0) [4.](#page-26-0)

# <span id="page-15-0"></span>**3.4 Downloading the Weather Model Code**

To clone the develop branch of the ufs-weather-model repository and update its submodules, execute the following commands:

```
git clone --recursive https://github.com/ufs-community/ufs-weather-model.git ufs-weather-
˓→model
cd ufs-weather-model
```
Compiling the model will take place within the ufs-weather-model directory created by this command.

# <span id="page-16-0"></span>**3.5 Building the Weather Model**

### <span id="page-16-1"></span>**3.5.1 Loading the Required Modules**

The process for loading modules is fairly straightforward on NOAA *[Level 1 Systems](#page-8-1)*. Users may need to make adjustments when running on other systems.

### **On NOAA Level 1 & 2 Systems**

Modulefiles for *[preconfigured platforms](#page-8-1)* are located in modulefiles/ufs\_<platform>.<compiler>. For example, to load the modules from the ufs-weather-model directory on Hera:

```
module use modulefiles
module load ufs_hera.intel
```
<span id="page-16-3"></span>Note that loading this module file will also set the CMake environment variables shown in [Table](#page-16-3) [3.2.](#page-16-3)

Table 3.2: *CMake environment variables required to configure the build for the Weather Model*

| <b>EnvironmentVariable</b>    | <b>Description</b>                           | <b>Hera Intel Value</b> |
|-------------------------------|----------------------------------------------|-------------------------|
| <b>CMAKE_C_COMPILER</b>       | Name of C compiler                           | mpiicc                  |
| <b>CMAKE_CXX_COMPILER</b>     | Name of $C++$ compiler                       | mpiicpc                 |
| <b>CMAKE_Fortran_COMPILER</b> | Name of Fortran compiler                     | mpiifort                |
| <b>CMAKE Platform</b>         | String containing platform and compiler name | hera.intel              |

### **On Other Systems**

If you are not running on one of the pre-configured platforms, you will need to set the environment variables manually. For example, in a bash shell, a command in the following form will set the C compiler environment variable:

```
export CMAKE_C_COMPILER=</path/to/C/compiler>
```
### <span id="page-16-2"></span>**3.5.2 Setting the** CMAKE\_FLAGS **and** CCPP\_SUITES **Environment Variables**

The UFS Weather Model can be built in one of several configurations (see [Table](#page-26-1) [4.1](#page-26-1) for common options). The CMAKE\_FLAGS environment variable specifies which configuration to build using the -DAPP and -DCCPP\_SUITES variables. Users set which components to build using -DAPP. Users select the *[CCPP](#page-94-1)* suite(s) by setting the CCPP\_SUITES environment variable at build time in order to have one or more CCPP physics suites available at runtime. Multiple suites can be set. Additional variables, such as -D32BIT=ON, can be set if the user chooses. These options are documented in [Section](#page-78-0) [6.1.3.](#page-78-0) The following examples assume a bash shell.

### **ATM Configurations**

#### <span id="page-17-0"></span>**Standalone ATM**

For the ufs-weather-model ATM configuration (standalone *[ATM](#page-94-4)*):

export CMAKE\_FLAGS="-DAPP=ATM -DCCPP\_SUITES=FV3\_GFS\_v16"

#### <span id="page-17-1"></span>**ATMW**

For the ufs-weather-model ATMW configuration (standalone ATM coupled to *[WW3](#page-99-2)*):

export CMAKE\_FLAGS="-DAPP=ATMW -DCCPP\_SUITES=FV3\_GFS\_v16"

### <span id="page-17-2"></span>**ATMAERO**

For the ufs-weather-model ATMAERO configuration (standalone ATM coupled to *[GOCART](#page-96-4)*):

export CMAKE\_FLAGS="-DAPP=ATMAERO -DCCPP\_SUITES=FV3\_GFS\_v17\_p8"

### <span id="page-17-3"></span>**ATMAQ**

For the ufs-weather-model ATMAQ configuration (standalone ATM coupled to *[CMAQ](#page-95-2)*):

export CMAKE\_FLAGS="-DAPP=ATMAQ -DCCPP\_SUITES=FV3\_GFS\_v15p2"

#### <span id="page-17-4"></span>**ATML**

For the ufs-weather-model ATML configuration (standalone ATM coupled to *[LND](#page-97-6)*):

export CMAKE\_FLAGS="-DAPP=ATML -DCCPP\_SUITES=FV3\_GFS\_v17\_p8"

### **S2S Configurations**

#### <span id="page-17-5"></span>**S2S**

For the ufs-weather-model S2S configuration (coupled atm/ice/ocean):

export CMAKE\_FLAGS="-DAPP=S2S -DCCPP\_SUITES=FV3\_GFS\_v17\_coupled\_p8"

To turn on debugging flags, add -DDEBUG=ON flag after -DAPP=S2S. Users can allow verbose build messages by running:

export BUILD\_VERBOSE=1

To receive atmosphere-ocean fluxes from the CMEPS *[mediator](#page-97-7)*, add the argument -DCMEPS\_AOFLUX=ON. For example:

```
export CMAKE_FLAGS="-DAPP=S2S -DCCPP_SUITES=FV3_GFS_v17_coupled_p8_sfcocn -DCMEPS_
˓→AOFLUX=ON"
```
### <span id="page-17-6"></span>**S2SA**

For the ufs-weather-model S2SA configuration (atm/ice/ocean/aerosols):

```
export CMAKE_FLAGS="-DAPP=S2SA -DCCPP_SUITES=FV3_GFS_2017_coupled,FV3_GFS_v15p2_coupled,
˓→FV3_GFS_v16_coupled,FV3_GFS_v16_coupled_noahmp"
```
### <span id="page-18-0"></span>**S2SW**

For the ufs-weather-model S2SW configuration (atm/ice/ocean/wave):

export CMAKE\_FLAGS="-DAPP=S2SW -DCCPP\_SUITES=FV3\_GFS\_v17\_coupled\_p8"

### <span id="page-18-1"></span>**S2SWA**

For the ufs-weather-model S2SWA configuration (atm/ice/ocean/wave/aerosols):

```
export CMAKE_FLAGS="-DAPP=S2SWA -DCCPP_SUITES=FV3_GFS_v17_coupled_p8,FV3_GFS_cpld_
→rasmgshocnsstnoahmp_ugwp"
```
### <span id="page-18-2"></span>**NG-GODAS Configuration**

For the ufs-weather-model NG-GODAS configuration (atm/ocean/ice/data assimilation):

```
export CMAKE_FLAGS="-DAPP=NG-GODAS"
```
### **HAFS Configurations**

#### <span id="page-18-4"></span>**HAFS**

For the ufs-weather-model HAFS configuration (atm/ocean) in 32 bit:

```
export CMAKE_FLAGS="-DAPP=HAFS -D32BIT=ON -DCCPP_SUITES=FV3_HAFS_v0_gfdlmp_tedmf_nonsst,
˓→FV3_HAFS_v0_gfdlmp_tedmf"
```
### <span id="page-18-5"></span>**HAFSW**

For the ufs-weather-model HAFSW configuration (atm/ocean/wave) in 32-bit with moving nest:

```
export CMAKE_FLAGS="-DAPP=HAFSW -D32BIT=ON -DMOVING_NEST=ON -DCCPP_SUITES=FV3_HAFS_v0_
˓→gfdlmp_tedmf,FV3_HAFS_v0_gfdlmp_tedmf_nonsst,FV3_HAFS_v0_thompson_tedmf_gfdlsf"
```
#### <span id="page-18-6"></span>**HAFS-ALL**

For the ufs-weather-model HAFS-ALL configuration (data/atm/ocean/wave) in 32 bit:

```
export CMAKE_FLAGS="-DAPP=HAFS-ALL -D32BIT=ON -DCCPP_SUITES=FV3_HAFS_v0_gfdlmp_tedmf,FV3_
˓→HAFS_v0_gfdlmp_tedmf_nonsst"
```
### **LND Configuration**

#### <span id="page-18-3"></span>**LND**

For the ufs-weather-model LND configuration (datm/land):

```
export CMAKE_FLAGS="-DAPP=LND"
```
### <span id="page-19-0"></span>**3.5.3 Building the Model**

The UFS Weather Model uses the CMake build system. There is a build script called build.sh in the top-level directory of the WM repository that configures the build environment and runs the make command. This script also checks that all necessary environment variables have been set.

If any of the environment variables have not been set, the build. sh script will exit with a message similar to:

./build.sh: line 11: CMAKE\_Platform: Please set the CMAKE\_Platform environment variable,␣ ˓<sup>→</sup>e.g. [macosx.gnu|linux.gnu|linux.intel|hera.intel|...]

The WM can be built by running the following command from the ufs-weather-model directory:

./build.sh

Once build.sh is finished, users should see the executable, named ufs\_model, in the ufs-weather-model/build/ directory. If users prefer to build in a different directory, specify the BUILD\_DIR environment variable. For example: export BUILD\_DIR=test\_cpld will build in the ufs-weather-model/test\_cpld directory instead.

Expert help is available through [GitHub Discussions.](https://github.com/ufs-community/ufs-weather-model/discussions/categories/q-a) Users may post questions there for help with difficulties related to the UFS WM.

# <span id="page-19-1"></span>**3.6 Running the Model**

**Attention:** Although the following discussions are general, users may not be able to execute the script successfully "as is" unless they are on a [Tier-1 platform.](https://github.com/ufs-community/ufs-weather-model/wiki/Regression-Test-Policy-for-Weather-Model-Platforms-and-Compilers)

### <span id="page-19-2"></span>**3.6.1 Using the Regression Test Script**

Users can run a number of preconfigured regression test cases from the rt.conf file using the regression test script rt.sh in the tests directory. rt.sh is the top-level script that calls lower-level scripts to build specified WM configurations, set up environments, and run tests. Users must edit the rt.conf file to indicate which tests/configurations to run.

### **The** rt.conf **File**

Each line in the PSV (Pipe-separated values) file, rt.conf, contains four columns of information. The first column specifies whether to build a test (COMPILE) or run a test (RUN). The second column specifies either configuration information for building a test or the name of a test to run. Thus, the second column in a COMPILE line will list the application to build (e.g., -DAPP=S2S), the CCPP suite to use (e.g., -DCCPP\_SUITES=FV3\_GFS\_2017\_coupled), and additional build options (e.g., -DDEBUG=ON) as needed. On a RUN line, the second column will contain a test name (e.g., control\_p8). The test name should match the name of one of the test files in the tests/tests directory or, if the user is adding a new test, the name of the new test file. The third column of  $rt$ , conf relates to the platform; if blank, the test can run on any WM Tier-1 platform. The fourth column deals with baseline creation (see information on -c option *[below](#page-20-0)* for more), and fv3 means that the test will be included during baseline creation.

The order of lines in rt.conf matters since rt.sh processes them sequentially; a RUN line should be preceeded by a COMPILE line that builds the model used in the test. The following rt.conf file excerpt builds the standalone ATM model with GFS\_v16 physics in 32-bit mode and then runs the control test:

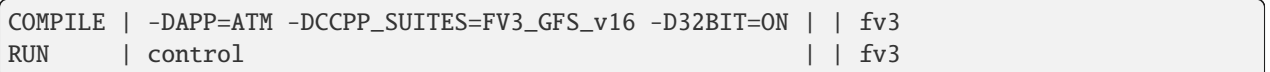

The rt.conf file includes a large number of tests. If the user wants to run only specific tests, s/he can either (1) comment out the tests to be skipped (using the # prefix) or (2) create a new file (e.g., my\_rt.conf), add the tests, and execute ./rt.sh -l my\_rt.conf.

### **On NOAA RDHPCS**

On [Tier-1 platforms,](https://github.com/ufs-community/ufs-weather-model/wiki/Regression-Test-Policy-for-Weather-Model-Platforms-and-Compilers) users can run regression tests by editing the rt. conf file and executing:

./rt.sh -l rt.conf

Users may need to add additional command line arguments or change information in the rt.sh file as well. This information is provided in [Section](#page-20-1) [3.6.1](#page-20-1) below.

### **On Other Systems**

Users on non-NOAA systems will need to make adjustments to several files in the tests directory before running rt.sh, including:

- rt.sh
- run\_test.sh
- detect\_machine.sh
- default\_vars.sh
- fv3\_conf/fv3\_slurm.IN\_\*
- fv3\_conf/compile\_slurm.IN\_\*
- compile.sh
- module-setup.sh

### <span id="page-20-1"></span>**The** rt.sh **File**

This section contains additional information on command line options and troubleshooting for the rt.sh file.

### <span id="page-20-0"></span>**Optional Arguments**

To display detailed information on how to use rt.sh, users can simply run ./rt.sh, which will output the following options:

```
./rt.sh -c | -e | -h | -k | -w | -d | -l <file> | -m | -n <name> | -r
  -c create new baseline results
  -e use ecFlow workflow manager
  -h display this help
  -k keep run directory after rt.sh is completed
  -1 runs test specified in <file>
  -m compare against new baseline results
  -n run single test <name>
```
(continues on next page)

```
-r use Rocoto workflow manager
-w for weekly_test, skip comparing baseline results
-d delete run direcotries that are not used by other tests
```
When running a large number (10's or 100's) of tests, the  $-e$  or  $-r$  options can significantly decrease testing time by using a workflow manager (ecFlow or Rocoto, respectively) to queue the jobs according to dependencies and run them concurrently. The -n option can be used to run a single test; for example, ./rt.sh -n control will build the ATM model and run the control test. The -c option is used to create a baseline. New baselines are needed when code changes lead to result changes and therefore deviate from existing baselines on a bit-for-bit basis.

To run rt.sh using a custom configuration file and the Rocoto workflow manager, create the configuration file (e.g. my\_rt.conf) based on the desired tests in rt.conf, and run:

./rt.sh -r -l my\_rt.conf

adding additional arguments as desired.

To run a single test, users can try the following command instead of creating a my\_rt.conf file:

```
./rt.sh -r -k -n control_p8
```
### **Troubleshooting**

Users may need to adjust certain information in the rt.sh file, such as the *Machine* and *Account* variables (\$MACHINE\_ID and \$ACCNR), for the tests to run correctly. If there is a problem with these or other variables (e.g., file paths), the output should indicate where:

```
+ echo 'Machine: ' hera.intel ' Account: ' nems
Machine: hera.intel Account: nems
+ mkdir -p /scratch1/NCEPDEV/stmp4/First.Last
mkdir: cannot create directory '/scratch1/NCEPDEV/stmp4/First.Last': Permission denied
++ echo 'rt.sh error on line 370'
rt.sh error on line 370
```
Then, users can adjust the information in  $rt$ . sh accordingly.

### <span id="page-21-0"></span>**Log Files**

The regression test generates a number of log files. The summary log file RegressionTests\_<machine>. <compiler>.log in the tests directory compares the results of the test against the baseline for a given platform and reports the outcome:

- 'Missing file' results when the expected files from the simulation are not found and typically occurs when the simulation did not run to completion;
- 'OK' means that the simulation results are bit-for-bit identical to those of the baseline;
- 'NOT OK' when the results are **not** bit-for-bit identical; and
- 'Missing baseline' when there is no baseline data to compare against.

More detailed log files are located in the tests/log\_<machine>.<compiler>/ directory. The run directory path, which corresponds to the value of RUNDIR in the run\_<test-name> file, is particularly useful. \$RUNDIR is a selfcontained (i.e., sandboxed) directory with the executable file, initial conditions, model configuration files, environment setup scripts and a batch job submission script. The user can run the test by navigating into \$RUNDIR and invoking the command:

sbatch job\_card

This can be particularly useful for debugging and testing code changes. Note that \$RUNDIR is automatically deleted at the end of a successful regression test; specifying the -k option retains the \$RUNDIR, e.g. ./rt.sh -l rt.conf -k.

Inside the \$RUNDIR directory are a number of model configuration files (input.nml, model\_configure, nems. configure) and other application dependent files (e.g., ice\_in for the Subseasonal-to-Seasonal Application). These model configuration files are generated by  $rt$ . Sh from the template files in the tests/parm directory. Specific values used to fill in the template files are test-dependent and are set in two stages. First, default values are specified in tests/default\_vars.sh, and the default values are overriden if necessary by values specified in a test file tests/ tests/<test-name>. For example, the variable DT\_ATMOS is initially assigned 1800 in the function export\_fv3 of the script default\_vars.sh, but the test file tests/tests/control overrides this setting by reassigning 720 to the variable.

The files fv3\_run and job\_card also reside in the \$RUNDIR directory. These files are generated from the template files in the tests/fv3\_conf directory. job\_card is a platform-specific batch job submission script, while fv3\_run prepares the initial conditions for the test by copying relevant data from the input data directory of a given platform to the \$RUNDIR directory. [Table](#page-22-1) [3.3](#page-22-1) summarizes the subdirectories discussed above.

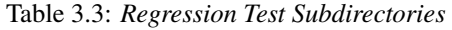

<span id="page-22-1"></span>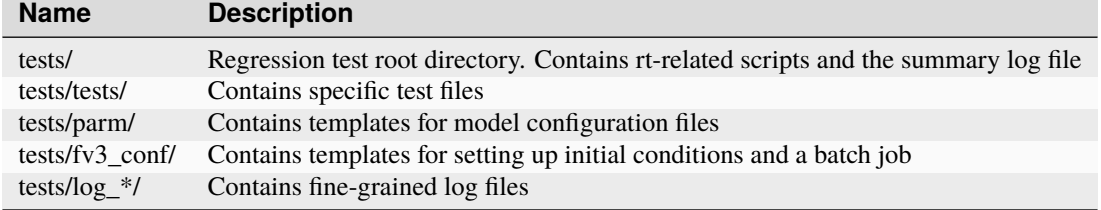

### **Creating a New Test**

When a developer needs to create a new test for his/her implementation, the first step would be to identify a test in the tests/tests directory that can be used as a basis and to examine the variables defined in the test file. As mentioned above, some of the variables may be overrides for those defined in default\_vars.sh. Others may be new variables that are needed specifically for that test. Default variables and their values are defined in the export\_fv3 function of the default\_vars.sh script for ATM configurations, the export\_cpl function for S2S configurations, and the export\_datm function for the NG-GODAS configuration. Also, the names of template files for model configuration and initial conditions can be identified via variables INPUT\_NML, NEMS\_CONFIGURE and FV3\_RUN by running grep -n INPUT\_NML \* inside the tests and tests/tests directories.

# <span id="page-22-0"></span>**3.6.2 Using the Operational Requirement Test Script**

The operational requirement test script opnReqTest in the tests directory can be used to run tests in place of rt. sh. Given the name of a test, opnReqTest carries out a suite of test cases. Each test case addresses an aspect of the requirements that new operational implementations must satisfy. These requirements are shown in [Table](#page-23-0) [3.4.](#page-23-0) For the following discussions on opnReqTest, the user should note the distinction between 'test name' and 'test case'. Examples of test names are control, cpld\_control and regional\_control which are all found in the tests/ tests directory, whereas test case refers to any one of the operational requirements: thr, mpi, dcp, rst, bit and dbg.

<span id="page-23-0"></span>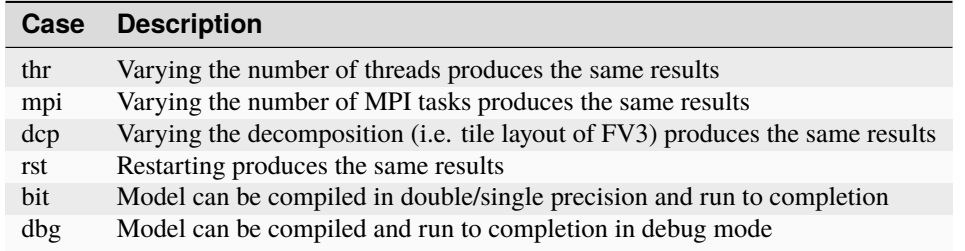

Table 3.4: *Operational Requirements*

The operational requirement testing uses the same testing framework as the regression tests, so it is recommened that the user first read [Section](#page-19-2) [3.6.1.](#page-19-2) All the files in the subdirectories shown in [Table](#page-22-1) [3.3](#page-22-1) are relevant to the operational requirement test. The only difference is that the opnReqTest script replaces rt.sh. The tests/opnReqTests directory contains opnReqTest-specific lower-level scripts used to set up run configurations.

On [Tier-1 platforms,](https://github.com/ufs-community/ufs-weather-model/wiki/Regression-Test-Policy-for-Weather-Model-Platforms-and-Compilers) tests can be run by invoking

./opnReqTest -n <test-name>

For example, ./opnReqTest -n control performs all six test cases listed in [Table](#page-23-0) [3.4](#page-23-0) for the control test. At the end of the run, a log file OpnReqTests\_<machine>.<compiler>.log is generated in the tests directory, which informs the user whether each test case passed or failed. The user can choose to run a specific test case by invoking

./opnReqTest -n <test-name> -c <test-case>

where <test-case> is one or more comma-separated values selected from thr, mpi, dcp, rst, bit, dbg. For example, ./opnReqTest -n control -c thr,rst runs the control test and checks the reproducibility of threading and restart.

The user can see different command line options available to opnReqTest by executing ./opnReqTest -h, which produces the following results:

```
Usage: opnReqTest -n <test-name> [ -c <test-case> ] [-b] [-d] [-e] [-k] [-h] [-x] [-z]
   -n specify <test-name>
   -c specify <test-case>
        defaults to all test-cases: thr,mpi,dcp,rst,bit,dbg,fhz
        comma-separated list of any combination of std,thr,mpi,dcp,rst,bit,dbg,fhz
   -b test reproducibility for bit; compare against baseline
   -d test reproducibility for dbg; compare against baseline
   -s test reproducibility for std; compare against baseline
  -e use ecFlow workflow manager
  -k keep run directory
  -h display this help and exit
   -x skip compile
   -z skip run
```
Frequently used options are -e to use the ecFlow workflow manager, and -k to keep the \$RUNDIR. Not that the Rocoto workflow manager is not used operationally and therefore is not an option.

As discussed in [Section](#page-21-0) [3.6.1,](#page-21-0) the variables and values used to configure model parameters and to set up initial conditions in the \$RUNDIR directory are set up in two stages. First, tests/default\_vars.sh define default values; then a specific test file in the tests/tests subdirectory either overrides the default values or creates new variables if required by the test. The regression test treats the different test cases shown in [Table](#page-23-0) [3.4](#page-23-0) as different tests. Therefore, each test case requires a test file in the tests/tests subdirectory. Examples include control\_2threads, control\_decomp, control\_restart and control\_debug, which are just variations of the control test to check various reproducibilities. There are two potential issues with this approach. First, if several different variations of a given test were created and included in the rt.conf file, there would be too many tests to run. Second, if a new test is added by the user, s/he will also have to create these variations. The idea behind the operational requirement test is to automatically configure and run these variations, or test cases, given a test file. For example, ./opnReqTest -n control will run all six test cases in [Table](#page-23-0) [3.4](#page-23-0) based on a single control test file. Similarly, if the user adds a new test new\_test, then ./ opnReqTest -n new\_test will run all test cases. This is done by the operational requirement test script opnReqTest by adding a third stage of variable overrides. The related scripts can be found in the tests/opnReqTests directory.

# <span id="page-26-0"></span>**DATA: INPUT, MODEL CONFIGURATION, AND OUTPUT FILES**

The UFS Weather Model can be run in one of several configurations (sometimes referred to as "applications"), from a single-component atmospheric model to a fully coupled model with multiple earth system components (e.g., atmosphere, ocean, sea-ice and mediator). Currently, supported configurations include:

<span id="page-26-1"></span>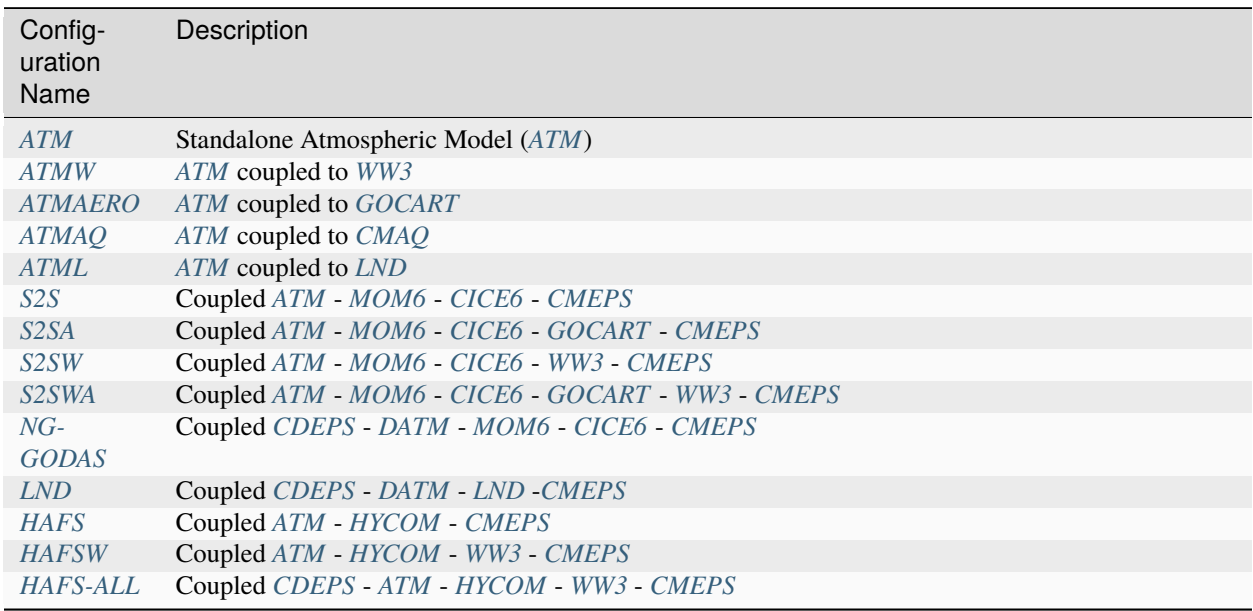

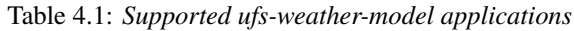

This chapter describes the input and output files needed for executing the model in the various supported configurations (see [Table](#page-26-1) [4.1\)](#page-26-1). Each of the component models for a given configuration requires specific input files, and each component model outputs a particular set of files. Each configuration requires a set of model configuration files, as well. This chapter describes the input and output files involved with each component model. It also discusses the various configuration files involved in running the model. Users will need to view the input file requirements for each component model involved in the configuration they are running. For example, users running the *S2S* configuration would need to gather input data required for the *ATM*, *MOM6*, and *CICE6* component models. Then, they would need to alter certain model configuration files to reflect the ufs-weather-model configuration that they plan to run.

# <span id="page-27-0"></span>**4.1 Input files**

There are three types of files needed to execute a run:

- 1. Static datasets (*fix* files containing climatological information)
- 2. Files that depend on grid resolution and initial/boundary conditions
- 3. Model configuration files (such as namelists)

Information on the first two types of file appears in detail below for each component model. Information on Model Configuration files can be viewed in [Section](#page-39-0) [4.2.](#page-39-0)

# <span id="page-27-1"></span>**4.1.1 ATM**

### **Static Datasets (i.e.,** *fix files***)**

The static input files for global configurations are listed and described in [Table](#page-27-2) [4.2.](#page-27-2) Similar files are used for a regional grid but are grid-specific and generated by pre-processing utilities (e.g., [UFS\\_UTILS\)](https://github.com/ufs-community/UFS_UTILS).

<span id="page-27-2"></span>

| Filename                                        | Description                                                                                                    |
|-------------------------------------------------|----------------------------------------------------------------------------------------------------|
| aerosol.dat                                     | External aerosols data file                                                                                                    |
| CFSR.SEAICE.1982.2012.monthly.clim.grb          | CFS reanalysis of monthly sea ice climatology                                                                                                    |
| co2historicaldata_YYYY.txt                      | Monthly CO2 in PPMV data for year YYYY                                                                                                    |
| global_albedo4.1x1.grb                          | Four albedo fields for seasonal mean climatology: 2 for strong<br>zenith angle dependent (visible and near IR) and 2 for weak<br>zenith angle dependent |
| global_glacier.2x2.grb                          | Glacier points, permanent/extreme features                                                                                                    |
| global_h2oprdlos.f77                            | Coefficients for the parameterization of photochemical produc-<br>tion and loss of water (H2O)                                                          |
| global_maxice.2x2.grb                           | Maximum ice extent, permanent/extreme features                                                                                                    |
| global_mxsnoalb.uariz.t126.384.190.rg.grb       | Climatological maximum snow albedo                                                                                                    |
| global_o3prdlos.f77                             | Monthly mean ozone coefficients                                                                                                    |
| global_shdmax.0.144x0.144.grb                   | Climatological maximum vegetation cover                                                                                                    |
| global_shdmin.0.144x0.144.grb                   | Climatological minimum vegetation cover                                                                                                    |
| global_slope.1x1.grb                            | Climatological slope type                                                                                                    |
| global_snoclim.1.875.grb                        | Climatological snow depth                                                                                                    |
| global_snowfree_albedo.bosu.t126.384.190.rg.grb | Climatological snowfree albedo                                                                                                    |
| global_soilmgldas.t126.384.190.grb              | Climatological soil moisture                                                                                                    |
| global_soiltype.statsgo.t126.384.190.rg.grb     | Soil type from the STATSGO dataset                                                                                                    |
| global_tg3clim.2.6x1.5.grb                      | Climatological deep soil temperature                                                                                                    |
| global_vegfrac.0.144.decpercent.grb             | Climatological vegetation fraction                                                                                                    |
| global_vegtype.igbp.t126.384.190.rg.grb         | Climatological vegetation type                                                                                                    |
| global_zorclim.1x1.grb                          | Climatological surface roughness                                                                                                    |
| RTGSST.1982.2012.monthly.clim.grb               | Monthly, climatological, real-time global sea surface tempera-<br>ture                                                                                  |
| seaice_newland.grb                              | High resolution land mask                                                                                                    |
| sfc_emissivity_idx.txt                          | External surface emissivity data table                                                                                                    |
| solarconstant_noaa_an.txt                       | External solar constant data table                                                                                                    |

Table 4.2: *Fix files containing climatological information*

### **Grid Description and Initial Condition Files**

The input files containing grid information and the initial conditions for global configurations are listed and described in [Table](#page-28-1) [4.3.](#page-28-1) The input files for a limited area model (LAM) configuration, including grid information and initial and lateral boundary conditions, are listed and described in [Table](#page-28-2) [4.4.](#page-28-2) Note that the regional grid is referred to as Tile 7 here, and it is generated by several pre-processing utilities.

<span id="page-28-1"></span>

| Filename                  | Description                                                                                                    | Date-<br>dependent |
|---------------------------|----------------------------------------------------------------------------------------------------|--------------------|
| $Cxx\_grid.title[1-6].nc$ | Cxx grid information for tiles 1-6, where 'xx' is the grid<br>number                                                   |                    |
| gfs ctrl.nc               | NCEP NGGPS tracers, ak, and bk                                                                                         |                    |
| gfs_data.tile[1-6].nc     | Initial condition fields (ps, u, v, u, z, t, q, $O3$ ). May in-<br>clude spfo3, spfo, spf02 if multiple gases are used |                    |
| oro_data.tile $[1-6]$ .nc | Model terrain (topographic/orographic information) for<br>grid tiles 1-6                                               |                    |
| sfc ctrl.nc               | Control parameters for surface input: forecast hour, date,<br>number of soil levels                                    |                    |
| $sfc\_data.title[1-6].nc$ | Surface properties for grid tiles 1-6                                                                                  |                    |

Table 4.3: *Input files containing grid information and initial conditions for global configurations*

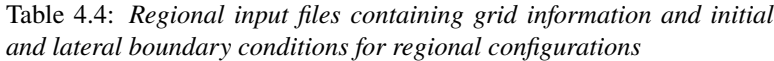

<span id="page-28-2"></span>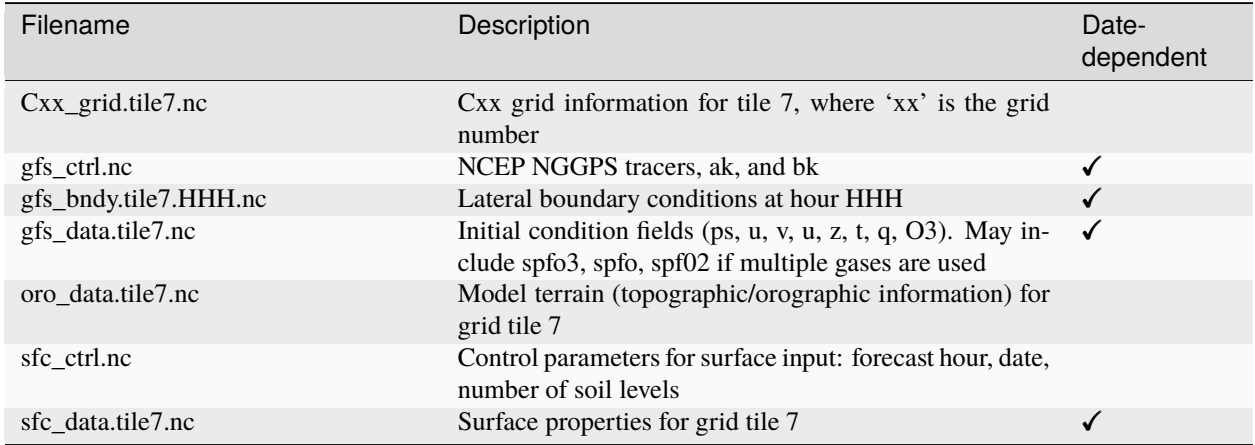

# <span id="page-28-0"></span>**4.1.2 MOM6**

### **Static Datasets (i.e.,** *fix files***)**

The static input files for global configurations are listed and described in [Table](#page-29-0) [4.5.](#page-29-0)

<span id="page-29-0"></span>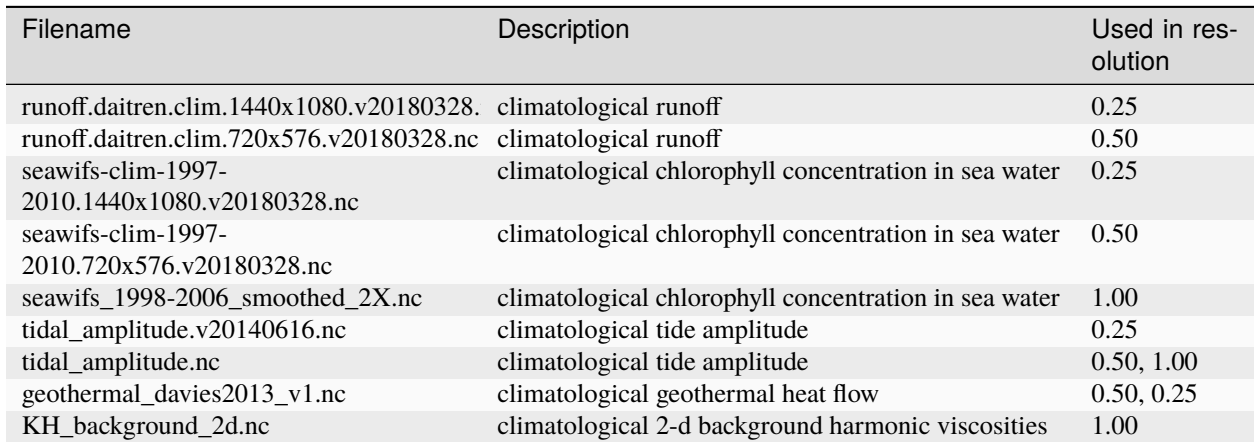

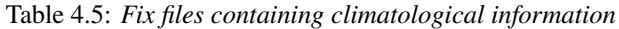

### **Grid Description and Initial Condition Files**

The input files containing grid information and the initial conditions for global configurations are listed and described in [Table](#page-29-1) [4.6.](#page-29-1)

<span id="page-29-1"></span>

| Filename                 | Description                                                                                                    | RES op-<br>Valid<br>tions | Date-<br>dependent |
|--------------------------|----------------------------------------------------------------------------------------------------|---------------------------|--------------------|
| ocean_hgrid.nc           | horizonal grid information                                                                                                    | 1.00, 0.50, 0.25          |                    |
| ocean_mosaic.nc          | specify horizonal starting and ending points index                                                                                  | 1.00, 0.50, 0.25          |                    |
| ocean_topog.nc           | ocean topography                                                                                                    | 1.00, 0.50, 0.25          |                    |
| ocean_mask.nc            | lans/sea mask                                                                                                    | 1.00, 0.50, 0.25          |                    |
| hy-<br>com1_75_800m.nc   | vertical coordinate level thickness                                                                                                 | 1.00, 0.50, 0.25          |                    |
| layer_coord.nc           | vertical layer target potential density                                                                                             | 1.00, 0.50, 0.25          |                    |
| All_edits.nc             | specify grid points where topography are manually modified<br>to adjust throughflow strength for narrow channels                    | 0.25                      |                    |
|                          | topo_edits_011818. specify grid points where topography are manually modified<br>to adjust throughflow strength for narrow channels | 1.00                      |                    |
|                          | MOM_channels_gle specifies restricted channel widths                                                                                | 0.50, 0.25                |                    |
|                          | MOM_channel_SPI specifies restricted channel widths                                                                                 | 1.00                      |                    |
| interpo-                 | specify target depth for output                                                                                                    | 1.00, 0.50, 0.25          |                    |
| late_zgrid_40L.nc        |                                                                                                    |                           |                    |
| $MOM.$ res*nc            | ocean initial conditions (from CPC ocean DA)                                                                                        | 0.25                      |                    |
| MOM6 <sub>IC</sub> TS.nc | ocean temperature and salinity initial conditions (from CFSR)                                                                       | 1.00, 0.50, 0.25          |                    |

Table 4.6: *Input files containing grid information and initial conditions for global configurations*

# <span id="page-30-0"></span>**4.1.3 HYCOM**

### **Static Datasets (i.e.,** *fix files***)**

Static input files have been created for several regional domains. These domains are listed and described in [Table](#page-30-1) [4.7.](#page-30-1)

<span id="page-30-1"></span>

| Table 1.1. The following table about locs cach abilitant tachifier. |                                               |  |
|---------------------------------------------------------------------|-----------------------------------------------|--|
| <b>Identifier</b>                                                   | Description                                   |  |
| hat10                                                               | Hurricane North Atlantic (1/12 degree)        |  |
| hep20                                                               | Hurricane Eastern North Pacific (1/12 degree) |  |
| hwp30                                                               | Hurricane Western North Pacific (1/12 degree) |  |
| hcp70                                                               | Hurricane Central North Pacific (1/12 degree) |  |

Table 4.7: *The following table describes each domain identifier.*

Static input files are listed and described in [Table](#page-30-2) [4.8.](#page-30-2) Several datasets contain both dot-a (.a) and dot-b (.b) files. Dot-a files contain data written as 32-bit IEEE real values (idm\*jdm) and dot-b files contain plain text metadata for each field in the dot-a file.

<span id="page-30-2"></span>

| Filename                    | Description                                                       | Domain             |           |        |
|-----------------------------|-------------------------------------------------------------------|--------------------|-----------|--------|
| blkdat.input                | Model input parameters                                            |                    |           |        |
| patch.input                 | Tile description                                                  |                    |           |        |
| ports.input                 | Open boundary cells                                               |                    |           |        |
| forcing.chl.(a,b)           | Chlorophyll (monthly climatology)                                 | $hat10$ ,<br>hcp70 | $hep20$ , | hwp30, |
| forcing.rivers. $(a,b)$     | River discharge (monthly climatology)                             | $hat10$ ,<br>hcp70 | hep20,    | hwp30, |
| $iso.\sigma\$ {sigma}.(a,b) | Fixed sigma thickness                                             | $hat10$ ,<br>hcp70 | hep20,    | hwp30, |
| regional.depth.(a,b)        | Total depth of ocean                                              | $hat10$ ,<br>hcp70 | hep20,    | hwp30, |
| regional.grid.(a,b)         | Grid information for HYCOM "C" grid                               | $hat10$ ,<br>hcp70 | hep20,    | hwp30, |
| relax.rmu.(a,b)             | Open boundary nudging value                                       | $hat10$ ,<br>hcp70 | hep20,    | hwp30, |
| relax.ssh.(a,b)             | Surface height nudging value (monthly climatology)                | $hat10$ .<br>hcp70 | hep20,    | hwp30, |
| $\text{tharic.}(a,b)$       | Thermobaricity correction                                         | $hat10$ ,<br>hcp70 | hep20,    | hwp30, |
| thkdf4.(a,b)                | Diffusion velocity (m/s) for Laplacian thickness diffusiv-<br>ity | $hat10$ ,<br>hcp70 | hep20,    | hwp30, |
| veldf2.(a,b)                | Diffusion velocity (m/s) for biharmonic momentum dis-<br>sipation | $hat10$ ,<br>hcp70 | hep20,    | hwp30, |
| veldf4.(a,b)                | Diffusion velocity (m/s) for Laplacian momentum dissi-<br>pation  | $hat10$ ,<br>hcp70 | hep20,    | hwp30, |

Table 4.8: *Fix files containing climatological information*

### **Grid Description and Initial Condition Files**

The input files containing time dependent configuration and forcing data are listed and described in [Table](#page-31-1) [4.9.](#page-31-1) These files are generated for specific regional domains (see [Table](#page-30-1) [4.7\)](#page-30-1) during ocean prep. When uncoupled, the the forcing data drives the ocean model. When coupled, the forcing data is used to fill in unmapped grid cells. Several datasets contain both dot-a (.a) and dot-b (.b) files. Dot-a files contain data written as 32-bit IEEE real values (idm\*jdm) and dot-b files contain plain text metadata for each field in the dot-a file.

<span id="page-31-1"></span>

|                                      | forcing aaid for regional configurations.                       |                                           |                    |
|--------------------------------------|-----------------------------------------------------------------|-------------------------------------------|--------------------|
| Filename                             | Description                                                     | Domain                                    | Date-<br>dependent |
| limits                               | Model begin and end time (since HYCOM epoch)                    |                                           | $\checkmark$       |
| forc-<br>ing.airtmp.(a,b)            | GFS forcing data for 2m air temperature                         | hat10, hep20, hwp30, hcp70                | ✓                  |
| forc-<br>ing.mslprs.(a,b)            | GFS forcing data for mean sea level pressure (sym-<br>link)     | hat $10$ , hep $20$ , hwp $30$ , hcp $70$ | $\checkmark$       |
| forc-<br>$ing. \text{precip.} (a,b)$ | GFS forcing data for precipitation rate                         | hat $10$ , hep $20$ , hwp $30$ , hcp $70$ | ✓                  |
| forc-<br>ing.presur.(a,b)            | GFS forcing data for mean sea level pressure                    | hat $10$ , hep $20$ , hwp $30$ , hcp $70$ | ✓                  |
| forc-<br>ing.readfix.(a,b)           | GFS forcing data for total radiation flux                       | hat $10$ , hep $20$ , hwp $30$ , hcp $70$ | ✓                  |
| forc-<br>ing.showfix.(a,b)           | GFS forcing data for net downward shortwave radi-<br>ation flux | hat $10$ , hep $20$ , hwp $30$ , hcp $70$ | ✓                  |
| forc-<br>ing.surtmp.(a,b)            | GFS forcing data for surface temperature                        | hat $10$ , hep $20$ , hwp $30$ , hcp $70$ | ✓                  |
| forc-<br>ing.tauewd.(a,b)            | GFS forcing data for eastward momentum flux                     | hat $10$ , hep $20$ , hwp $30$ , hcp $70$ | ✓                  |
| forc-<br>ing.taunwd.(a,b)            | GFS forcing data for northward momentum flux                    | hat $10$ , hep $20$ , hwp $30$ , hcp $70$ | ✓                  |
| forc-<br>ing.vapmix.(a,b)            | GFS forcing data for 2m vapor mixing ratio                      | hat $10$ , hep $20$ , hwp $30$ , hcp $70$ | $\checkmark$       |
| forc-<br>ing.wndspd.(a,b)            | GFS forcing data for 10m wind speed                             | hat $10$ , hep $20$ , hwp $30$ , hcp $70$ | ✓                  |
| $restart_in.(a,b)$                   | Restart file for ocean state variables                          | hat $10$ , hep $20$ , hwp $30$ , hcp $70$ | ✓                  |

Table 4.9: *Input files containing grid information, initial conditions, and forcing data for regional configurations.*

# <span id="page-31-0"></span>**4.1.4 CICE6**

### **Static Datasets (i.e.,** *fix files***)**

No fix files are required for CICE6.

### **Grid Description and Initial Condition Files**

<span id="page-32-1"></span>The input files containing grid information and the initial conditions for global configurations are listed and described in [Table](#page-32-1) [4.10.](#page-32-1)

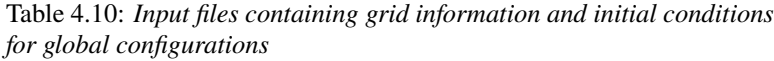

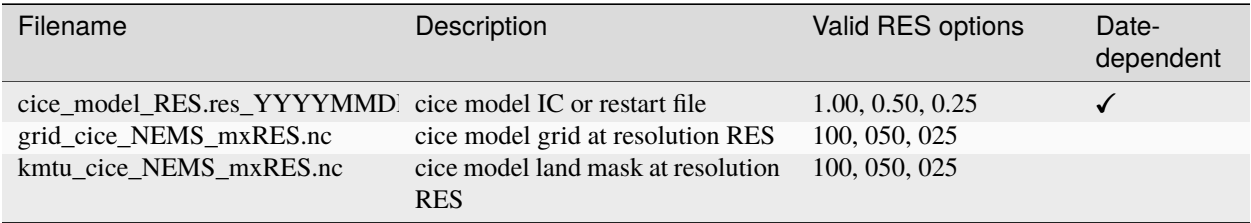

### <span id="page-32-0"></span>**4.1.5 WW3**

### **Static Datasets (i.e.,** *fix files***)**

No fix files are required for WW3.

### **Grid Description and Initial Condition Files**

The files for global configurations are listed and described in [Table](#page-32-2) [4.11](#page-32-2) for GFSv16 setup and [Table](#page-33-0) [4.12](#page-33-0) for single grid configurations. The model definitions for wave grid(s) including spectral and directional resolutions, time steps, numerical scheme and parallelization algorithm, the physics parameters, boundary conditions and grid definitions are stored in binary mod\_def files. The aforementioned parameters are defined in ww3\_grid.inp.<grd> and the ww3\_grid executables generates the binary mod\_def.<grd> files.

The WW3 version number in mod def.<grd> files must be consistent with version of the code in ufs-weather-model. createmoddefs/creategridfiles.sh can be used in order to generate the mod\_def.<grd> files, using ww3\_grid.inp.<grd>, using the WW3 version in ufs-weather-model. In order to do it, the path to the location of the ufs-weather-model (UFSMODELDIR), the path to generated mod\_def.<grd> outputs (OUTDIR), the path to input ww3\_grid.inp.<grd> files (SRCDIR) and the path to the working directory for log files (WORKDIR) should be defined.

<span id="page-32-2"></span>

| Filename          | Description                                                                     | Spatial<br>tion  | Resolu- | nFrea | nDir |
|-------------------|---------------------------------------------------------------------------------|------------------|---------|-------|------|
| mod def.aoc 9km   | Antarctic Ocean PolarStereo [50N]<br>90N <sub>1</sub>                           | 9km              |         | 50    | 36   |
| mod_def.gnh_10m   | Global mid core [15S 52N]                                                       | $10 \text{ min}$ |         | 50    | 36   |
| mod_def.gsh_15m   | southern ocean [79.5S 10.5S]                                                    | $15 \text{ min}$ |         | 50    | 36   |
| mod_def.glo_15mxt | Global 1/4 extended grid [90S 90S]                                              | $15 \text{ min}$ |         | 36    | 24   |
| mod_def.points    | GFSv16-wave spectral grid point<br>output                                       | na               |         | na    | na   |
|                   | rmp_src_to_dst_conserv_002_0 Conservative remapping gsh_15m<br>to $gnh_1$ - 10m | na               |         | na    | na   |
|                   | rmp_src_to_dst_conserv_003_0 Conservative remapping aoc_9km<br>to gnh $10m$     | na               |         | na    | na   |

Table 4.11: *Input files containing grid information and conservative remapping for global configurations (GFSv16 Wave)*

<span id="page-33-0"></span>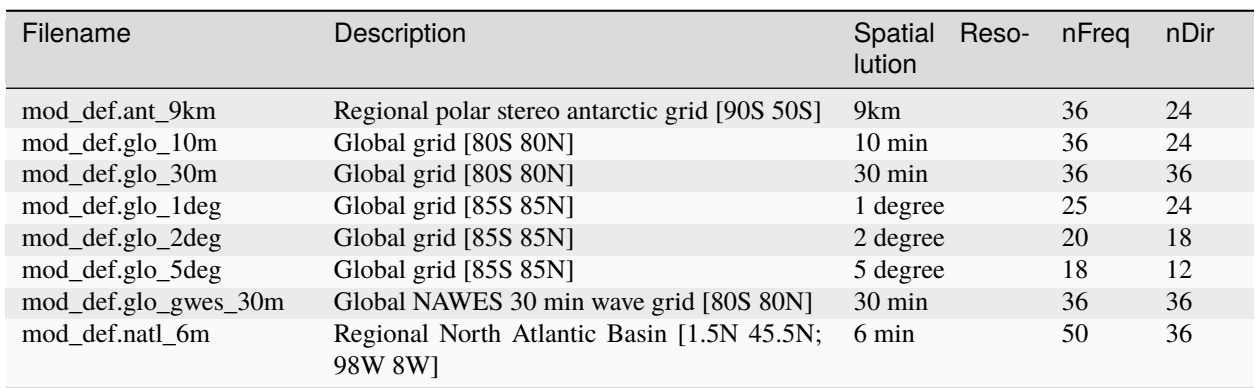

Table 4.12: *Input grid information for single global/regional configurations*

Coupled regional configurations require forcing files to fill regions that cannot be interpolated from the atmospheric component. For a list of forcing files used to fill unmapped data points see [Table](#page-33-1) [4.13.](#page-33-1)

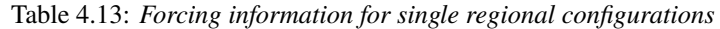

<span id="page-33-1"></span>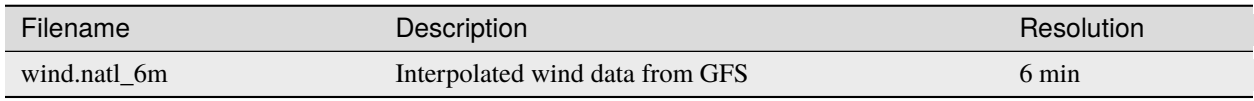

The model driver input (ww3\_multi.inp) includes the input, model and output grids definition, the starting and ending times for the entire model run and output types and intervals. The ww3 multi.inp.IN template is located under tests/parm/ directory. The inputs are described hereinafter:

| <b>NMGRIDS</b>  | Number of wave model grids                          |
|-----------------|-----------------------------------------------------|
| <b>NFGRIDS</b>  | Number of grids defining input fields               |
| <b>FUNIPNT</b>  | Flag for using unified point output file.           |
| <b>IOSRV</b>    | Output server type                                  |
| <b>FPNTPROC</b> | Flag for dedicated process for unified point output |
| <b>FGRDPROC</b> | Flag for grids sharing dedicated output processes   |

Table 4.14: *Model driver input*

If there are input data grids defined ( $NFGRIDS > 0$ ) then these grids are defined first (CPLILINE, WINDLINE, ICELINE, CURRLINE). These grids are defined as if they are wave model grids using the file mod\_def.<grd>. Each grid is defined on a separate input line with  $\langle \text{grd} \rangle$ , with nine input flags identifying \$ the presence of 1) water levels 2) currents 3) winds 4) ice \$ 5) momentum 6) air density and 7-9) assimilation data.

The UNIPOINTS defines the name of this grid for all point output, which gathers the output spectral grid in a unified point output file.

The WW3GRIDLINE defines actual wave model grids using 13 parameters to be read from a single line in the file for each. It includes (1) its own input grid mod\_def. <grd>,  $\langle 2-10 \rangle$  forcing grid ids, (3) rank number, (12) group number and (13-14) fraction of communicator (processes) used for this grid.

RUN\_BEG and RUN\_END define the starting and end times, FLAGMASKCOMP and FLAGMASKOUT are flags for masking at printout time (default F F), followed by the gridded and point outputs start time (OUT\_BEG), interval (DTFLD and DTPNT) and end time (OUT\_END). The restart outputs start time, interval and end time are define by RST\_BEG, DTRST, RST\_END respectively.

The OUTPARS\_WAV defines gridded output fields. The GOFILETYPE, POFILETYPE and RSTTYPE are gridded, point and restart output types respectively.

No initial condition files are required for WW3.

### **Mesh Generation**

For coupled applications using the CMEPS mediator, an ESMF Mesh file describing the WW3 domain is required. For regional and sub-global domains, the mesh can be created using a two-step procedure.

- 1. Generate a SCRIP format file for the domain
- 2. Generate the ESMF Mesh.

In each case, the SCRIP file needs to be checked that it contains the right start and end latitudes and longitudes to match the mod\_def file being used.

For the HAFS regional domain, the following commands can be used:

```
ncremap -g hafswav.SCRIP.nc -G latlon=441,901#snwe=1.45,45.55,-98.05,-7.95#lat_typ=uni
˓→#lat_drc=s2n
ESMF_Scrip2Unstruct hafswav.SCRIP.nc mesh.hafs.nc 0
```
For the sub-global 1-deg domain extending from latitude 85.0S:

```
ncremap -g glo_1deg.SCRIP.nc -G latlon=171,360#snwe=-85.5,85.5,-0.5,359.5#lat_typ=uni
˓→#lat_drc=s2n
ESMF_Scrip2Unstruct glo_1deg.SCRIP.nc mesh.glo_1deg.nc 0
```
For the sub-global 1/2-deg domain extending from latitude 80.0S:

```
ncremap -g gwes_30m.SCRIP.nc -G latlon=321,720#snwe=-80.25,80.25,-0.25,359.75#lat_typ=uni
˓→#lat_drc=s2n
ESMF_Scrip2Unstruct gwes_30m.SCRIP.nc mesh.gwes_30m.nc 0
```
For the tripole grid, the mesh file is generated as part of the cpld\_gridgen utility in UFS UTILS.

# <span id="page-34-0"></span>**4.1.6 CDEPS**

### **Static Datasets (i.e.,** *fix files***)**

No fix files are required for CDEPS.

### **Grid Description and Initial Condition Files**

The input files containing grid information and the time-varying forcing files for global configurations are listed and described in [Table](#page-35-0) [4.15](#page-35-0) and [Table](#page-35-1) [4.16.](#page-35-1)

### **Data Atmosphere**

<span id="page-35-0"></span>

| Filename                 | Description                                  | Date-<br>dependent |
|--------------------------|----------------------------------------------|--------------------|
| cfsr mesh.nc             | <b>ESMF</b> mesh file for CFSR data source   |                    |
| gefs_mesh.nc             | ESMF mesh file for GEFS data source          |                    |
| TL639_200618_ESMFmesh.nc | ESMF mesh file for ERA5 data source          |                    |
| cfsr.YYYYMMM.nc          | CFSR forcing file for year YYYY and month MM | $\sqrt{ }$         |
| gefs.YYYYMMM.nc          | GEFS forcing file for year YYYY and month MM |                    |
| ERA5.TL639.YYYY.MM.nc    | ERA5 forcing file for year YYYY and month MM |                    |

Table 4.15: *Input files containing grid information and forcing files for global configurations*

**Note:** Users can find atmospheric forcing files for use with the land (*[LND](#page-18-3)*) component in the [Land Data Assimilation](https://registry.opendata.aws/noaa-ufs-land-da/) [\(DA\) data bucket.](https://registry.opendata.aws/noaa-ufs-land-da/) These files provide atmospheric forcing data related to precipitation, solar radiation, longwave radiation, temperature, pressure, winds, humidity, topography, and mesh data. Forcing files for the land component configuration come from the Global Soil Wetness Project Phase 3 [\(GSWP3\)](https://hydro.iis.u-tokyo.ac.jp/GSWP3/) dataset.

```
clmforc.GSWP3.c2011.0.5x0.5.Prec.1999-12.nc
clmforc.GSWP3.c2011.0.5x0.5.Prec.2000-01.nc
clmforc.GSWP3.c2011.0.5x0.5.Solr.1999-12.nc
clmforc.GSWP3.c2011.0.5x0.5.Solr.2000-01.nc
clmforc.GSWP3.c2011.0.5x0.5.TPQWL.1999-12.nc
clmforc.GSWP3.c2011.0.5x0.5.TPQWL.2000-01.nc
clmforc.GSWP3.c2011.0.5x0.5.TPQWL.SCRIP.210520_ESMFmesh.nc
fv1.9x2.5_141008_ESMFmesh.nc
topodata_0.9x1.25_USGS_070110_stream_c151201.nc
topodata_0.9x1.SCRIP.210520_ESMFmesh.nc
```
See the [Land DA User's Guide](https://land-da-workflow.readthedocs.io/en/latest/CustomizingTheWorkflow/Model.html#inputfiles) or the *[WM LND Input](#page-37-1)* section of this page for more information on files used in land configurations of the UFS WM.

### <span id="page-35-1"></span>**Data Ocean**

Table 4.16: *Input files containing grid information and forcing files for global configurations*

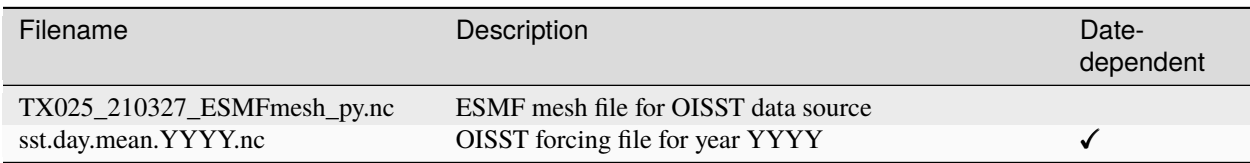

Table 4.17: *Input files containing grid information and forcing files for regional configurations*

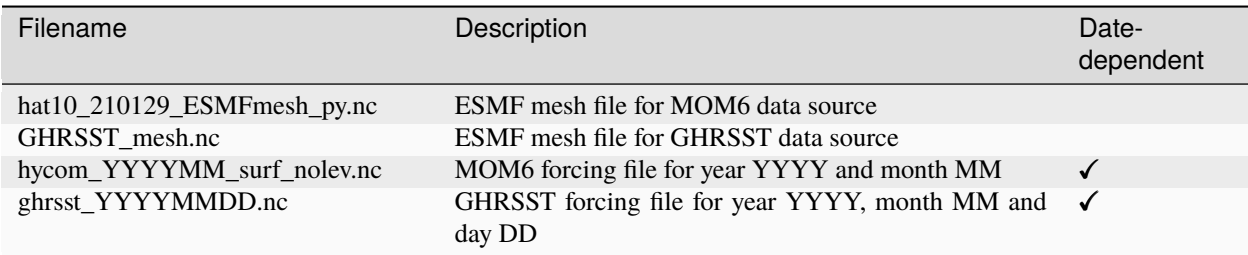
# **4.1.7 GOCART**

### **Static Datasets (i.e.,** *fix files***)**

<span id="page-36-0"></span>The static input files for GOCART configurations are listed and described in [Table](#page-36-0) [4.18.](#page-36-0)

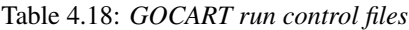

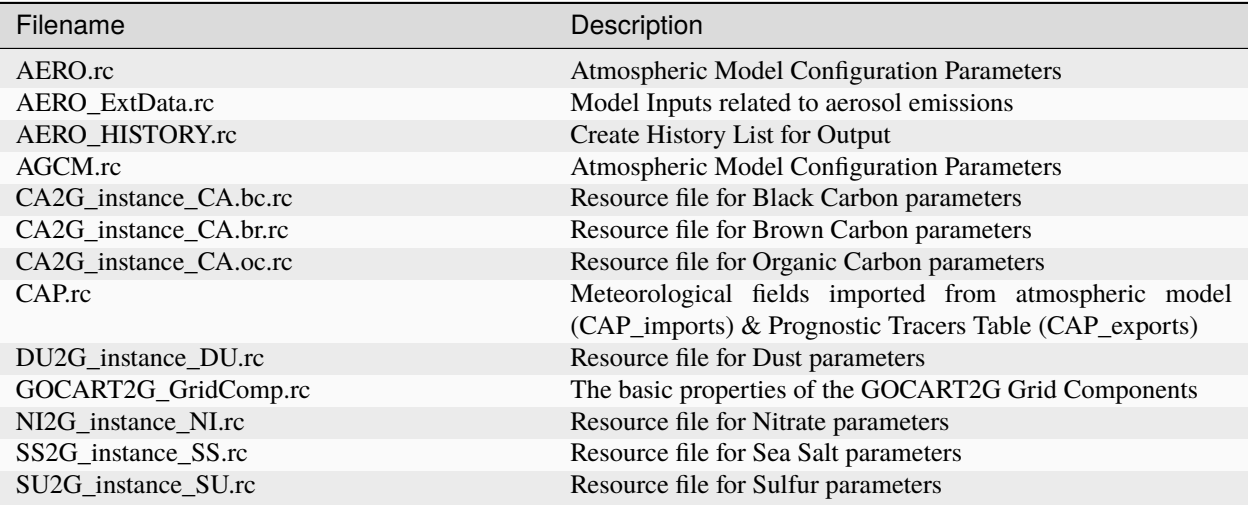

GOCART inputs defined in AERO\_ExtData are listed and described in [Table](#page-36-1) [4.19.](#page-36-1)

<span id="page-36-1"></span>

| Filename                   | Description                                   |
|----------------------------|-----------------------------------------------|
| ExtData/dust               | FENGSHA input files                           |
| ExtData/QFED               | QFED biomass burning emissions                |
| ExtData/CEDS               | Anthropogenic emissions                       |
| ExtData/MERRA2             | DMS concentration                             |
| ExtData/PIESA/sfc          | Aviation emissions                            |
| ExtData/PIESA/L127         | H2O2, OH and NO3 mixing ratios                |
| ExtData/MEGAN OFFLINE BVOC | VOCs MEGAN biogenic emissions                 |
| ExtData/monochromatic      | Aerosol monochromatic optics files            |
| ExtData/optics             | Aerosol radiation bands optic files for RRTMG |
| ExtData/volcanic           | SO2 volcanic pointwise sources                |

Table 4.19: *GOCART inputs defined in AERO\_ExtData.rc*

The static input files when using climatology (MERRA2) are listed and described in [Table](#page-36-2) [4.20.](#page-36-2)

<span id="page-36-2"></span>

| Filename                               | Description                               |
|----------------------------------------|-------------------------------------------|
| merra2.aerclim.2003-2014.m\$(month).nc | MERRA2 aerosol climatology mixing ratio   |
| Optics_BC.dat                          | BC optical look-up table for MERRA2       |
| Optics_DU.dat                          | DUST optical look-up table for MERRA2     |
| Optics_OC.dat                          | OC optical look-up table for MERRA2       |
| Optics_SS.dat                          | Sea Salt optical look-up table for MERRA2 |
| Optics_SU.dat                          | Sulfate optical look-up table for MERRA2  |

Table 4.20: *Inputs when using climatology (MERRA2)*

#### **Grid Description and Initial Condition Files**

Running GOCART in UFS does not require aerosol initial conditions, as aerosol models can always start from scratch (cold start). However, this approach does require more than two weeks of model spin-up to obtain reasonable aerosol simulation results. Therefore, the most popular method is to take previous aerosol simulation results. The result is not necessarily from the same model; it could be from a climatology result, such as MERRA2, or from a different model but with the same aerosol species and bin/size distribution.

The aerosol initial input currently read by GOCART is the same format as the UFSAtm initial input data format of gfs\_data\_tile[1-6].nc in [Table](#page-28-0) [4.3,](#page-28-0) so the aerosol initial conditions should be combined with the meteorological initial conditions as one initial input file. There are many tools available for this purpose. The [UFS\\_UTILS](https://github.com/ufs-community/UFS_UTILS) preprocessing utilities provide a solution for this within the [Global Workflow.](https://github.com/NOAA-EMC/global-workflow)

### **4.1.8 AQM (CMAQ)**

#### **Static Datasets (i.e.,** *fix files***)**

The static input files for AQM configurations are listed and described in [Table](#page-37-0) [4.21.](#page-37-0)

<span id="page-37-0"></span>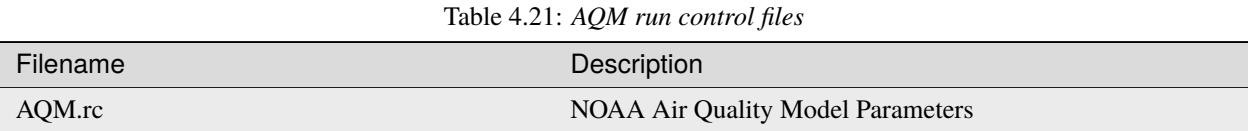

AQM inputs defined in aqm.rc are listed and described in [Table](#page-37-1) [4.22.](#page-37-1)

<span id="page-37-1"></span>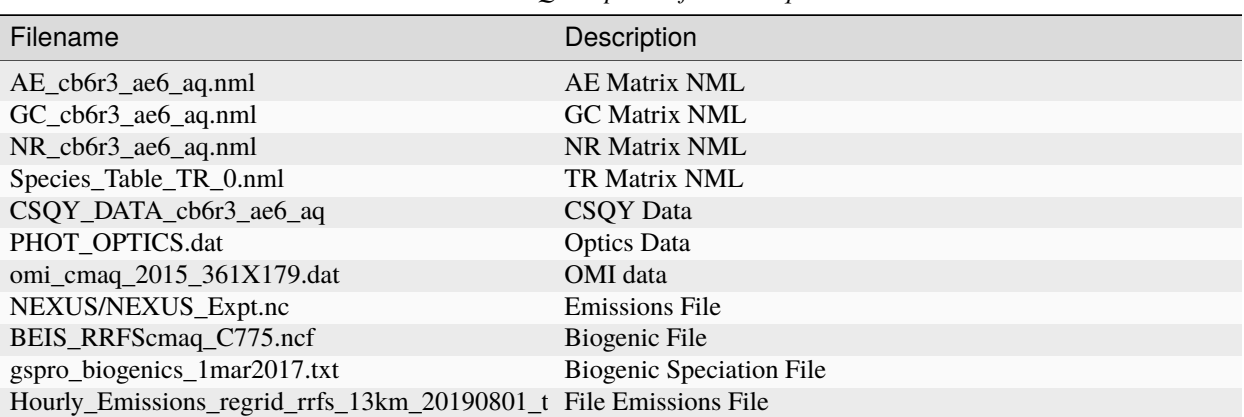

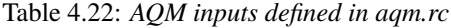

## <span id="page-37-2"></span>**4.1.9 LND**

LND component datasets are available from the [Land Data Assimilation \(DA\) System data bucket](https://registry.opendata.aws/noaa-ufs-land-da/) and can be retrieved using a wget command:

wget https://noaa-ufs-land-da-pds.s3.amazonaws.com/current\_land\_da\_release\_data/v1.2.0/ ˓<sup>→</sup>Landdav1.2.0\_input\_data.tar.gz tar xvfz Landdav1.2.0\_input\_data.tar.gz

These files will be untarred into an inputs directory if the user does not specify a different name. They include data for Dec. 21, 2019. [Table](#page-38-0) [4.23](#page-38-0) describes the file types. In each file name, YYYY refers to a valid 4-digit year, MM refers to a valid 2-digit month, and DD refers to a valid 2-digit day of the month.

<span id="page-38-0"></span>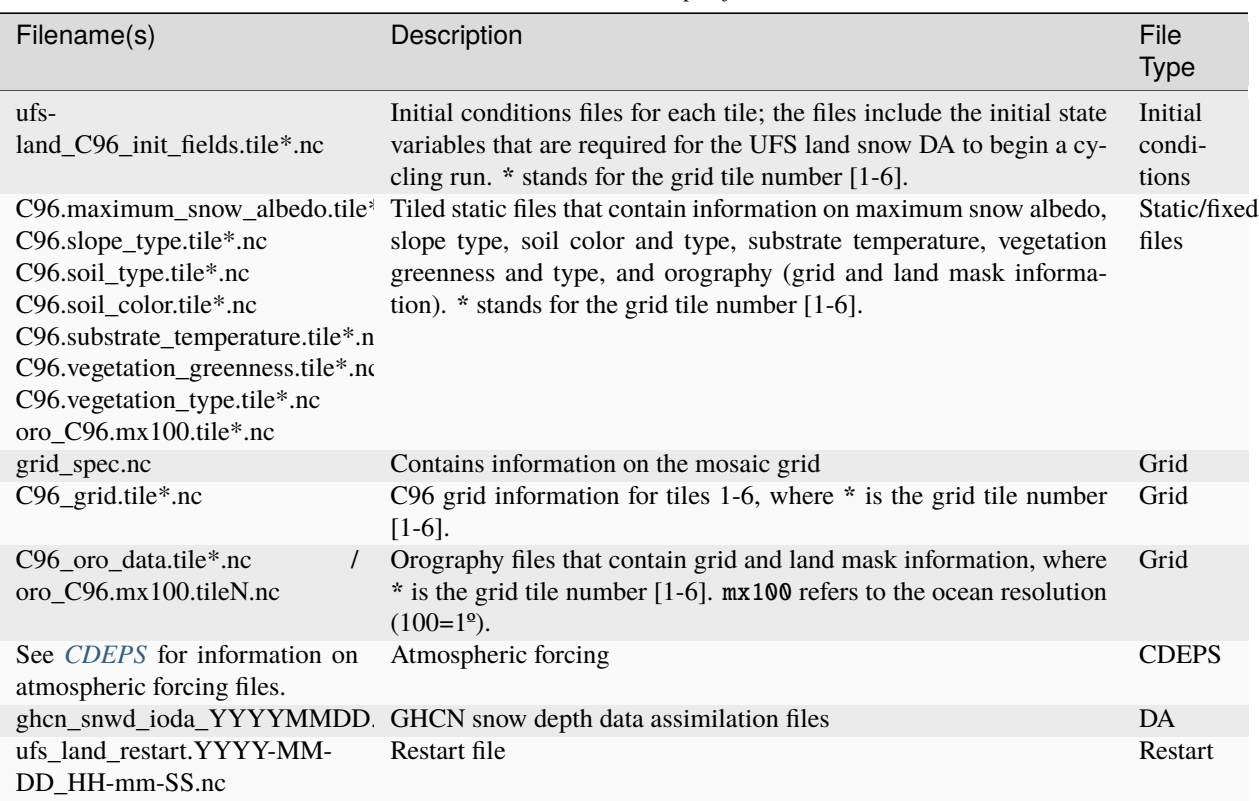

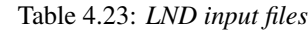

#### **Static Datasets (i.e.,** *fix files***)**

The static files (listed in [Table](#page-38-0) [4.23\)](#page-38-0) include specific information on location, time, soil layers, and fixed (invariant) experiment parameters that are required for the land component to run. The data must be provided in *[netCDF](#page-97-0)* format.

The following static files are available in the inputs/UFS\_WM/FV3\_fix\_tiled/C96/ data directory (downloaded *[above](#page-37-2)*):

```
C96.maximum_snow_albedo.tile*.nc
C96.slope_type.tile*.nc
C96.soil_type.tile*.nc
C96.soil_color.tile*.nc
C96.substrate_temperature.tile*.nc
C96.vegetation_greenness.tile*.nc
C96.vegetation_type.tile*.nc
oro_C96.mx100.tile*.nc
```
where \* refers to the tile number (1-6). Details on the configuration variables included in this file are available in the [Land DA documentation.](https://land-da-workflow.readthedocs.io/en/latest/CustomizingTheWorkflow/Model.html#inputfiles)

#### **Grid Description and Initial Condition Files**

The input files containing grid information and the initial conditions for global configurations are listed and described in [Table](#page-38-0) [4.23.](#page-38-0)

The initial conditions file includes the initial state variables that are required for the UFS land snow DA to begin a cycling run. The data must be provided in *[netCDF](#page-97-0)* format. The initial conditions file is available in the inputs data directory (downloaded *[above](#page-37-2)*) at the following path:

inputs/UFS\_WM/NOAHMP\_IC/ufs-land\_C96\_init\_fields.tile\*.nc

Grid files are available in the inputs/UFS\_WM/FV3\_input\_data/INPUT directory:

C96\_grid.tile\*.nc grid\_spec.nc # aka C96.mosaic.nc

The C96\_grid.tile\*.nc files contain grid information for tiles 1-6 at C96 grid resolution. The grid\_spec.nc file contains information on the mosaic grid.

#### **Additional Files**

The LND component uses atmospheric forcing files, data assimilation files, and restart files, which are also listed in [Table](#page-38-0) [4.23.](#page-38-0)

# **4.2 Model configuration files**

The configuration files used by the UFS Weather Model are listed here and described below:

- diag\_table
- field\_table
- model\_configure
- ufs.configure
- suite\_[suite\_name].xml (used only at build time)
- datm.streams (used by CDEPS)
- datm\_in (used by CDEPS)
- blkdat.input (used by HYCOM)

While the input.nml file is also a configuration file used by the UFS Weather Model, it is described in [Section](#page-50-0) [4.2.9.](#page-50-0) The run-time configuration of model output fields is controlled by the combination of diag\_table and model\_configure, and is described in detail in [Section](#page-54-0) [4.3.](#page-54-0)

# <span id="page-40-0"></span>**4.2.1** diag\_table **file**

There are three sections in file diag\_table: Header (Global), File, and Field. These are described below.

### **Header Description**

The Header section must reside in the first two lines of the diag\_table file and contain the title and date of the experiment (see example below). The title must be a Fortran character string. The base date is the reference time used for the time units, and must be greater than or equal to the model start time. The base date consists of six space-separated integers in the following format: year month day hour minute second. Here is an example:

```
20161003.00Z.C96.64bit.non-mono
2016 10 03 00 0 0
```
### **File Description**

The File Description lines are used to specify the name of the file(s) to which the output will be written. They contain one or more sets of six required and five optional fields (optional fields are denoted by square brackets [ ]). The lines containing File Descriptions can be intermixed with the lines containing Field Descriptions as long as files are defined before fields that are to be written to them. File entries have the following format:

```
"file_name", output_freq, "output_freq_units", file_format, "time_axis_units", "time_
˓→axis_name"
[, new_file_freq, "new_file_freq_units"[, "start_time"[, file_duration, "file_duration_
˓→units"]]]
```
These file line entries are described in [Table](#page-41-0) [4.24.](#page-41-0)

<span id="page-41-0"></span>

| <b>File Entry</b>   | Variable Type                         | Description                                                                                                    |
|---------------------|---------------------------------------|----------------------------------------------------------------------------------------------------|
| file_name           | CHARACTER(len=128)                    | Output file name without the trailing ".nc"                                                                                                    |
| output_freq         | <b>INTEGER</b>                        |                                                                                                    |
|                     |                                       | The period between records in the file_name:                                                                                                    |
|                     |                                       | > 0 output frequency in output_freq_units.                                                                                                    |
|                     |                                       | $= 0$ output frequency every time step<br>(output_freq_units is ignored)                                                                                                    |
|                     |                                       | =-1 output at end of run only (output_freq_units is<br>ignored)                                                                                                    |
| output_freq_units   | CHARACTER(len=10)                     | The units in which output_freq is given. Valid values are<br>"years", "months", "days", "minutes", "hours", or "seconds".                                                                                                    |
| file_format         | <b>INTEGER</b>                        | Currently only the netCDF file format is supported. $= 1$<br>netCDF                                                                                                    |
| time_axis_units     | CHARACTER(len=10)                     | The units to use for the time-axis in the file. Valid values are<br>"years", "months", "days", "minutes", "hours", or "seconds".                                                                                                    |
| time_axis_name      | CHARACTER(len=128)                    | Axis name for the output file time axis. The character string<br>must contain the string 'time'. (mixed upper and lowercase<br>allowed.)                                                                                                    |
| new_file_freq       | INTEGER, OPTIONAL                     | Frequency for closing the existing file, and creating a new file<br>in new_file_freq_units.                                                                                                    |
| new_file_freq_units | CHARACTER(len=10),<br><b>OPTIONAL</b> | Time units for creating a new file: either years, months, days,<br>minutes, hours, or seconds. NOTE: If the new_file_freq field<br>is present, then this field must also be present.                                                                                                    |
| start_time          | CHARACTER(len=25),<br><b>OPTIONAL</b> | Time to start the file for the first time. The format of this string<br>is the same as the global date. NOTE: The new_file_freq and<br>the new_file_freq_units fields must be present to use this field.                                                                                                    |
| file_duration       | INTEGER, OPTIONAL                     | How long file should receive data after start time in<br>file_duration_units. This optional field can only be used if the<br>start_time field is present. If this field is absent, then the file<br>duration will be equal to the frequency for creating new files.<br>NOTE: The file_duration_units field must also be present if<br>this field is present. |
| file_duration_units | CHARACTER(len=10),<br><b>OPTIONAL</b> | File duration units. Can be either years, months, days, minutes,<br>hours, or seconds. NOTE: If the file_duration field is present,<br>then this field must also be present.                                                                                                    |

Table 4.24: *Description of the six required and five optional fields used to define output file sampling rates.*

#### **Field Description**

The field section of the diag\_table specifies the fields to be output at run time. Only fields registered with register\_diag\_field(), which is an API in the FMS diag\_manager routine, can be used in the diag\_table.

Registration of diagnostic fields is done using the following syntax

diag\_id = register\_diag\_field(module\_name, diag\_name, axes, ...)

in file FV3/atmos\_cubed\_sphere/tools/fv\_diagnostics.F90. As an example, the sea level pressure is registered as:

```
id_slp = register_diag_field (trim(field), 'slp', axes(1:2), & Time, 'sea-level
˓→pressure', 'mb', missing_value=missing_value, range=slprange )
```
All data written out by diag\_manager is controlled via the diag\_table. A line in the field section of the diag\_table file contains eight variables with the following format:

```
"module_name", "field_name", "output_name", "file_name", "time_sampling", "reduction_
˓→method", "regional_section", packing
```
<span id="page-42-0"></span>These field section entries are described in [Table](#page-42-0) [4.25.](#page-42-0)

|                       | <i>wrttlen to the output files.</i> |                                                                                                    |
|-----------------------|-------------------------------------|----------------------------------------------------------------------------------------------------|
| <b>Field Entry</b>    | Variable Type                       | Description                                                                                                    |
| module_name           | CHARACTER(len=128)                  | Module that contains the field_name variable. (e.g. dynamic,<br>gfs_phys, gfs_sfc)                                                                                      |
| field_name            | CHARACTER(len=128)                  | The name of the variable as registered in the model.                                                                                                    |
| output_name           | CHARACTER(len=128)                  | Name of the field as written in file name.                                                                                                    |
| file name             | CHARACTER(len=128)                  | Name of the file where the field is to be written.                                                                                                    |
| time_sampling         | CHARACTER(len=50)                   | Currently not used. Please use the string "all".                                                                                                    |
| reduc-<br>tion_method | CHARACTER(len=50)                   | The data reduction method to perform prior to writing data to disk.<br>Current supported option is .false See FMS/diag_manager/<br>diag_table.F90 for more information. |
| regional section      | CHARACTER(len=50)                   | Bounds of the regional section to capture. Current supported op-<br>tion is "none". See FMS/diag_manager/diag_table.F90 for<br>more information.                        |
| packing               | <b>INTEGER</b>                      | Fortran number KIND of the data written. Valid values: 1=double<br>precision, 2=float, 4=packed 16-bit integers, 8=packed 1-byte (not<br>tested).                       |

Table 4.25: *Description of the eight variables used to define the fields written to the output files.*

Comments can be added to the diag\_table using the hash symbol (#).

A brief example of the diag\_table is shown below. "..." denotes where lines have been removed.

```
20161003.00Z.C96.64bit.non-mono
2016 10 03 00 0 0
"grid_spec", -1, "months", 1, "days", "time"
"atmos_4xdaily", 6, "hours", 1, "days", "time"
"atmos_static" -1, "hours", 1, "hours", "time"
"fv3_history", 0, "hours", 1, "hours", "time"
"fv3_history2d", 0, "hours", 1, "hours", "time"
#
#=======================
# ATMOSPHERE DIAGNOSTICS
#=======================
###
# grid_spec
###
 "dynamics", "grid_lon", "grid_lon", "grid_spec", "all", .false., "none", 2,
"dynamics", "grid_lat", "grid_lat", "grid_spec", "all", .false., "none", 2,
```
(continues on next page)

(continued from previous page)

```
"dynamics", "grid_lont", "grid_lont", "grid_spec", "all", .false., "none", 2,
 "dynamics", "grid_latt", "grid_latt", "grid_spec", "all", .false., "none", 2,
                                  "grid_spec", "all", .false., "none", 2,
###
# 4x daily output
###
 "dynamics", "slp", "slp", "atmos_4xdaily", "all", .false., "none", 2
 "dynamics", "vort850", "vort850", "atmos_4xdaily", "all", .false., "none", 2
 "dynamics", "vort200", "vort200", "atmos_4xdaily", "all", .false., "none", 2
 "dynamics", "us", "us", "atmos_4xdaily", "all", .false., "none", 2
 "dynamics", "u1000", "u1000", "atmos_4xdaily", "all", .false., "none", 2
 "dynamics", "u850", "u850", "atmos_4xdaily", "all", .false., "none", 2
 "dynamics", "u700", "u700", "atmos_4xdaily", "all", .false., "none", 2
 "dynamics", "u500", "u500", "atmos_4xdaily", "all", .false., "none", 2
 "dynamics", "u200", "u200", "atmos_4xdaily", "all", .false., "none", 2
 "dynamics", "u100", "u100", "atmos_4xdaily", "all", .false., "none", 2
 "dynamics", "u50", "u50", "atmos_4xdaily", "all", .false., "none", 2
 "dynamics", "u10", "u10", "atmos_4xdaily", "all", .false., "none", 2
...
###
# gfs static data
###
 "dynamics", "pk", "pk", "atmos_static", "all", .false., "none", 2
 "dynamics", "bk", "bk", "atmos_static", "all", .false., "none", 2
 "dynamics", "hyam", "hyam", "atmos_static", "all", .false., "none", 2
 "dynamics", "hybm", "hybm", "atmos_static", "all", .false., "none", 2
 "dynamics", "zsurf", "zsurf", "atmos_static", "all", .false., "none", 2
###
# FV3 variables needed for NGGPS evaluation
###
"gfs_dyn", "ucomp", "ugrd", "fv3_history", "all", .false., "none", 2
"gfs_dyn", "vcomp", "vgrd", "fv3_history", "all", .false., "none", 2
"gfs_dyn", "sphum", "spfh", "fv3_history", "all", .false., "none", 2
"gfs_dyn", "temp", "tmp", "fv3_history", "all", .false., "none", 2
...
"gfs_phys", "ALBDO_ave", "albdo_ave", "fv3_history2d", "all", .false., "none", 2
"gfs_phys", "cnvprcp_ave", "cprat_ave", "fv3_history2d", "all", .false., "none", 2
"gfs_phys", "cnvprcpb_ave", "cpratb_ave","fv3_history2d", "all", .false., "none", 2
"gfs_phys", "totprcp_ave", "prate_ave", "fv3_history2d", "all", .false., "none", 2
...
"gfs_sfc", "crain", "crain", "fv3_history2d", "all", .false., "none", 2
"gfs_sfc", "tprcp", "tprcp", "fv3_history2d", "all", .false., "none", 2
"gfs_sfc", "hgtsfc", "orog", "fv3_history2d", "all", .false., "none", 2
"gfs_sfc", "weasd", "weasd", "fv3_history2d", "all", .false., "none", 2
"gfs_sfc", "f10m", "f10m", "fv3_history2d", "all", .false., "none", 2
...
```
More information on the content of this file can be found in FMS/diag\_manager/diag\_table.F90.

**Note:** None of the lines in the diag\_table can span multiple lines.

### **4.2.2** field\_table **file**

The FMS field and tracer managers are used to manage tracers and specify tracer options. All tracers advected by the model must be registered in an ASCII table called field\_table. The field table consists of entries in the following format:

#### **The first line of an entry should consist of three quoted strings:**

- The first quoted string will tell the field manager what type of field it is. The string "TRACER" is used to declare a field entry.
- The second quoted string will tell the field manager which model the field is being applied to. The supported type at present is "atmos\_mod" for the atmosphere model.
- The third quoted string should be a unique tracer name that the model will recognize.

The second and following lines are called methods. These lines can consist of two or three quoted strings. The first string will be an identifier that the querying module will ask for. The second string will be a name that the querying module can use to set up values for the module. The third string, if present, can supply parameters to the calling module that can be parsed and used to further modify values.

An entry is ended with a forward slash (*/*) as the final character in a row. Comments can be inserted in the field table by adding a hash symbol (#) as the first character in the line.

Below is an example of a field table entry for the tracer called "sphum":

```
# added by FRE: sphum must be present in atmos
# specific humidity for moist runs
 "TRACER", "atmos_mod", "sphum"
          "longname", "specific humidity"
          "units", "kg/kg"
          "profile_type", "fixed", "surface_value=3.e-6" /
```
In this case, methods applied to this *[tracer](#page-99-0)* include setting the long name to "specific humidity", the units to "kg/kg". Finally a field named "profile type" will be given a child field called "fixed", and that field will be given a field called "surface\_value" with a real value of 3.E-6. The "profile\_type" options are listed in [Table](#page-44-0) [4.26.](#page-44-0) If the profile type is "fixed" then the tracer field values are set equal to the surface value. If the profile type is "profile" then the top/bottom of model and surface values are read and an exponential profile is calculated, with the profile being dependent on the number of levels in the component model.

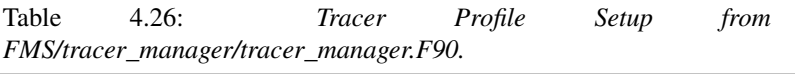

<span id="page-44-0"></span>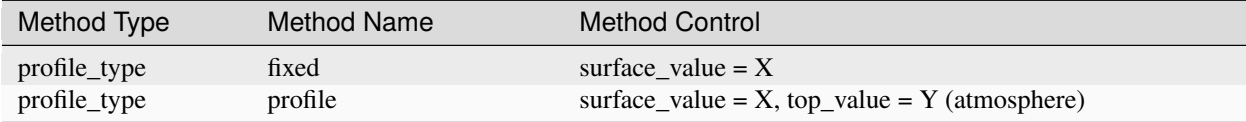

For the case of

"profile\_type","profile","surface\_value = 1e-12, top\_value = 1e-15"

in a 15 layer model this would return values of surf value = 1e-12 and multiplier = 0.6309573, i.e 1e-15 = 1e- $12*(0.6309573^{\wedge}15)$ .

A method is a way to allow a component module to alter the parameters it needs for various tracers. In essence, this is a way to modify a default value. A namelist can supply default parameters for all tracers and a method, as supplied through the field table, will allow the user to modify the default parameters on an individual tracer basis.

The lines in this file can be coded quite flexibly. Due to this flexibility, a number of restrictions are required. See FMS/field\_manager/field\_manager.F90 for more information.

### <span id="page-45-1"></span>**4.2.3** model\_configure **file**

This file contains settings and configurations for the NUOPC/ESMF main component, including the simulation start time, the processor layout/configuration, and the I/O selections. [Table](#page-45-0) [4.27](#page-45-0) shows the following parameters that can be set in model\_configure at run-time.

<span id="page-45-0"></span>

| Parameter             | Meaning                                                                                                  | Type           | Default Value                                                                                                    |  |
|-----------------------|----------------------------------------------------------------------------------------------------|----------------|----------------------------------------------------------------------------------------------------|--|
| print_esmf            | flag for ESMF PET files                                                                                  | logical        | .true.                                                                                                    |  |
| start_year            | start year of model integration                                                                          | integer        | 2019                                                                                                    |  |
| start_month           | start month of model integration                                                                         | integer        | 09                                                                                                    |  |
| start_day             | start day of model integration                                                                           | integer        | 12                                                                                                    |  |
| start_hour            | start hour of model integration                                                                          | integer        | 00                                                                                                    |  |
| start_minute          | start minute of model integration                                                                        | integer        | $\overline{0}$                                                                                                    |  |
| start_second          | start second of model integration                                                                        | integer        | $\boldsymbol{0}$                                                                                                    |  |
| nhours_fcst           | total forecast length                                                                                    | integer        | 48                                                                                                    |  |
| dt_atmos              | atmosphere time step in second                                                                           | integer        | 1800 (for C96)                                                                                                    |  |
| restart_interval      | frequency to output restart file or fore-<br>cast hours to write out restart file                        | integer        | 0 (0: write restart file<br>at the end of integration;<br>12, -1: write out restart<br>every 12 hours; 12 24<br>write out restart files at<br>$fh=12$ and $24)$                                                                               |  |
| quilting              | flag to turn on quilt                                                                                    | logical        | .true.                                                                                                    |  |
| write_groups          | total number of groups                                                                                   | integer        | $\sqrt{2}$                                                                                                    |  |
| write_tasks_per_group | total number of write tasks in each<br>write group                                                       | integer        | 6                                                                                                    |  |
| output_history        | flag to output history files                                                                             | logical        | .true.                                                                                                    |  |
| num_files             | number of output files<br>$\overline{c}$<br>integer                                                      |                |                                                                                                    |  |
| filename_base         | file name base for the output files                                                                      | character(255) | 'atm' 'sfc'                                                                                                    |  |
| output_grid           | output grid<br>character(255)                                                                            |                | gaussian_grid                                                                                                    |  |
| output_file           | output file format                                                                                       | character(255) | netcdf                                                                                                    |  |
| imo                   | i-dimension for output grid                                                                              | integer        | 384                                                                                                    |  |
| jmo                   | j-dimension for output grid                                                                              | integer        | 190                                                                                                    |  |
| output_fh             | history file output forecast hours or his-<br>tory file output frequency if the second<br>elelment is -1 | real           | $-1$<br>(negative:<br>turn<br>off<br>the<br>oth-<br>option,<br>erwise<br>overwritten<br>nfhout/nfhout_fh; 6 -1:<br>output every 6 hoursr;<br>6 9: output history files<br>at fh=6 and 9. Note:<br>output_fh can only take<br>1032 characters) |  |

Table 4.27: *Parameters that can be set in model\_configure at run-time.*

[Table](#page-46-0) [4.28](#page-46-0) shows the following parameters in model\_configure that are not usually changed.

<span id="page-46-0"></span>

| Parameter    | Meaning                                                                             | <b>Type</b>    | Default Value                           |
|--------------|-------------------------------------------------------------------------------------|----------------|-----------------------------------------|
| calendar     | type of calendar year                                                               | $character(*)$ | 'gregorian'                             |
| fhrot        | forecast hour at restart for nems/earth<br>grid component clock in coupled<br>model | integer        | $\theta$                                |
| write dopost | flag to do post on write grid component                                             | logical        | .true.                                  |
| write nsflip | flag to flip the latitudes from $S$ to $N$ to<br>N to S on output domain            | logical        | .false.                                 |
| ideflate     | lossless compression level                                                          | integer        | compression,<br>(0:no)<br>range $1-9$ ) |
| nbits        | lossy compression level                                                             | integer        | $14$ (0: lossless, range 1-<br>32)      |
| iau offset   | IAU offset lengdth                                                                  | integer        | $\theta$                                |

Table 4.28: *Parameters that are not usually changed in model\_configure at run-time.*

## <span id="page-46-1"></span>**4.2.4** ufs.configure **file**

This file contains information about the various NEMS components and their run sequence. The active components for a particular model configuration are given in the *EARTH\_component\_list*. For each active component, the model name and compute tasks assigned to the component are given. A specific component might also require additional configuration information to be present. The runSeq describes the order and time intervals over which one or more component models integrate in time. Additional *attributes*, if present, provide additional configuration of the model components when coupled with the CMEPS mediator.

For the ATM application, since it consists of a single component, the ufs. configure is simple and does not need to be changed. A sample of the file contents is shown below:

```
# ESMF #logKindFlag: ESMF_LOGKIND_MULTI
globalResourceControl: true
# EARTH #EARTH_component_list: ATM
EARTH_attributes::
Verbosity = \theta::
# ATM #
ATM_model: @[atm_model]ATM_petlist_bounds: @[atm_petlist_bounds]
ATM_omp_num_threads: @[atm_omp_num_threads]
ATM_attributes::
Verbosity = \thetaDiagnostic = \theta::
# Run Sequence #
runSeq::
ATM
::
```
However, ufs.configure files for other configurations of the Weather Model are more complex. A full set of ufs. configure templates is available in the ufs-weather-model/tests/parm/ directory [here.](https://github.com/ufs-community/ufs-weather-model/tree/develop/tests/parm) Template names follow the pattern ufs.configure.\*.IN. A number of samples are available below:

- [ATMAQ](https://github.com/ufs-community/ufs-weather-model/blob/develop/tests/parm/ufs.configure.atmaq.IN) configuration
- [S2S](https://github.com/ufs-community/ufs-weather-model/blob/develop/tests/parm/ufs.configure.s2s_aoflux_esmf.IN) (fully coupled S2S configuration that receives atmosphere-ocean fluxes from a mediator)
- [S2SW](https://github.com/ufs-community/ufs-weather-model/blob/develop/tests/parm/ufs.configure.s2sw.IN) (fully coupled S2SW configuration)
- [S2SWA](https://github.com/ufs-community/ufs-weather-model/blob/develop/tests/parm/ufs.configure.s2swa.IN) (coupled GOCART in the S2SAW configuration)
- [ATM-LND](https://github.com/ufs-community/ufs-weather-model/blob/develop/tests/parm/ufs.configure.atm_lnd.IN) (ATML configuration)
- For more HAFS, HAFSW, and HAFS-ALL configurations please see the following ufs.configure templates:
	- **–** [HAFS ATM-OCN](https://github.com/ufs-community/ufs-weather-model/blob/develop/tests/parm/ufs.configure.hafs_atm_ocn.IN)
	- **–** [HAFS ATM-WAV](https://github.com/ufs-community/ufs-weather-model/blob/develop/tests/parm/ufs.configure.hafs_atm_wav.IN)
	- **–** [HAFS ATM-OCN-WAV](https://github.com/ufs-community/ufs-weather-model/blob/develop/tests/parm/ufs.configure.hafs_atm_ocn_wav.IN)
	- **–** [HAFS ATM-DOCN](https://github.com/ufs-community/ufs-weather-model/blob/develop/tests/parm/ufs.configure.hafs_atm_docn.IN)

**Note:** The aoflux\_grid option is used to select the grid/mesh to perform atmosphere-ocean flux calculation. The possible options are xgrid (exchange grid), agrid (atmosphere model grid) and ogrid (ocean model grid).

**Note:** The aoflux\_code option is used to define the algorithm that will be used to calculate atmosphere-ocean fluxes. The possible options are cesm and ccpp. If ccpp is selected then the suite file provided in the aoflux\_ccpp\_suite option is used to calculate atmosphere-ocean fluxes through the use of CCPP host model.

## **4.2.5 The Suite Definition File (SDF) File**

There are two SDFs currently supported for the UFS Medium Range Weather App configuration:

- suite\_FV3\_GFS\_v15p2.xml
- suite\_FV3\_GFS\_v16beta.xml

There are four SDFs currently supported for the UFS Short Range Weather App configuration:

- suite\_FV3\_GFS\_v16.xml
- suite\_FV3\_RRFS\_v1beta.xml
- suite\_FV3\_HRRR.xml
- suite\_FV3\_WoFS\_v0.xml

Detailed descriptions of the supported suites can be found with the [CCPP v6.0.0 Scientific Documentation.](https://dtcenter.ucar.edu/GMTB/v6.0.0/sci_doc/index.html)

## **4.2.6** datm.streams

A data stream is a time series of input forcing files. A data stream configuration file (datm.streams) describes the information about those input forcing files.

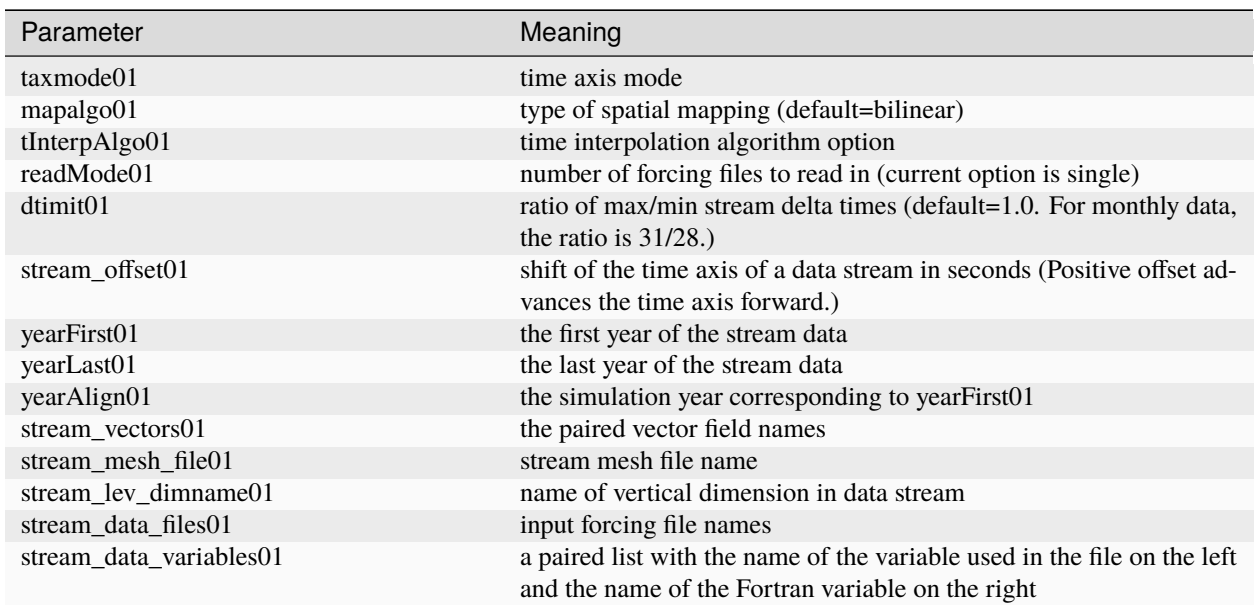

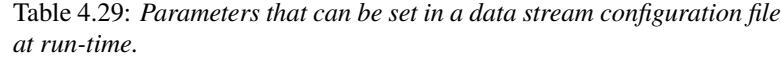

A sample of the data stream file is shown below:

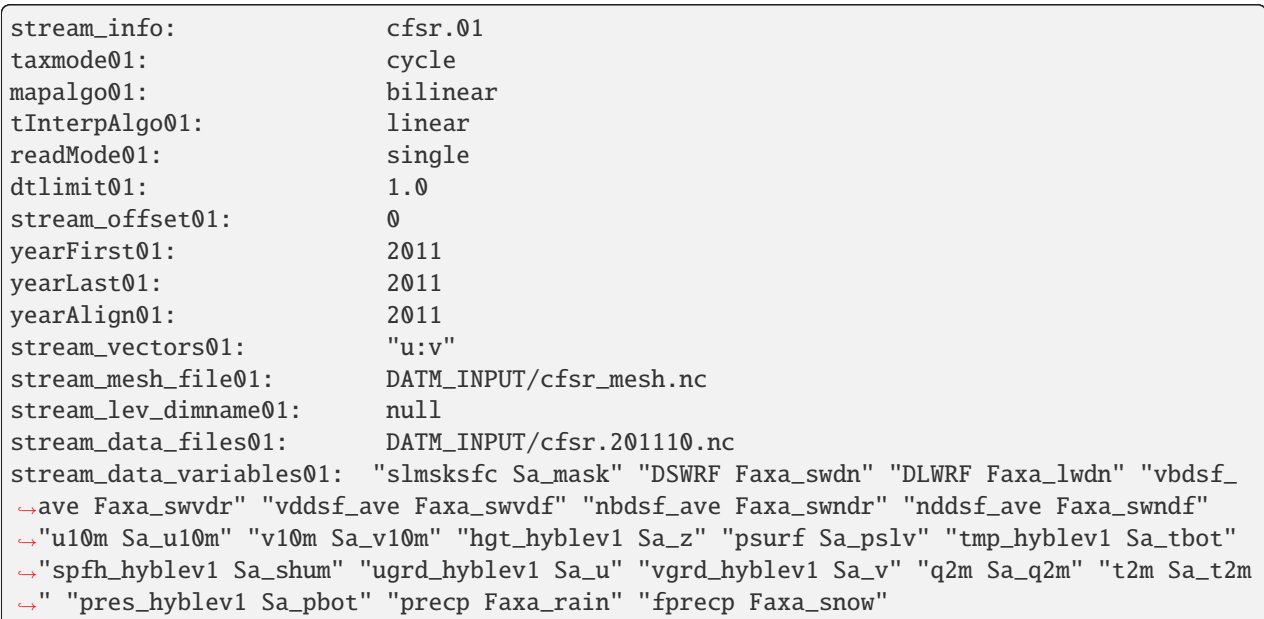

### **4.2.7** datm\_in

| Parameter        | Meaning                                                            |
|------------------|--------------------------------------------------------------------|
| datamode         | data mode (such as CFSR, GEFS, etc.)                               |
| factorfn data    | file containing correction factor for input data                   |
| factorfn mesh    | file containing correction factor for input mesh                   |
| $fids_{\rm}$ co2 | if true, prescribed co2 data is sent to the mediator               |
| flds_presaero    | if true, prescribed aerosol data is sent to the mediator           |
| flds_wiso        | if true, water isotopes data is sent to the mediator               |
| iradsw           | the frequency to update the shortwave radiation in number of steps |
|                  | (or hours if negative)<br>data stream mask file name               |
| model_maskfile   |                                                                    |
| model meshfile   | data stream mesh file name                                         |
| nx_global        | number of grid points in zonal direction                           |
| ny_global        | number of grid points in meridional direction                      |
| restfilm         | model restart file namelist                                        |

Table 4.30: *Parameters that can be set in a data stream namelist file (datm\_in) at run-time.*

A sample of the data stream namelist file is shown below:

```
&datm_nml
datamode = "CFSR"
factorfn_data = "null"
factorfn_mesh = "null"
flds_co2 = .false.
flds_presaero = .false.
flds_wiso = .false.
iradsw = 1model_maskfile = "DATM_INPUT/cfsr_mesh.nc"
model_meshfile = "DATM_INPUT/cfsr_mesh.nc"
nx_global = 1760
ny_global = 880
restfilm = "null"
/
```
### <span id="page-49-0"></span>**4.2.8** blkdat.input

The HYCOM model reads parameters from a custom formatted configuraiton file, blkdat.input. The [HYCOM User's](https://www.hycom.org/hycom/documentation) [Guide](https://www.hycom.org/hycom/documentation) provides an in depth description of the configuration settings.

## <span id="page-50-0"></span>**4.2.9 Namelist file** input.nml

The atmosphere model reads many parameters from a Fortran namelist file, named input.nml. This file contains several Fortran namelist records, some of which are always required, others of which are only used when selected physics options are chosen:

- The [CCPP Scientific Documentation](https://dtcenter.ucar.edu/GMTB/v6.0.0/sci_doc/) provides an in-depth description of the namelist settings. Information describing the various physics-related namelist records can be viewed [here.](https://dtcenter.ucar.edu/GMTB/v6.0.0/sci_doc/_c_c_p_psuite_nml_desp.html)
- The [Stochastic Physics Documentation](https://stochastic-physics.readthedocs.io/en/latest/namelist_options.html) describes the stochastic physics namelist records.
- The [FV3 Dynamical Core Technical Documentation](https://noaa-emc.github.io/FV3_Dycore_ufs-v2.0.0/html/index.html) describes some of the other namelist records (dynamics, grid, etc).
- The namelist section &interpolator\_nml is not used in this release, and any modifications to it will have no effect on the model results.

### **fms\_io\_nml**

The namelist section &fms\_io\_nml of input.nml contains variables that control reading and writing of restart data in netCDF format. There is a global switch to turn on/off the netCDF restart options in all of the modules that read or write these files. The two namelist variables that control the netCDF restart options are fms\_netcdf\_override and fms\_netcdf\_restart. The default values of both flags are .true., so by default, the behavior of the entire model is to use netCDF IO mode. To turn off netCDF restart, simply set fms\_netcdf\_restart to .false.. The namelist variables used in &fms\_io\_nml are described in [Table](#page-51-0) [4.31.](#page-51-0)

<span id="page-51-0"></span>

| Variable Name       | Description                                                                                                    | Data Type                | Default<br>Value          |
|---------------------|----------------------------------------------------------------------------------------------------|--------------------------|---------------------------|
| fms_netcdf_override | If true, fms_netcdf_restart overrides the indi-<br>vidual do_netcdf_restart value. If false, indi-<br>vidual module settings has a precedence over the<br>global setting, therefore fms_netcdf_restart<br>is ignored.                                                                                               | logical                  | .true.                    |
| fms_netcdf_restart  | If true, all modules using restart files will<br>operate under netCDF mode.<br>If false, all<br>modules using restart files will operate un-<br>der binary mode. This flag is effective only<br>when fms_netcdf_override is .true. When<br>fms_netcdf_override is .false., individual<br>module setting takes over. | logical                  | .true.                    |
| threading_read      | Can be 'single' or 'multi'                                                                                                    | charac-<br>$ter(len=32)$ | 'multi'                   |
| format              | Format of restart data. Only netCDF format is<br>supported in fms_io.                                                                                                    | charac-<br>$ter(len=32)$ | 'netcdf'                  |
| read_all_pe         | Reading can be done either by all PEs (default) or<br>by only the root PE.                                                                                                    | logical                  | .true.                    |
| iospec_ieee32       | If set, call mpp_open single 32-bit ieee file for<br>reading.                                                                                                    | charac-<br>$ter(len=64)$ | $^{\circ}$ -N<br>ieee_32' |
| max_files_w         | Maximum number of write files                                                                                                    | integer                  | 40                        |
| max_files_r         | Maximum number of read files                                                                                                    | integer                  | 40                        |
| time_stamp_restart  | If true, time_stamp will be added to the restart<br>file name as a prefix.                                                                                                    | logical                  | .true.                    |
| print_chksum        | If true, print out chksum of fields that are read and<br>written through save_restart/restore_state.                                                                                                    | logical                  | .false.                   |
|                     | show_open_namelist_file_warr Flag to warn that open_namelist_file should not<br>be called when INTERNAL_FILE_NML is de-<br>fined.                                                                                                    | logical                  | .false.                   |
| debug_mask_list     | Set debug_mask_list to true to print out<br>mask_list reading from mask_table.                                                                                                    | logical                  | .false.                   |
| checksum_required   | If true, compare checksums stored in the attribute<br>of a field against the checksum after reading in the<br>data.                                                                                                    | logical                  | .true.                    |

Table 4.31: *Description of the &fms\_io\_nml namelist section.*

This release of the UFS Weather Model sets the following variables in the &fms\_io\_nml namelist:

```
&fms_io_nml
  checksum_required = .false.
 max\_files_r = 100max_files_w = 100/
```
#### namsfc

The namelist section &namsfc contains the filenames of the static datasets (i.e., *fix files*). [Table](#page-27-0) [4.2](#page-27-0) contains a brief description of the climatological information in these files. The variables used in &namsfc to set the filenames are described in [Table](#page-52-0) [4.32.](#page-52-0)

<span id="page-52-0"></span>

| Variable Name | File contains                                    | Data Type        | Default Value                   |
|---------------|--------------------------------------------------|------------------|---------------------------------|
| fnglac        | Climatological glacier data                      | $character*500$  | 'global_glacier.2x2.grb'        |
| fnmxic        | Climatological maximum ice extent                | $character*500$  | 'global_maxice.2x2.grb'         |
| fntsfc        | Climatological surface temperature               | $character*500$  | 'global_sstclim.2x2.grb'        |
| fnsnoc        | Climatological snow depth                        | $character*500$  | 'global_snoclim.1.875.grb'      |
| fnzorc        | Climatological surface roughness                 | $character*500$  | 'global_zorclim.1x1.grb'        |
| fnalbc        | Climatological snowfree albedo                   | $character*500$  | 'global_albedo4.1x1.grb'        |
| fnalbc2       | Four albedo fields for seasonal mean climatology | $character*500$  | 'global_albedo4.1x1.grb'        |
| fnaisc        | Climatological sea ice                           | character*500    | 'global_iceclim.2x2.grb'        |
| $f$ ntg $3c$  | Climatological deep soil temperature             | character*500    | 'global_tg3clim.2.6x1.5.grb'    |
| fnvegc        | Climatological vegetation cover                  | $character*500$  | 'global_vegfrac.1x1.grb'        |
| fnyetc        | Climatological vegetation type                   | $character*500$  | 'global_vegtype.1x1.grb'        |
| fnsotc        | Climatological soil type                         | character*500    | 'global_soiltype.1x1.grb'       |
| fnsmcc        | Climatological soil moisture                     | $character*500$  | 'global_soilmcpc.1x1.grb'       |
| fnmskh        | High resolution land mask field                  | character*500    | 'global_slmask.t126.grb'        |
| fnymnc        | Climatological minimum vegetation cover          | character*500    | 'global_shdmin.0.144x0.144.grb' |
| fnymxc        | Climatological maximum vegetation cover          | $character*500$  | 'global_shdmax.0.144x0.144.grb' |
| fnslpc        | Climatological slope type                        | character*500    | 'global_slope.1x1.grb'          |
| fnabsc        | Climatological maximum snow albedo               | character $*500$ | 'global_snoalb.1x1.grb'         |

Table 4.32: *List of common variables in the \*namsfc* namelist section used to set the filenames of static datasets.\*

A sample subset of this namelist is shown below:

```
&namsfc
 FNGLAC = 'global_glacier.2x2.grb'
 FNMXIC = 'global_maxice.2x2.grb'
 FNTSFC = 'RTGSST.1982.2012.monthly.clim.grb'
 FNSNOC = 'global_snoclim.1.875.grb'
 FNZORC = 'igbp'FNALBC = 'global_snowfree_albedo.bosu.t126.384.190.rg.grb'
 FNALBC2 = 'global_albedo4.1x1.grb'
 FNAISC = 'CFSR.SEAICE.1982.2012.monthly.clim.grb'
 FNTG3C = 'global_tg3clim.2.6x1.5.grb'
 FNVEGC = 'global_vegfrac.0.144.decpercent.grb'
 FNVETC = 'global_vegtype.igbp.t126.384.190.rg.grb'
 FNSOTC = 'global_soiltype.statsgo.t126.384.190.rg.grb'
 FNSMCC = 'global_soilmgldas.t126.384.190.grb'
 FNMSKH = 'seaice_newland.grb'
 FNVMNC = 'global_shdmin.0.144x0.144.grb'
 FWMXC = 'global\_shdmax.0.144x0.144.grb'FNSLPC = 'global_slope.1x1.grb'
 FNABSC = 'global_mxsnoalb.uariz.t126.384.190.rg.grb'
/
```
Additional variables for the &namsfc namelist can be found in the FV3/ccpp/physics/physics/sfcsub.F file.

#### atmos\_model\_nml

The namelist section &atmos\_model\_nml contains information used by the atmosphere model. The variables used in &atmos\_model\_nml are described in [Table](#page-53-0) [4.33.](#page-53-0)

<span id="page-53-0"></span>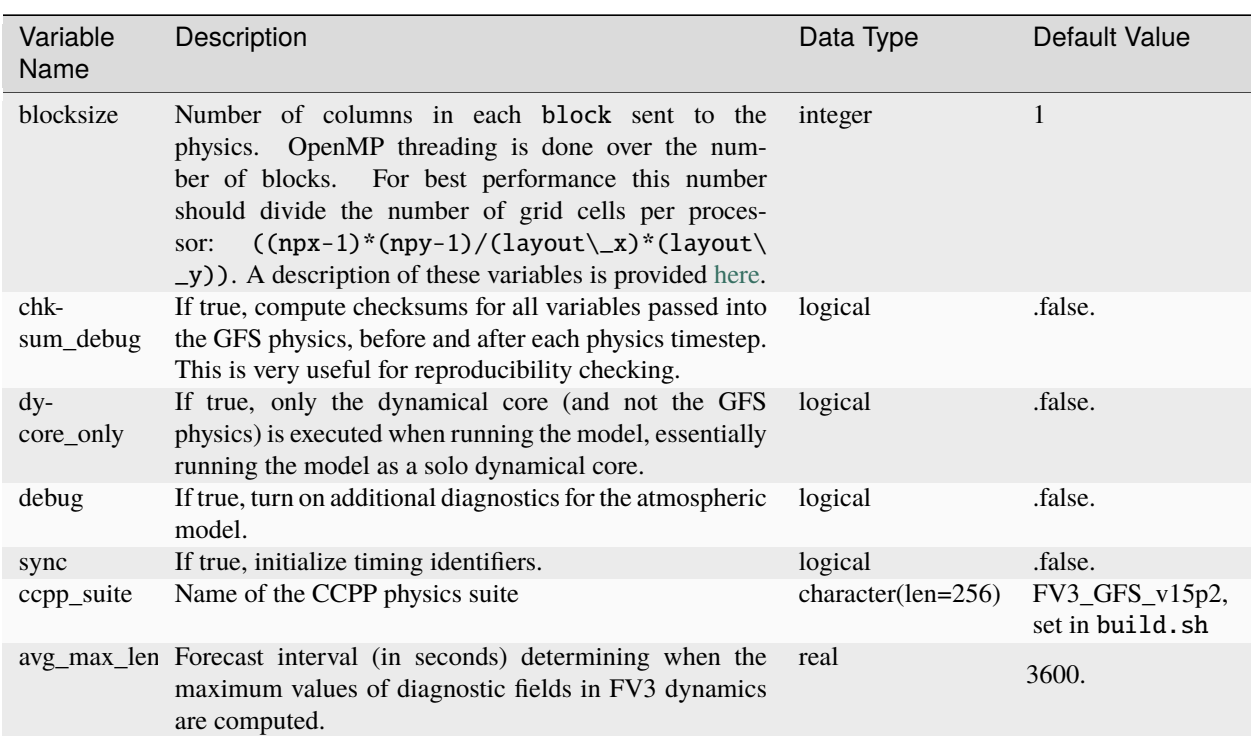

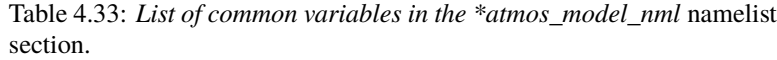

A sample of this namelist is shown below:

```
&atmos_model_nml
  blocksize = 32
  chksum_debug = .false.
  dycore_only = .false.
  ccpp_suite = 'FV3_GFS_v16beta'
/
```
The namelist section relating to the FMS diagnostic manager &diag\_manager\_nml is described in [Section](#page-58-0) [4.4.1.](#page-58-0)

#### **gfs\_physics\_nml**

The namelist section &gfs\_physics\_nml contains physics-related information used by the atmosphere model and some of the variables are only relevant for specific parameterizations and/or configurations. The small set of variables used in &gfs\_physics\_nml are described in [Table](#page-54-1) [4.34.](#page-54-1)

<span id="page-54-1"></span>

| Variable<br>Name | Description                                                                                                    | Data Type | Default Value |
|------------------|----------------------------------------------------------------------------------------------------|-----------|---------------|
| cplflx           | Flag to activate atmosphere-ocean coupling. If true,<br>turn on receiving exchange fields from other components<br>such as ocean.                                                                 | logical   | .false.       |
|                  | use_med_flu: Flag to receive atmosphere-ocean fluxes from mediator.<br>If true, atmosphere-ocean fluxes will be received into<br>the CCPP physics and used there, instead of calculating<br>them. | logical   | .false.       |

Table 4.34: *List of common variables in the \*gfs\_physics\_nml* namelist section.

A sample subset of this namelist is shown below:

```
&gfs_physics_nml
 use med flux = .true.
 cplflx = .true./
```
Additional variables for the &gfs\_physics\_nml namelist can be found in the FV3/ccpp/data/GFS\_typedefs.F90 file.

# <span id="page-54-0"></span>**4.3 Output files**

### **4.3.1 FV3Atm**

The output files generated when running fv3.exe are defined in the diag\_table file. For the default global configuration, the following files are output (six files of each kind, corresponding to the six tiles of the model grid):

- atmos\_4xdaily.tile[1-6].nc
- atmos\_static.tile[1-6].nc
- sfcfHHH.nc
- atmfHHH.nc
- grid\_spec.tile[1-6].nc

Note that the sfcf\* and atmf\* files are not output on the 6 tiles, but instead as a single global gaussian grid file. The specifications of the output files (format, projection, etc) may be overridden in the model\_configure input file, see [Section](#page-45-1) [4.2.3.](#page-45-1)

The regional configuration will generate similar output files, but the *tile[1-6]* is not included in the filename.

Two files (model\_configure and diag\_table) control the output that is generated by the UFS Weather Model. The output files that contain the model variables are written to a file as shown in the figure below. The format of these output files is selected in model\_configure as NetCDF. The information in these files may be remapped, augmented with derived variables, and converted to GRIB2 by the Unified Post Processor (UPP). Model variables are listed in the diag\_table in two groupings, *fv3\_history* and *fv3\_history2d*, as described in [Section](#page-40-0) [4.2.1.](#page-40-0) The names of the files that contain these model variables are specified in the model\_configure file. When *quilting* is set to .true. for the write component, the variables listed in the groups *fv3\_history* and *fv3\_history2d* are converted into the two output files named in the model\_configure file, e.g. atmfHHH. and sfcfHHH.. The bases of the file names (atm and sfc) are specified in the model\_configure file, and HHH refers to the forecast hour.

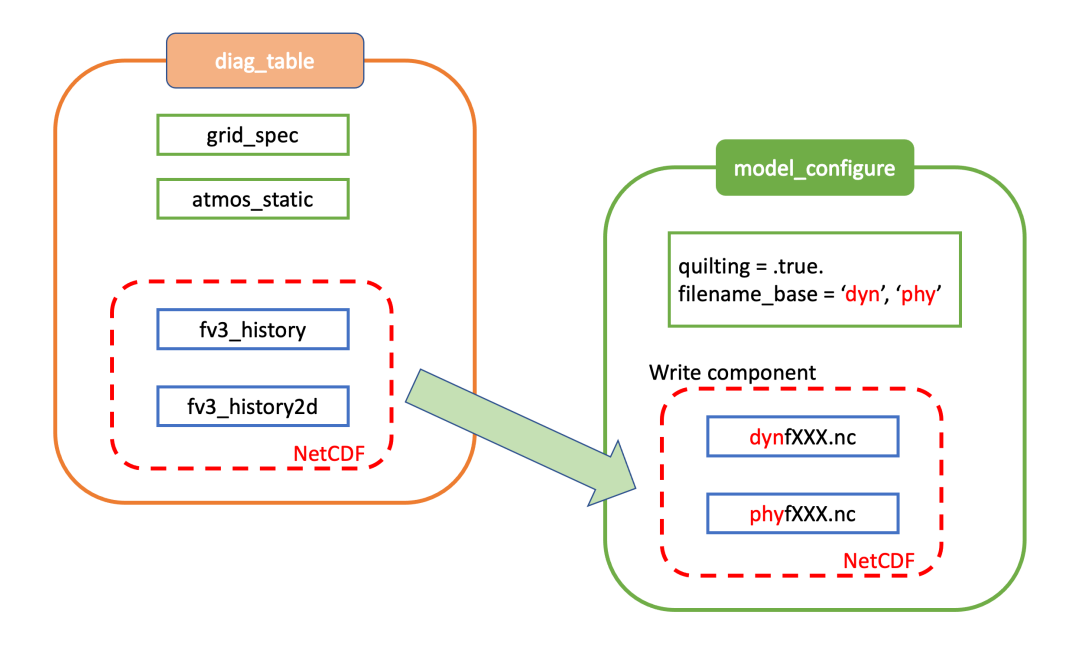

Fig. 4.1: Relationship between diag\_table, model\_configure and generated output files

Standard output files are logfHHH (one per forecast hour), and out and err as specified by the job submission. ESMF may also produce log files (controlled by variable print esmf in the model\_configure file), called PETnnn. ESMF\_LogFile (one per MPI task).

Additional output files include: nemsusage.xml, a timing log file; *time stamp.out*, contains the model init time; RESTART/\*nc, files needed for restart runs.

### **4.3.2 MOM6**

MOM6 output is controlled via the FMS diag\_manager using the diag\_table. When MOM6 is present, the diag\_table shown *[above](#page-42-1)* includes additional requested MOM6 fields.

A brief example of the diag\_table is shown below. "..." denotes where lines have been removed.

```
######################
"ocn%4yr%2mo%2dy%2hr", 6, "hours", 1, "hours", "time", 6, "hours", "1901 1 1 0 0 0
→"<br>"SST%4vr%2mo%2dy",
                      1, "days", 1, "days", "time", 1, "days", "1901 1 1 0 0 0"
##############################################
# static fields
"ocean_model", "geolon", "geolon", "ocn%4yr%2mo%2dy%2hr", "all", .false.,
ightharpoonup"none", 2
"ocean_model", "geolat", "geolat", "ocn%4yr%2mo%2dy%2hr", "all", .false.,
˓→"none", 2
...
# ocean output TSUV and others
"ocean_model", "SSH", "SSH", "ocn%4yr%2mo%2dy%2hr","all",.true.,"none",2
"ocean_model", "SST", "SST", "ocn%4yr%2mo%2dy%2hr","all",.true.,"none",2
```
(continues on next page)

(continued from previous page)

```
"ocean_model", "SSS", "SSS", "ocn%4yr%2mo%2dy%2hr","all",.true.,"none",2
 ...
# save daily SST
"ocean_model", "geolon", "geolon", "SST%4yr%2mo%2dy", "all", .false., "none",␣
\rightarrow2
"ocean_model", "geolat", "geolat", "SST%4yr%2mo%2dy", "all", .false., "none",␣
\rightarrow2
"ocean_model", "SST", "sst", "SST%4yr%2mo%2dy", "all", .true., "none",␣
\rightarrow2
# Z-Space Fields Provided for CMIP6 (CMOR Names):
#===============================================
"ocean_model_z","uo","uo" ,"ocn%4yr%2mo%2dy%2hr","all",.true.,"none",2
 "ocean_model_z","vo","vo" ,"ocn%4yr%2mo%2dy%2hr","all",.true.,"none",2
 "ocean_model_z","so","so" ,"ocn%4yr%2mo%2dy%2hr","all",.true.,"none",2
"ocean_model_z","temp","temp" ,"ocn%4yr%2mo%2dy%2hr","all",.true.,"none",2
# forcing
 "ocean_model", "taux", "taux", "ocn%4yr%2mo%2dy%2hr","all",.true.,"none",2
"ocean_model", "tauy", "tauy", "ocn%4yr%2mo%2dy%2hr","all",.true.,"none",2
 ...
```
## **4.3.3 HYCOM**

HYCOM output configuration is set in the *[blkdat.input](#page-49-0)* file. A few common configuration options are described in [Table](#page-56-0) [4.35](#page-56-0)

<span id="page-56-0"></span>

| Parameter | Description                                             |
|-----------|---------------------------------------------------------|
| dsurfq    | Number of days between model diagnostics at the surface |
| diagfq    | Number of days between model diagnostics                |
| meanfq    | Number of days between model time averaged diagnostics  |
| rstrfq    | Number of days between model restart output             |
| itest     | i grid point where detailed diagnostics are desired     |
| jtest     | j grid point where detailed diagnostics are desired     |

Table 4.35: *The following table describes HYCOM output configuration.*

HYCOM outpus multiple datasets. These datasets contain both dot-a (.a), dot-b (.b), and dot-txt (.txt) files. Dot-a files contain data written as 32-bit IEEE real values (idm\*jdm). Dot-b files contain plain text metadata for each field in the dot-a file. Dot-txt files contain plain text data for a single cell for profiling purposes. Post-processing utilties are available in the [HYCOM-tools](https://github.com/HYCOM/HYCOM-tools) repository.

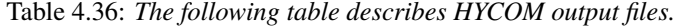

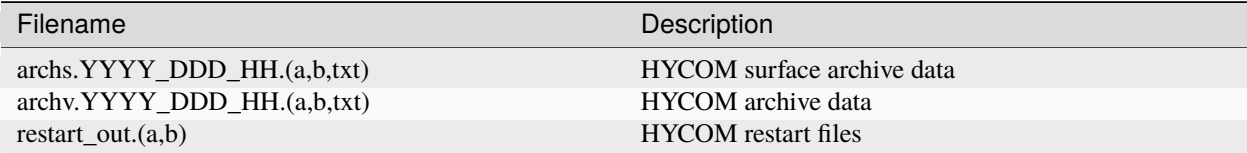

# **4.3.4 CICE6**

CICE6 output is controlled via the namelist ice\_in. The relevant configuration settings are

```
...
histfreq = 'm', 'd', 'h', 'x', 'x'histfreq_n = 0, 0, 6, 1, 1hist_avg = .true.
...
```
In this example, histfreq\_n and hist\_avg specify that output will be 6-hour means. No monthly (m), daily (d), yearly (x) or per-timestep (x) output will be produced.The hist\_avg can also be set .false. to produce, for example, instaneous fields every 6 hours.

The output of any field is set in the appropriate ice\_in namelist. For example,

```
...
&icefields_nml
f_ \text{adce} = 'mdhxx'
f_hi = 'mdhxx'
f_hs = 'mdhxx'
...
```
where the ice concentration (*aice*), ice thickness (*hi*) and snow thickness (*hs*) are set to be output on the monthly, daily, hourly, yearly or timestep intervals set by the *histfreq\_n* setting. Since *histfreq\_n* is *0* for both monthly and daily frequencies and neither yearly nor per-timestep output is requested, only 6-hour mean history files will be produced.

Further details of the configuration of CICE model output can be found in the CICE documentation [Section 3.1.4.](https://cice-consortium-cice.readthedocs.io/en/main/user_guide/ug_implementation.html#model-input-and-output)

## **4.3.5 WW3**

The run directory includes WW3 binary outputs for the gridded outputs (YYYYMMDD.HHMMSS.out\_grd.<grd>), point outputs (YYYYMMDD.HHMMSS.out\_pnt.points) and restart files (YYYYMMDD.HHMMSS.restart.<grd>).

## **4.3.6 CMEPS**

The CMEPS mediator writes general information about the run-time configuration to the file mediator.log in the model run directory. Optionally, the CMEPS mediator can be configured to write history files for the purposes of examining the field exchanges at various points in the model run sequence.

# **4.4 Additional Information about the FMS Diagnostic Manager**

The FMS (Flexible Modeling System) diagnostic manager (FMS/diag\_manager) manages the output for the ATM and, if present, the MOM6 component in the UFS Weather Model. It is configured using the diag\_table file. Data can be written at any number of sampling and/or averaging intervals specified at run-time.

## <span id="page-58-0"></span>**4.4.1 Diagnostic Manager Namelist**

The diag\_manager\_nml namelist contains values to control the behavior of the diagnostic manager. Some of the more common namelist options are described in [Table](#page-58-1) [4.37.](#page-58-1) See FMS/diag\_manager/diag\_manager.F90 for the complete list or view the [FMS documentation](http://noaa-gfdl.github.io/FMS/group__diag__manager__mod.html) for additional information.

<span id="page-58-1"></span>

|                    | <i>nosuc manager</i> . |                                                                                                    |               |
|--------------------|------------------------|----------------------------------------------------------------------------------------------------|---------------|
| Namelist variable  | <b>Type</b>            | Description                                                                                                    | Default value |
| max_files          | <b>INTEGER</b>         | Maximum number of files allowed in diag_table                                                                                                    | 31            |
| max_output_fields  | <b>INTEGER</b>         | Maximum number of output fields allowed in<br>diag_table                                                                                                    | 300           |
| max_input_fields   | <b>INTEGER</b>         | Maximum number of registered fields allowed                                                                                                    | 300           |
| prepend_date       | <b>LOGICAL</b>         | Prepend the file start date to the output file. .TRUE.<br>is only supported if the diag_manager_init routine<br>is called with the optional time_init parameter. | .TRUE.        |
| do_diag_field_log  | <b>LOGICAL</b>         | Write out all registered fields to a log file                                                                                                    | FALSE.        |
| use cmor           | <b>LOGICAL</b>         | Override the missing_value to the CMOR value of<br>$-1.0e20$                                                                                                    | .FALSE.       |
| issue_oor_warnings | <b>LOGICAL</b>         | Issue a warning if a value passed to diag_manager<br>is outside the given range                                                                                  | .TRUE.        |
| oor_warnings_fatal | <b>LOGICAL</b>         | Treat out-of-range errors as FATAL                                                                                                    | FALSE.        |
| debug_diag_manager | <b>LOGICAL</b>         | Check if the diag table is set up correctly                                                                                                    | .FALSE.       |

Table 4.37: *Namelist variables used to control the behavior of the diagnostic manager.*

This release of the UFS Weather Model uses the following namelist:

```
&diag_manager_nml
  prepend_date = .false.
/
```
# **4.5 Additional Information about the Write Component**

The UFS Weather Model is built using the Earth System Modeling Framework (ESMF). As part of this framework, the output history files written by the model use an ESMF component, referred to as the *write component*. This model component is configured with settings in the model\_configure file, as described in [Section](#page-45-1) [4.2.3.](#page-45-1) By using the ESMF capabilities, the write component can generate output files in several different formats and several different map projections. For example, a Gaussian global grid in NEMSIO format, or a native grid in NetCDF format. The write component also runs on independent MPI tasks, and so the computational tasks can continue while the write component completes its work asynchronously. The configuration of write component tasks, balanced with compute tasks, is part of the tuning for each specific application of the model (HPC, write frequency, i/o speed, model domain, etc). For the global grid, if the write component is not selected (quilting=.false.), the FV3 code will write tiled output in the native projection in NetCDF format. The regional grid requires the use of the write component.

### **CHAPTER**

# **CONFIGURATIONS**

The UFS Weather Model (WM) can be run in any of several configurations, from a single-component atmospheric model to a fully coupled model with multiple earth system components (e.g., atmosphere, ocean, sea-ice, land, and mediator). This chapter documents a few of the currently supported configurations. For a full list of supported configurations, view the [rt.conf](https://github.com/ufs-community/ufs-weather-model/blob/develop/tests/rt.conf) file.

**Attention:** This chapter is a work in progress. There are a multitude of options for configuring the UFS WM, and this chapter merely details a few supported configurations. It will be expanded over time to include the full set of configurations supported for WM regression tests (RTs).

<span id="page-60-0"></span>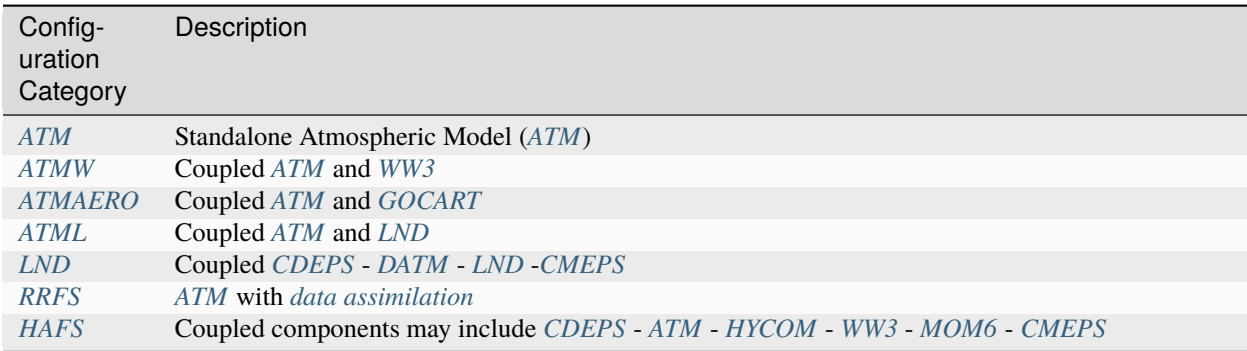

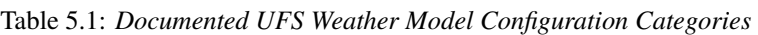

This chapter details the supported build/run options for each supported configuration. Click on the configuration category in [Table](#page-60-0) [5.1](#page-60-0) to go to that section. Each configuration category includes sample code for setting CMAKE\_FLAGS and CCPP\_SUITES. Additionally, there is a list of preferred physics suites, examples of ufs.configure files, and links to information on other input files required to run the model.

# **5.1 Background**

Each RT configuration file (located in the ufs-weather-model/tests/tests [directory\)](https://github.com/ufs-community/ufs-weather-model/tree/develop/tests/tests) sets default variables by calling setup functions from ufs-weather-model/tests/default\_vars.sh (see defaults [here\)](https://github.com/ufs-community/ufs-weather-model/blob/develop/tests/default_vars.sh). Then, the RT configuration file sets test-specific variablesthese values will override the defaults. For example, the control\_c48 test file sets a list of files that it will use, calls the export\_fv3 function from default\_vars.sh, and then exports test-specific variables. An excerpt is included below (... indicates omitted lines):

```
export LIST_FILES="sfcf000.nc \
                sfcf024.nc \setminusatmf000.nc \
                atmf024.nc \ \RESTART/20210323.060000.coupler.res \
                RESTART/20210323.060000.fv_core.res.nc \
                 ...
                RESTART/20210323.060000.sfc_data.tile5.nc \
                RESTART/20210323.060000.sfc_data.tile6.nc"
export_fv3
export INPES=1
export JNPES=1
export WRTTASK_PER_GROUP=2
export NPZ=127
export NPZP=128
export NPX=49
export NPY=49
export DT_ATMOS=1200
...
```
default\_vars.sh contains eight functions that set defaults for different types of tests. [Table](#page-61-0) [5.2](#page-61-0) describes what each function does.

<span id="page-61-0"></span>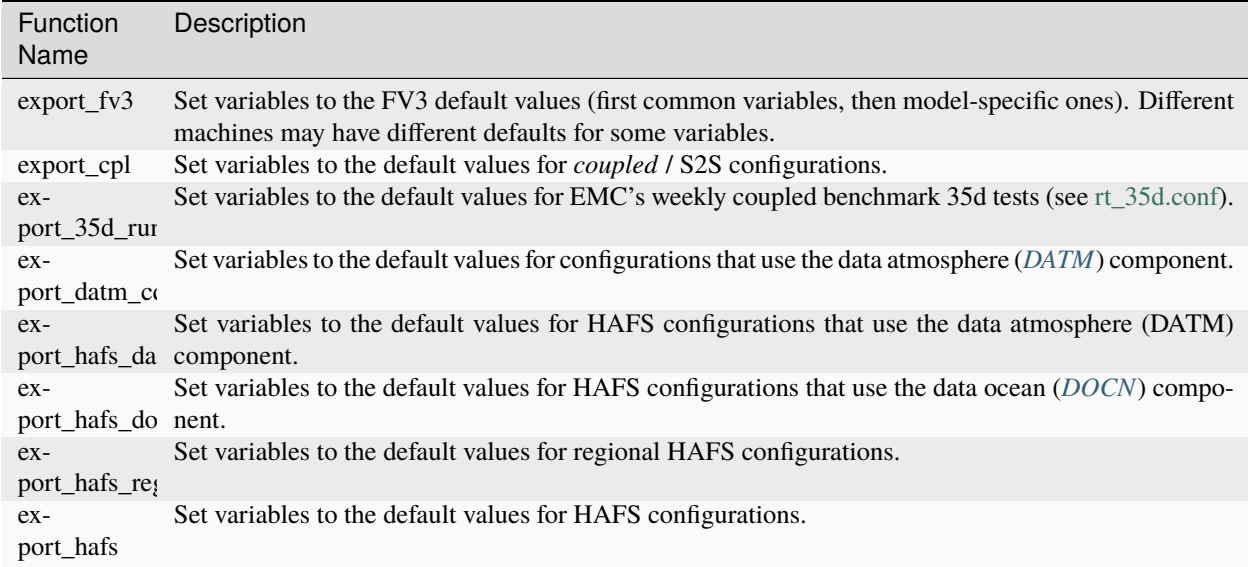

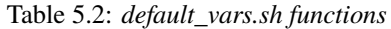

Multiple default\_vars.sh functions may be called in a given test. Values set in one function will be overridden when the same values are set in a subsequent function.

The most up-to-date list of develop branch data required for each test is available in the [UFS WM RT Data Bucket.](https://registry.opendata.aws/noaa-ufs-regtests/) Users should click on "Browse Bucket" and navigate to the most recent date (in develop-YYYY-MM-DD format). Then, users should select *Intel* or *GNU* based on the compiler used in the test they want to run and then select the test name to see the required data.

# **5.2 Atmospheric Model Configurations**

The atmospheric model configurations all use the UFS WM atmospheric component and may couple it with other models (e.g., a wave or aerosol model).

# <span id="page-62-0"></span>**5.2.1 ATM - Standalone Atmospheric Model**

The standalone atmospheric model (*[ATM](#page-94-0)*) is an *[FV3](#page-96-2)*-based prognostic atmospheric model that can be used for shortand medium-range research and operational forecasts. In standalone mode, ATM is not coupled to any other model.

Current ATM regression tests cover a wide variety of functionality and involve several physics tests. [Table](#page-62-1) [5.3](#page-62-1) contains a small selection of ATM-only RTs; it will be expanded to cover the full range of ATM-only supported configurations in time:

<span id="page-62-1"></span>

| <b>Test</b><br>Name            | Description                                                                        | <b>Physics</b><br>Suite<br>(see<br>namelist<br>options) | DT ATMO Start Date     | Fore-<br>cast<br>Length<br>(hours) |
|--------------------------------|------------------------------------------------------------------------------------|---------------------------------------------------------|------------------------|------------------------------------|
| $con-$<br>$\text{trol}\_{c48}$ | Compare global control C48L127 results with FV3_GFS_1200<br>previous trunk version |                                                         | 2021-03-22<br>06:00:00 | 24                                 |
| $con-$<br>$trol_p8$            | Compare global control results with previous FV3_GFS_ 720<br>trunk version         |                                                         | 2021-03-22<br>06:00:00 | 24                                 |
| $re-$<br>gional_cont test      | FV3 regional control (hi-res 3km, small domain) FV3_GFS_ 1800                      |                                                         | 2016-10-03<br>00:00:00 | 6                                  |

Table 5.3: *ATM regression test descriptions*

#### **Sample** CMAKE\_FLAGS **Setting**

export CMAKE\_FLAGS="-DAPP=ATM -DCCPP\_SUITES=FV3\_GFS\_v16,FV3\_GFS\_v17\_p8,FV3\_GFS\_v15\_ ˓<sup>→</sup>thompson\_mynn\_lam3km -D32BIT=ON"

#### **Supported Physics Suites**

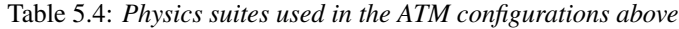

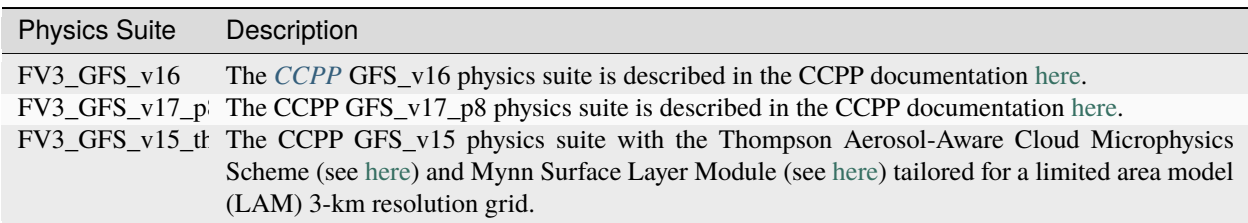

#### **Additional Information**

Input files required for ATM configurations can be viewed in [Section](#page-27-1) [4.1.1](#page-27-1) or in the [UFS WM RT Data Bucket.](https://registry.opendata.aws/noaa-ufs-regtests/) Informa-tion on ufs.configure files is available in [Section](#page-46-1) [4.2.4,](#page-46-1) and a sample ATM ufs.configure file (ufs.configure. atm.IN) is available [here.](https://github.com/ufs-community/ufs-weather-model/blob/develop/tests/parm/ufs.configure.atm.IN)

### <span id="page-63-0"></span>**5.2.2 ATMW**

The ATMW configuration couples *[ATM](#page-94-0)* with *[WaveWatch III](#page-99-2)*. These tests use default values set in the export\_fv3 function of default\_vars.sh.

| <b>Test Name</b>                      |                                                                             | De- General<br>scrip Physics<br>tion rameters   | Pa- | Detailed Physics Param-<br>eters (see namelist op-<br>tions here for variable<br>definitions)                                                                                                    |                                                                                                    |                                 | Leng put fig-<br>(hou Grid u-                                                          | Star Fcst Out- Con Other<br>ra-<br>tion<br><b>Files</b> |    |                                                                                                    |
|---------------------------------------|-----------------------------------------------------------------------------|-------------------------------------------------|-----|----------------------------------------------------------------------------------------------------|----------------------------------------------------------------------------------------------------|---------------------------------|----------------------------------------------------------------------------------------|---------------------------------------------------------|----|----------------------------------------------------------------------------------------------------|
| atmwav_control_noaero_p8              | trol<br>re-<br>sults<br>with<br>pre-<br>vi-<br>ous<br>trunl<br>ver-<br>sion | Com Suite:<br>glob Microphysics:<br><b>Time</b> |     | Set to FALSE: LHEAT-<br>pare CCPP_SUITE=" STRG,<br>DO_GSL_DRAG_LS_BL,<br>con- IMP_PHYSICS= DO_GSL_DRAG_TOFD,<br>Step: DO_UGWP_V1_OROG_ON<br>DT_ATMOS=72 DO_UGWP_V0_NST_ONLY<br>LDIAG_UGWP,<br>CA_GLOBAL, LANDICE,<br>LGFDLMPRAD,<br>DO_SAT_ADJ,<br>GRID, USE_CICE_ALB,<br><b>DO_RRTMGP</b><br>USE_MERRA2,<br>TRUE:<br>LSEASPRAY,<br>DO_UGWP_V0,<br>DO_GSL_DRAG_SS,<br>DO_CA,<br>CA_TRIGGER,<br>FIX, CPL,<br>CPLWAV2ATM,<br>FRAC_GRID,<br>WRITE_NSFLIP,<br>DOGP_CLDOPTICS_LUT,<br>DOGP_LWSCAT,<br>DOGP_SGS_CNV,<br><b>SATMEDMF</b><br>VALUE:<br>$IEMS=2,$<br>IOPT_DVEG=4,<br>IOPT_CRS=2,<br>IOPT_RAD=3,<br>IOPT_ALB=1,<br>IOPT_STC=3,<br>IOPT_SFC=3,<br>IOPT_TRS=2,<br>IOPT_DIAG=2,<br>$D2_BG_K1=0.20$ ,<br>D2_BG_K2=0.04,<br>$PSM_BC=1,$<br>$DDDMP=0.1$ , $IAER=1011$ ,<br>KNOB_UGWP_VERSION=<br>KNOB_UGWP_NSLOPE=1,<br>$NCA=1$ ,<br>NLIVES=12,<br>NTHRESH=18,<br>$NSEED=1,$<br>$SEED=0.5$ , $NSPINUP=1$ , | DO_UGWP_V1,<br>MULTI-<br><b>Set</b><br>$\mathbf{to}$<br>CA_SGS,<br>TILED-<br>CPLWAV,<br><b>Set</b><br>to<br>$IALB=2$ ,<br>$LSM=2$ ,<br>NCELLS=5,<br>NFRAC- | 2021 12<br>$03 -$<br>22<br>06:0 | ram UFS<br>$e-$<br>ters:<br>$IN-$<br>PES:<br>$JN-$<br>PES:<br><b>NPZ</b><br><b>NPZ</b> | FV3                                                     |    | OUT FIEL RUNBY PE fistartupble<br>PUT DIA med stinder grinden ble<br>Grid IN- atm_model=fv3,<br>Pa- PUT wav_moddl=comtfol.nm<br>FIGURE=ufs.con<br>$=$ control_run.IN<br>$l_{\text{atmw}}$<br>$l_{\text{atmw}}$ |
| 5.2. Atmospheric Model Configurations |                                                                             |                                                 |     | ISEED_CA= $12345$ ,<br>$FSTCL=0$ ,<br>DNATS=0,<br>cap_dbug_flag=0,<br>MINI CEALCE 0.15                                                                                                    | $FSICS=0$ ,<br>$DZ_MIN=6$ ,                                                                                                    |                                 |                                                                                        |                                                         | 59 |                                                                                                    |

Table 5.5: *ATMW regression test descriptions*

## <span id="page-65-0"></span>**5.2.3 ATMAERO**

The ATMAERO configuration couples *[ATM](#page-94-0)* with *[GOCART](#page-96-0)*. These tests use default values set in the export\_fv3 function of default\_vars.sh.

**Attention:** Certain physics-related settings are common to all of the supported RRFS configurations. These values are set in each test's configuration file because they differ from the default\_vars.sh values: **General Physics Parameters:** • **Suite:** CCPP\_SUITE= [FV3\\_GFS\\_v17\\_p8](https://dtcenter.ucar.edu/GMTB/v6.0.0/sci_doc/_g_f_s_v17_p8_page.html) • **Microphysics:** IMP\_PHYSICS=8 • **Time Step:** DT\_ATMOS=720 **Detailed Physics Parameters:** • **Set to FALSE:** DO\_UGWP\_V1, DO\_GSL\_DRAG\_LS\_BL, DO\_GSL\_DRAG\_TOFD, DO\_UGWP\_V1\_OROG\_ONLY, DO\_UGWP\_V0\_NST\_ONLY, LDIAG\_UGWP, CA\_GLOBAL, LANDICE, LGFDLMPRAD, DO\_SAT\_ADJ, USE\_CICE\_ALB, DO\_RRTMGP • **Set to TRUE:** WRITE\_DOPOST, CPL, CPLCHM, USE\_MERRA2, LSEASPRAY, DO\_UGWP\_V0, DO\_GSL\_DRAG\_SS, DO\_CA, CA\_SGS, CA\_TRIGGER, TILED-FIX, FRAC\_GRID, WRITE\_NSFLIP, DOGP\_CLDOPTICS\_LUT, DOGP\_LWSCAT, DOGP\_SGS\_CNV, SATMEDMF • **Set to VALUE:** NSTF\_NAME='2,0,0,0,0', atm\_model='fv3', chm\_model='gocart', DOMAINS STACK SIZE=8000000, IALB=2, IEMS=2, LSM=2, IOPT DVEG=4, IOPT\_CRS=2, IOPT\_RAD=3, IOPT\_ALB=1, IOPT\_STC=3, IOPT\_SFC=3, IOPT\_TRS=2, IOPT\_DIAG=2, D2\_BG\_K1=0.20, D2\_BG\_K2=0.04, PSM\_BC=1, DDDMP=0.1, GWD\_OPT=2, KNOB\_UGWP\_VERSION=0, KNOB\_UGWP\_NSLOPE=1, NCA=1, NCELLS=5, NLIVES=12, NTHRESH=18, NSEED=1, NFRACSEED=0.5, NSPINUP=1, ISEED\_CA=12345, FSICL=0, FSICS=0,

The "Detailed Physics Parameters" column in [Table](#page-66-0) [5.6](#page-66-0) details physics settings that differ from both the default\_vars.sh values and these ATMAERO-specific defaults.

DZ\_MIN=6, MIN\_SEAICE=0.15

<span id="page-66-0"></span>

| <b>Test Name</b>                      | De-<br>scrip-<br>tion                                                                                                    | Detailed<br>ters (see namelist options<br>here for variable definitions)                                                      | Physics | Parame- |                                  | Start Fcst<br>Leng put<br>(hour Grid | Out-                                                                                                    | Con-Other<br>fig-<br>u-<br>ra-<br>tion<br>Files |    |                                                                                                    |
|---------------------------------------|----------------------------------------------------------------------------------------------------|----------------------------------------------------------------------------------------------------|---------|---------|----------------------------------|--------------------------------------|----------------------------------------------------------------------------------------------------|-------------------------------------------------|----|----------------------------------------------------------------------------------------------------|
| atmaero_control_p8                    | pare<br>re-<br>sults<br>for<br>prog-<br>nos-<br>tic<br>aeroso<br>with<br>pre-<br>$\mathbf{vi}$ -<br>ous<br>trunk<br>ver-<br>sion | Com- Set to FALSE: LHEATSTRG<br>Set to TRUE: ATMAERO de-<br>global fault values only Set to VALUE:<br>$IAER=1011$ , $DNATS=2$ |         |         | 2021-24<br>$03 -$<br>22<br>06:00 |                                      | Grid IN-<br>Pa-<br>ram-<br>$e-$<br>ters:<br>$IN-$<br>$PES =$<br>$JN-$<br>$PES =$<br>$NPZ =$<br><b>NPZF</b> | PUT_DIAG -1<br>PUT<br>UFS<br>FV3                |    | OUT- FIELI RESTARETLENTERNAT<br>uE=stialg_table_cpl<br>ufs.configure.atma<br>GURE=ufs.config<br>ontrol_run.IN<br>$\text{aero}$ ,<br>$aero$ , |
| atmaero_control_p8_rad                | pare<br>re-<br>sults<br>for<br>prog-<br>nos-<br>tic<br>aeroso<br>with<br>pre-<br>vi-<br>ous<br>trunk<br>ver-<br>sion             | Com- Set to FALSE: ATMAERO<br>values only Set to TRUE:<br>global LHEATSTRG Set to VALUE:<br>$IAER = 2011$ , $DNATS = 2$       |         |         | 2021-24<br>$03 -$<br>22<br>06:00 |                                      | Grid IN-<br>Pa-<br>ram-<br>$e-$<br>ters:<br>$NPZ =$<br><b>NPZF</b>                                         | PUT_DIAG -1<br>PUT<br>UFS<br>FV3                |    | OUT- FIELI RESTARETLENTERNAL<br>uE=grialg_table_cpl<br>cpld_control.nml.l<br>GURE=ufs.config<br>ontrol_run.IN                                |
| atmaero_control_p8_rad_micro          | pare<br>re-<br>sults<br>for<br>prog-<br>nos-<br>tic<br>aeroso<br>with<br>pre-<br>$\mathbf{vi}$ -                                 | Com- Set to FALSE: Set to TRUE:<br>LHEATSTRG Set to VALUE:<br>globa IAER=2011, DNATS=4                                        |         |         | 2021-24<br>$03 -$<br>22<br>06:00 |                                      | Grid IN-<br>Pa-<br>ram-<br>$e-$<br>ters:<br>$NPZ =$<br><b>NPZF</b>                                         | PUT_DIAG -1'<br>PUT<br>UFS<br>FV3               |    | OUT- FIELI RESTARETLENTERNAL<br>uE=grindg_table_p8<br>merra2_thompson<br>GURE=ufs.config<br>ontrol_run.IN                                    |
| 5.2. Atmospheric Model Configurations | trunk<br>ver-<br>sion                                                                                                    |                                                                                                    |         |         |                                  |                                      |                                                                                                    |                                                 | 61 |                                                                                                    |

Table 5.6: *ATMAERO regression test descriptions*

## **5.2.4 ATMAQ**

### **COMING SOON!**

# <span id="page-67-0"></span>**5.2.5 ATML**

The ATML configuration couples *[ATM](#page-94-0)* with *[LND](#page-97-1)*. These tests use default values set in the export\_fv3 function of default\_vars.sh.

**Attention:** There is an issue with -D32BIT=ON in the ATM-LND tests, and NoahMP requires r8 libraries.

| <b>Test</b><br>Name | Description                                                                           | <b>Physics</b><br>Suite<br>(see<br>namelist<br>options) | DT ATMO Start Date     | Fore-<br>cast<br>Length<br>(hours) |
|---------------------|---------------------------------------------------------------------------------------|---------------------------------------------------------|------------------------|------------------------------------|
| $con-$              | Compare global control results with previous FV3_GFS_720<br>trol_p8_atn_trunk version |                                                         | 2021-03-22<br>06:00:00 | 24                                 |

Table 5.7: *ATML regression test descriptions*

#### **Sample** CMAKE\_FLAGS **Setting**

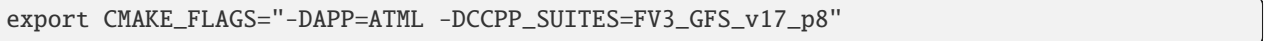

#### **Supported Physics Suites**

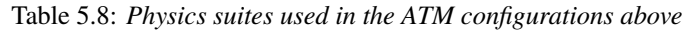

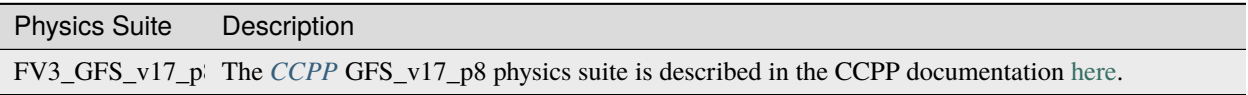

#### **Additional Information**

Input files required for ATML configurations can be viewed in [Section](#page-27-1) [4.1.1](#page-27-1) (ATM) and [Section](#page-37-2) [4.1.9](#page-37-2) (LND) or in the [UFS WM RT Data Bucket.](https://registry.opendata.aws/noaa-ufs-regtests/) Information on ufs.configure files is available in [Section](#page-46-1) [4.2.4,](#page-46-1) and a sample ATML ufs.configure file (ufs.configure.atm\_lnd.IN) is available [here.](https://github.com/ufs-community/ufs-weather-model/blob/develop/tests/parm/ufs.configure.atm_lnd.IN)

# <span id="page-67-1"></span>**5.3 Rapid Refresh Forecast System (RRFS)**

The RRFS configurations use an *[ATM](#page-94-0)*-only configuration on a high-resolution regional grid with data assimilation capabilities. These tests use the default values set in the export\_fv3, export\_rap\_common, export\_rrfs\_v1, and/or export\_hrrr\_conus13km functions of default\_vars.sh unless other values are explicitly set in a given test file. In all tests, the values in export\_fv3 are set first. Depending on the test, some of these values may be overriden by export\_rrfs\_v1 (which includes values from export\_rap\_common) or export\_hrrr\_conus13km. [Table](#page-68-0) [5.9](#page-68-0) compares the values set in export\_fv3 to the values set in the other functions.

**Note:** export\_rrfs\_v1 calls export\_rap\_common, which calls export\_fv3. Values from export\_fv3 are set first, followed by values in export\_rap\_common and then values in export\_rrfs\_v1. Values in italics indicate that the value is inherited from a previously-called function.

<span id="page-68-0"></span>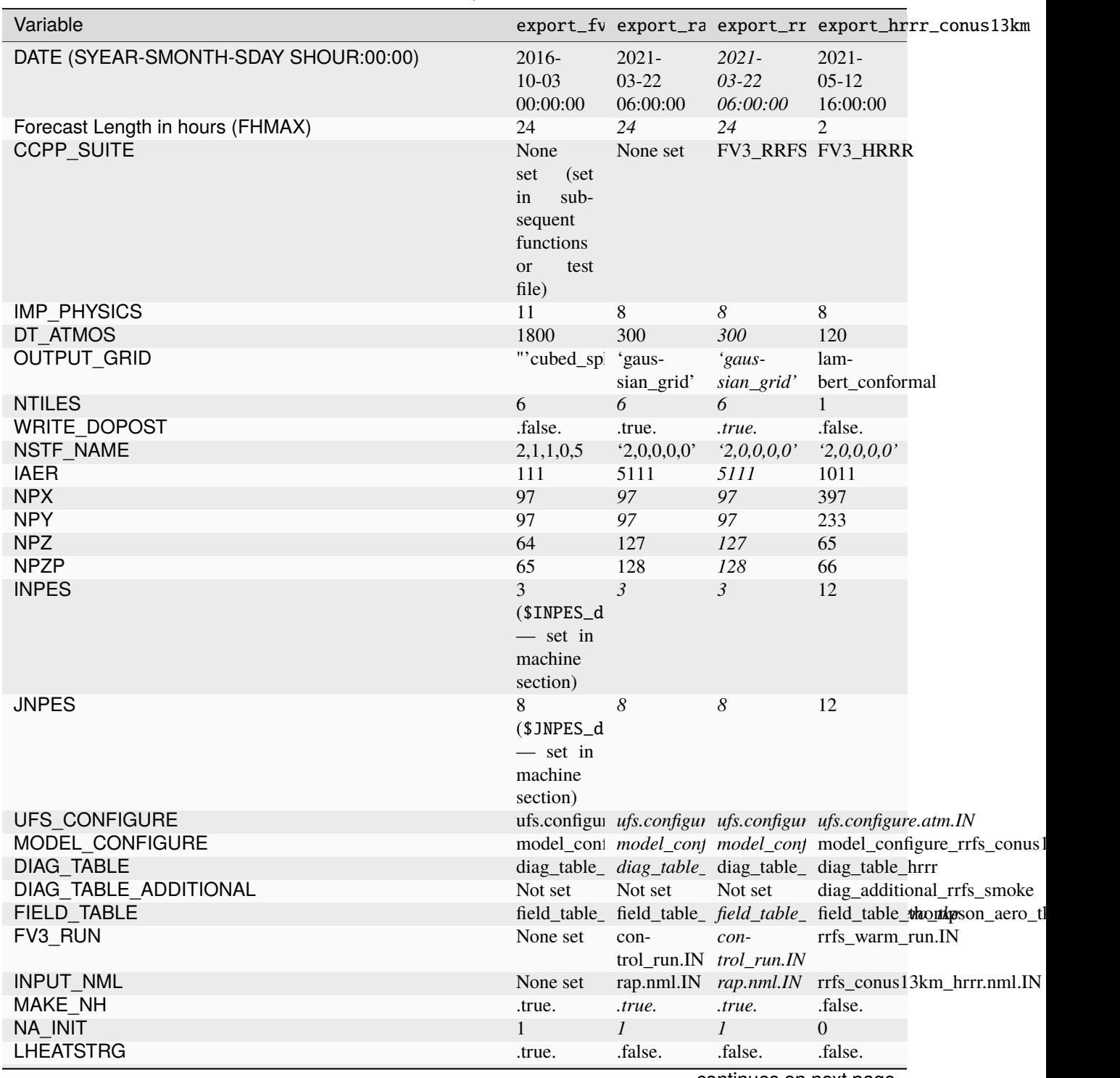

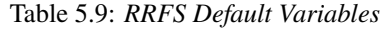

continues on next page

| Variable            |                |                                                                 |                       | export_fv export_ra export_rr export_hrrr_conus13km |
|---------------------|----------------|-----------------------------------------------------------------|-----------------------|-----------------------------------------------------|
| SEDI SEMI           | .true.         | .true.                                                          | .true.                | .false.                                             |
| <b>DECFL</b>        | 10             | 10                                                              | 10                    | 8                                                   |
| RRFS_SMOKE          | .false.        | .false.                                                         | .false.               | .true.                                              |
| SEAS_OPT            | 2              | $\overline{c}$                                                  | 2                     | $\boldsymbol{0}$                                    |
| <b>LKM</b>          | $\overline{0}$ | $\mathcal O$                                                    | $\boldsymbol{\theta}$ | $\mathbf 1$                                         |
| SFCLAY_COMPUTE_FLUX | .false.        | .false.                                                         | .false.               | .true.                                              |
| <b>ICLIQ SW</b>     | $\mathbf{1}$   | $\mathfrak{1}$                                                  | $\mathfrak{1}$        | $\mathbf{2}$                                        |
| <b>IOVR</b>         | $\mathbf{1}$   | $\mathcal{I}$                                                   | $\mathfrak{1}$        | 3                                                   |
| KICE                | $\overline{2}$ | 9                                                               | 9                     | 9                                                   |
| EXTERNAL IC         | .true.         | .true.                                                          | .true.                | .false.                                             |
| NGGPS IC            | .true.         | .true.                                                          | .true.                | .false.                                             |
| <b>MOUNTAIN</b>     | .false.        | .false.                                                         | .false.               | .true.                                              |
| <b>WARM START</b>   | .false.        | .false.                                                         | .false.               | .true.                                              |
| RES_LATLON_DYNAMICS | """            | 11.22.11                                                        | $\cdots$              | "'fv3_increment.nc'"                                |
| <b>FHZERO</b>       | 6              | 6                                                               | 6                     | $1.0\,$                                             |
| PRINT_DIFF_PGR      | .false.        | .false.                                                         | .false.               | .true.                                              |
| <b>FHCYC</b>        | 24             | 24                                                              | 24                    | 0.0                                                 |
| <b>CNVCLD</b>       | .true.         | .true.                                                          | .true.                | .false.                                             |
| <b>CDMBWD</b>       |                | $(0.14, 1.8, 1.$ $(0.14, 1.8, 1.$ $(0.14, 1.8, 1.$ $(3.5, 1.0)$ |                       |                                                     |
|                     | (\${CDMBWD     |                                                                 |                       |                                                     |
| <b>GWD OPT</b>      | 1              | $\boldsymbol{l}$                                                | $\boldsymbol{l}$      | $\mathfrak{Z}$                                      |
| DO_GSL_DRAG_LS_BL   | .false.        | .false.                                                         | .false.               | .true.                                              |
| DO_GSL_DRAG_SS      | .false.        | . <i>false</i> .                                                | .false.               | .true.                                              |
| DO_GSL_DRAG_TOFD    | .false.        | .false.                                                         | .false.               | .true.                                              |
| <b>DNATS</b>        | 1              | $\overline{0}$                                                  | 0                     | $\theta$                                            |
| DO SAT ADJ          | .true.         | .false.                                                         | .false.               | .false.                                             |
| <b>IALB</b>         | $\mathbf{1}$   | $\overline{2}$                                                  | $\overline{c}$        | $\overline{2}$                                      |
| <b>IEMS</b>         | $\mathbf{1}$   | $\overline{c}$                                                  | $\overline{c}$        | $\overline{2}$                                      |
| <b>HYBEDMF</b>      | .true.         | .false.                                                         | .false.               | .false.                                             |
| DO MYNNEDMF         | .false.        | .true.                                                          | . true.               | .true.                                              |
| DO MYNNSFCLAY       | .false.        | .true.                                                          | .true.                | .true.                                              |
| DO MYJPBL           | .false.        | .false.                                                         | .false.               | .true.                                              |
| DO_DEEP             | .true.         | .true.                                                          | .false.               | .false.                                             |
| SHAL_CNV            | .true.         | .true.                                                          | .false.               | .false.                                             |
| <b>IMFSHALCNV</b>   | 2              | $\overline{c}$                                                  | $-1$                  | $-1$                                                |
| <b>IMFDEEPCNV</b>   | $\overline{2}$ | $\overline{c}$                                                  | $-1$                  | $-1$                                                |
| <b>LSM</b>          | $\mathbf{1}$   | $\mathcal{I}$                                                   | $\mathbf{2}$          | 3                                                   |
| LSOIL_LSM           | $\overline{4}$ | $\overline{4}$                                                  | $\overline{4}$        | 9                                                   |
| RESTART_INTERVAL    | 0              | 0                                                               | $\boldsymbol{\theta}$ | $\mathbf{1}$                                        |
| OUTPUT_FH           | $"12 - 1"$     | $"12 - 1"$                                                      | $"12 - 1"$            | $"12 - 1"$                                          |

Table 5.9 – continued from previous page

Current RRFS regression tests cover a wide variety of functionality and involve several physics tests. [Table](#page-70-0) [5.10](#page-70-0) (below) contains a selection of RTs for RRFS functionality. Blanks indicate that the value comes from the default setting file. These default values are listed in [Table](#page-68-0) [5.9](#page-68-0) above.

<span id="page-70-0"></span>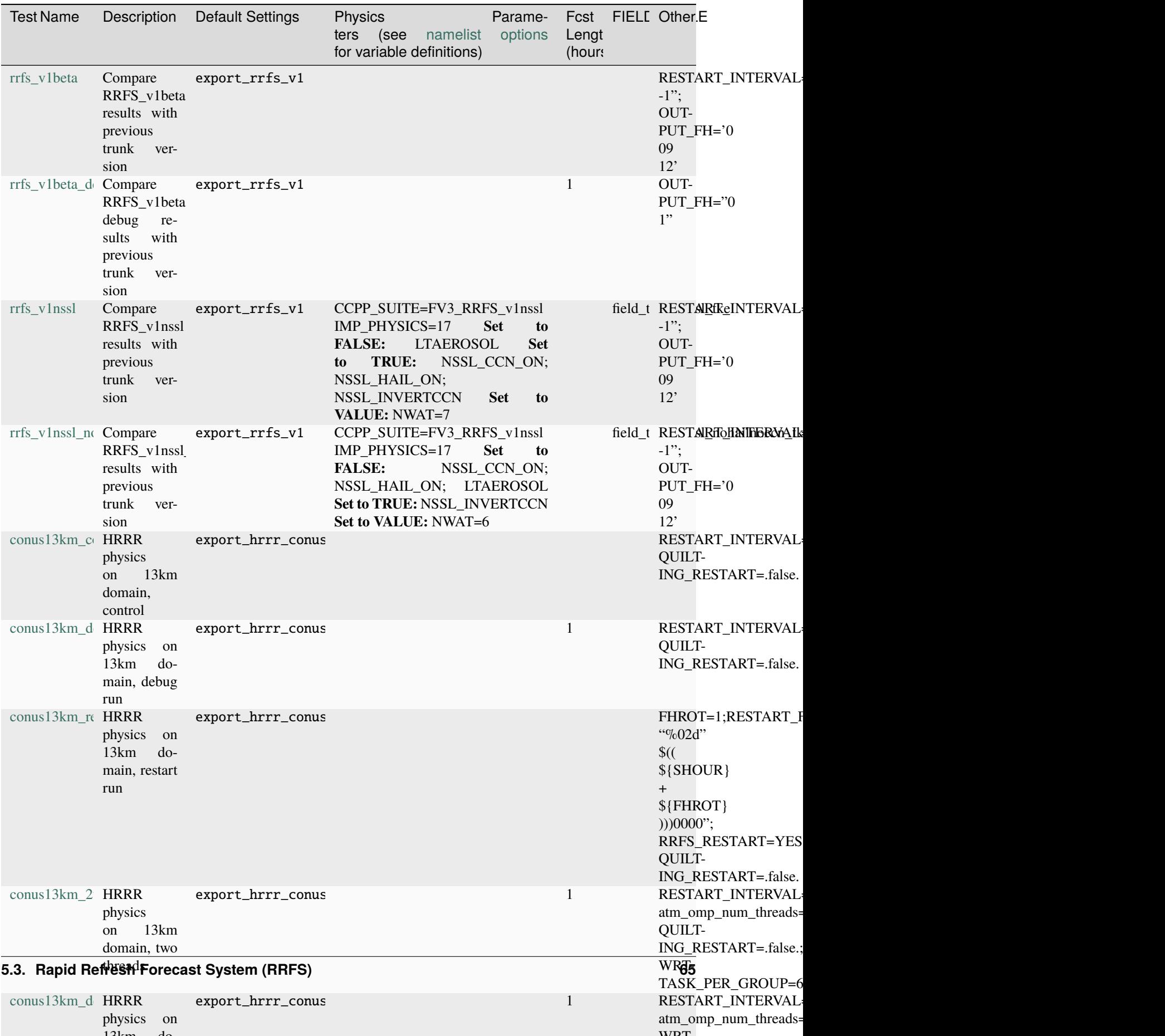

Table 5.10: *RRFS regression test descriptions*

#### **Sample** CMAKE\_FLAGS **Setting**

export CMAKE\_FLAGS="-DAPP=ATM -DCCPP\_SUITES=FV3\_RAP,FV3\_HRRR,FV3\_RRFS\_v1beta,FV3\_RRFS\_ ˓<sup>→</sup>v1nssl -D32BIT=ON"

#### **Supported Physics Suites**

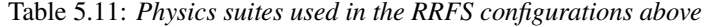

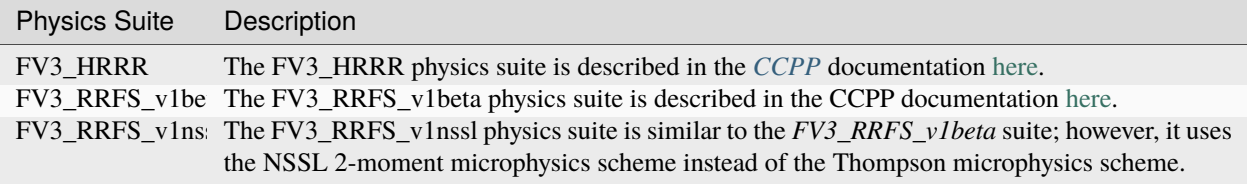

#### **Additional Information**

Each test file lists the input files required for a given test. Input files required for RRFS ATM configurations can be downloaded from the [UFS WM RT Data Bucket.](https://registry.opendata.aws/noaa-ufs-regtests/) Users who wish to run additional (unsupported) cases may also find useful data in the [NOAA RRFS data bucket.](https://registry.opendata.aws/noaa-rrfs/)

Information on ufs.configure files is available in [Section](#page-46-1) [4.2.4.](#page-46-1) The supported RRFS WM RTs use the same ufs.configure file that ATM-only tests do (ufs.configure.atm.IN). This file can be viewed in the ufs-weather-model/tests/parm [directory.](https://github.com/ufs-community/ufs-weather-model/blob/develop/tests/parm/ufs.configure.atm.IN)

Additionally, users can find examples of various RRFS configuration files in the ufs-weather-model/tests/ parm [directory.](https://github.com/ufs-community/ufs-weather-model/tree/develop/tests/parm) These files include model\_configure\_\*, \*\_run.IN (input run), \*.nml.IN (input namelist), field\_table\_\*, and diag\_table\_\* files.

# <span id="page-71-0"></span>**5.4 LND**

The LND configuration couples *[DATM](#page-95-0)*, *[CDEPS](#page-94-1)*, and *[CMEPS](#page-95-1)* with *[LND](#page-97-1)*. These tests use default values set in the export\_datm\_cdeps function of default\_vars.sh.

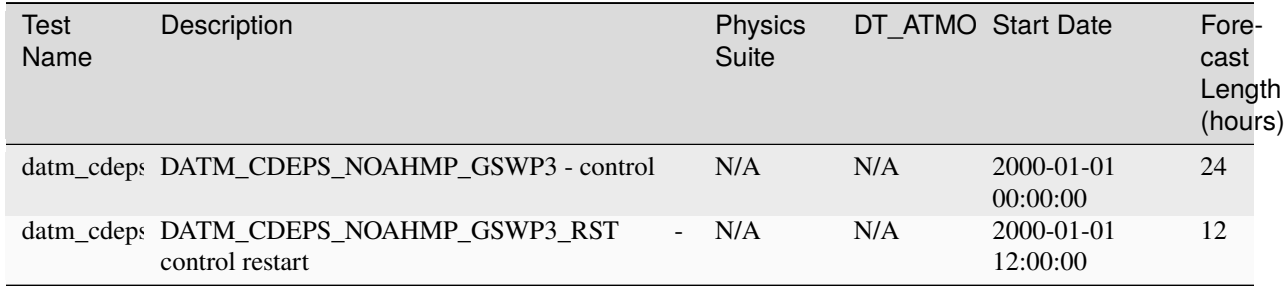

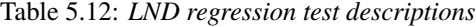

#### **Sample** CMAKE\_FLAGS **Setting**

```
export CMAKE_FLAGS="-DAPP=LND"
```
#### **Additional Information**

Input files required for LND configurations can be viewed in [Section](#page-37-2) [4.1.9](#page-37-2) (LND) or in the [UFS WM RT Data Bucket.](https://registry.opendata.aws/noaa-ufs-regtests/) Information on ufs.configure files is available in [Section](#page-46-1) [4.2.4,](#page-46-1) and a sample ATML ufs.configure file (ufs. configure.atm\_lnd.IN) is available [here.](https://github.com/ufs-community/ufs-weather-model/blob/develop/tests/parm/ufs.configure.atm_lnd.IN)
# **5.5 Seasonal to Subseasonal (S2S) Configurations**

**COMING SOON!**

# **5.6 NG-GODAS**

**COMING SOON!**

# **5.7 Hurricane Analysis and Reforecast System Configurations**

The HAFS configuration uses an *[DATM](#page-95-0)*-only configuration.

These tests use the default values set in the export\_fv3, export\_hafs, export\_hafs\_regional, export\_hafs\_datm\_cdeps, and export\_hafs\_docn\_cdeps functions of default\_vars.sh unless other values are explicitly set in a given test file. In all tests, the values in export\_fv3 are set first.

**Note:** export\_hafs calls export\_hafs\_regional, which calls export\_hafs\_datm\_cdeps or export\_hafs\_docn\_cdeps, which calls export\_fv3. Values from export\_fv3 are set first, followed by values in export\_hafs, export\_hafs\_regional, and then values in export\_hafs\_datm\_cdeps or export\_hafs\_docn\_cdeps.

|                                | <i>rations below</i>                                                                                                    |
|--------------------------------|----------------------------------------------------------------------------------------------------|
| <b>Func-</b><br>Export<br>tion | Variables                                                                                                    |
| export_hafs                    | Set to FALSE: S2S, AQM, DATM_CDEPS, DOCN_CDEPS, HYBEDMF, CNVGWD,<br>LTAEROSOL, LHEATSTRG, IS MOVING NEST Set to TRUE: FV3, HAFS, SATMEDMF,<br>HURR_PBL, DO_GSL_DRAG_LS_BL, DO_GSL_DRAG_SS, DO_GSL_DRAG_TOFD,<br>LRADAR, CPL_IMP_MRG Set to VALUE: NTILES=1, IMFSHALCNV=2, IMFDEEP-<br>MONINQ_FAC=-1.0, ISATMEDMF=1, IOPT_SFC=1, IOPT_DVEG=2,<br>$CNV=2$<br>IOPT_CRS=1, IOPT_RAD=1, IOPT_ALB=2, IOPT_STC=1, LSM=1, IMP_PHYSICS=11,<br>IAER=111, CDMBWD=1.0,1.0,1.0,1.0, FV_CORE_TAU=5., RF_CUTOFF=30.e2,<br>RF_CUTOFF_NEST=50.e2, VORTEX_TRACKER=0, NTRACK=0, MOVE_CD_X=0,<br>MOVE_CD_Y=0, NFHOUT=3, NFHMAX_HF=-1, NFHOUT_HF=3, NSOUT=-1,<br><b>OUTPUT FH=-1</b>                                                                                                    |
| ex-                            | Set to FALSE: S2S, AQM, DOCN_CDEPS, WRITE_DOPOST, USE_COLDSTART,<br>port_hafs_regiona MULTIGRID Set to TRUE: FV3, HAFS, CPL, QUILTING, OUTPUT_HISTORY,<br>CPL_IMP_MRG Set to VALUE: NTILES=1, FHMAX=6, ENS_NUM=1, DT_ATMOS=900,<br>RESTART_INTERVAL=0, FHROT=0, coupling_interval_fast_sec=0, WRITE_GROUP=1,<br>WRTTASK PER GROUP=6, NUM FILES=2, FILENAME BASE=""atm' 'sfc"", OUT-<br>PUT_GRID="'regional_latlon", OUTPUT_FILE=""netcdf", IDEFLATE=0, QUAN-<br>TIZE_NSD=0, NFHOUT=3, NFHMAX_HF=-1, NFHOUT_HF=3, CEN_LON=-62.0,<br>CEN_LAT=25.0, LON1=-114.5, LAT1=-5.0, LON2=-9.5, LAT2=55.0, DLON=0.03,<br>DIAG_TABLE=diag_table_hafs, FIELD_TABLE=field_table_hafs,<br>$DLAT=0.03$ ,<br>WW3OUTDTHR=3, OUTPARS_WAV="WND HS T01 T02 DIR FP DP PHS PTP<br>PDIR UST CHA USP", WAV_CUR='C', med_model=cmeps, pio_rearranger=box,<br>CAP_DBUG_FLAG=0, CPLMODE=hafs, RUNTYPE=startup, MESH_WAV=mesh.hafs.nc,<br>MODDEF_WAV=mod_def.natl_6m |
| $ex-$                          | Set to FALSE: FV3, S2S, AQM, DOCN_CDEPS Set to TRUE: HAFS, DATM_CDEPS<br>port_hafs_datm_c Set to VALUE: NTILES=1, atm_model=datm, DATM_IN_CONFIGURE=datm_in,<br>DATM_STREAM_CONFIGURE=hafs_datm.streams.era5.IN                                                                                                    |
| $ex-$                          | Set to FALSE: S2S, AQM Set to TRUE: FV3, HAFS, DOCN_CDEPS Set to<br>port_hafs_docn_c VALUE: NTILES=1, ocn_model=docn, ocn_datamode=sstdata, pio_rearranger=box,<br>DOCN_IN_CONFIGURE=docn_in, DOCN_STREAM_CONFIGURE=hafs_docn.streams.IN                                                                                                    |

Table 5.13: *Default physics-related variables used in the HAFS configurations below*

 $DEC$ 

| <b>Test Name</b><br>De- General<br>Detailed Physics Param-<br>Star Fcst Out- Con Other<br>scrip Physics<br>Len  put  fig-<br>eters (see namelist op-<br>Pa-<br>tions here for variable<br>(hou Grid u-<br>tion rameters<br>definitions)<br>ra-<br>tion<br><b>Files</b><br>Com Suite:<br>Set to FALSE: MOUN-<br>2020 6<br>rhafs_global_1nest_atm<br>WARM_START,<br>$08 -$<br>pare CCPP_SUITE=" TAIN,<br><b>HAF Microphysics:</b><br>25<br>FULL_ZS_FILTER,<br>glob: IMP_PHYSICS= CPLFLX,<br>CPLWAV,<br>12:0<br>with Time<br>Step:<br>CPLWAV2ATM,<br>DT_ATMOS=90 CPL_IMP_MRG, CMEPS,<br>Pa- PUT<br>ram MOI<br>USE_COLDSTART<br><b>Set</b><br>nest<br>TRUE:<br><b>EXTER-</b><br>UFS<br>and<br>to<br>$e-$<br>NAL_IC,<br>NGGPS_IC,<br>ters: $FV3$<br>at-<br>CPLOCN2ATM, NESTED<br>$IN-$<br>mo-<br>Set to VALUE: See<br>PES:<br>sphe<br>$JN-$<br>default<br>export_hafs<br>only<br>PES:<br>values.<br>re-<br><b>NPX</b><br>sults<br><b>NPY</b><br>with<br><b>NPZ</b><br>pre-<br>${\rm NPZ}$<br>vi-<br>$+$<br>ous<br>$1$ )),<br>trunl<br>$IN-$<br>ver-<br>PES <sub>.</sub><br>sion<br>$JN-$<br>PES <sub>.</sub><br>0,<br><b>NPX</b><br>241,<br><b>NPY</b><br>241<br>hafs_global_multiple_4nests_ Com Suite:<br>Set to FALSE: MOUN-<br>2020 6<br>pare CCPP_SUITE=" TAIN,<br>WARM_START,<br>$08 -$<br><b>HAF Microphysics:</b><br>FULL_ZS_FILTER,<br>25<br>glob: IMP_PHYSICS= CPLFLX,<br>CPLWAV,<br>12:0<br>with Time<br>Step: CPLWAV2ATM,<br>PUT PUT<br>DT_ATMOS=90 CPL_IMP_MRG, CMEPS,<br>Flated Millenput<br>4<br>USE_COLDSTART Set to<br>OUT IN-<br>mul-<br>TRUE: WRITE_DOPOST,<br>PUT PUT<br>ti-<br>EXTERNAL_IC,<br>OUT IN-<br>NG-<br>ple<br>GPS_IC, CPLOCN2ATM,<br>PUT PUT<br>nests<br>NESTED Set to VALUE:<br>Grid IN-<br>and<br>see export_hafs<br>Pa- PUT<br>Also,<br>at-<br>default values.<br>ram MOI<br>mo-<br>UFS<br>sphe<br>$e-$<br>ters: FV3<br>only<br>$IN-$<br>re-<br>PES:<br>sults<br>$JN-$<br>with<br>PES:<br>pre-<br><b>NPX</b><br>$\mathbf{vi}$ -<br><b>NPY</b><br>ous<br><b>NPZ</b><br>trunl<br><b>NPZ</b><br>5.7. Hurricane Analysis and Reforecast System Configurations<br>69<br>sion<br>$+$<br>$1$ )), |  |  |  |  |  |
|----------------------------------------------------------------------------------------------------|--|--|--|--|--|
| OUT FIEL RESTENTE HAT HRMA<br>PUT DIA atm_bolitpations tablead<br>OUT IN- WARM_START=.false<br>PUT PUT REABRIEN CLEANER NE<br>Grid IN- RES_LATLON_DYNA<br>T02_NML=input_<br>CONFIGURE="m<br>FIGURE="ufs.com<br>$='hafs_fv3_run.$<br>OUT FIEL RESTENTE HAT HRMA<br>PUT DIA atm_bolitpations tablead<br>OUT IN- WARM_START=.false<br>PUT PUT READ in ACREWED ME<br>OUT IN- RES_LATLON_DYNA<br>Flaßed Milleninput<br>Fladed Milleninput<br>T05_NML=input_<br>CONFIGURE="m<br>FIGURE="ufs.com<br>$='hafs_fv3_run.$                                                                                                    |  |  |  |  |  |
|                                                                                                    |  |  |  |  |  |
|                                                                                                    |  |  |  |  |  |
| $IN-$                                                                                                    |  |  |  |  |  |

Table 5.14: *HAFS regression test descriptions*

## **Sample** CMAKE\_FLAGS **Setting**

export CMAKE\_FLAGS="-DAPP=HAFS"

#### **Supported Physics Suites**

Table 5.15: *Physics suites used in the HAFS configurations above*

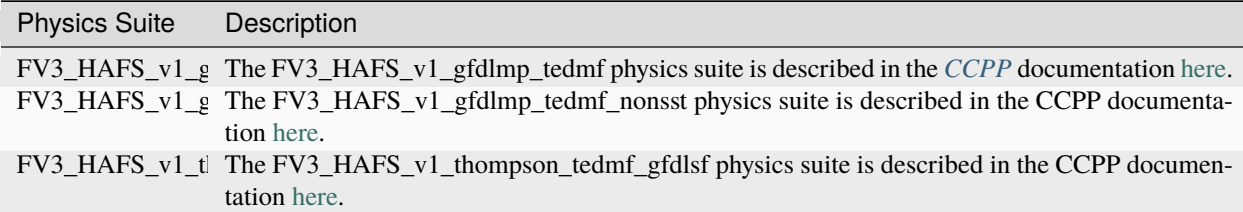

### **CHAPTER**

**SIX**

# **CONFIGURATION PARAMETERS**

# **6.1 Build Configuration Parameters**

## **6.1.1 Configuration Options**

#### -DAPP**:**

Sets the *[WM](#page-99-0)* configuration to build. Valid values: ATM, ATMW, ATMAERO, ATMAQ, S2S, S2SA, S2SW, S2SWA, NG-GODAS, HAFS, HAFSW, HAFS-ALL

## **6.1.2 Physics Options**

#### -DCCPP\_SUITES**:**

Sets the physics suites that will be made available when the *[WM](#page-99-0)* is built.

Physics suites supported in regression testing:

FV3\_GFS\_cpld\_rasmgshocnsstnoahmp\_ugwp FV3\_GFS\_v15p2 FV3\_GFS\_v15\_thompson\_mynn FV3\_GFS\_v15\_thompson\_mynn\_lam3km FV3\_GFS\_v16 FV3\_GFS\_v16\_csawmg FV3\_GFS\_v16\_fv3wam FV3\_GFS\_v16\_noahmp FV3\_GFS\_v16\_ras FV3\_GFS\_v16\_ugwpv1 FV3\_GFS\_v17\_p8 FV3\_GFS\_v17\_p8\_rrtmgp FV3\_GFS\_v17\_coupled\_p8 FV3\_GFS\_v17\_coupled\_p8\_sfcocn FV3\_HAFS\_v0\_gfdlmp\_tedmf FV3\_HAFS\_v0\_gfdlmp\_tedmf\_nonsst FV3\_HAFS\_v0\_thompson\_tedmf\_gfdlsf FV3\_HRRR FV3\_HRRR\_smoke FV3\_RAP

FV3\_RAP\_RRTMGP FV3\_RAP\_sfcdiff FV3\_RRFS\_v1beta FV3\_RRFS\_v1nssl

Other valid values:

FV3\_CPT\_v0 FV3\_GFS\_2017 FV3\_GFS\_2017\_csawmg FV3\_GFS\_2017\_csawmgshoc FV3\_GFS\_2017\_gfdlmp FV3\_GFS\_2017\_gfdlmp\_noahmp FV3\_GFS\_2017\_gfdlmp\_regional FV3\_GFS\_2017\_gfdlmp\_regional\_c768 FV3\_GFS\_2017\_h2ophys FV3\_GFS\_2017\_myj FV3\_GFS\_2017\_ntiedtke FV3\_GFS\_2017\_ozphys\_2015 FV3\_GFS\_2017\_sas FV3\_GFS\_2017\_satmedmf FV3\_GFS\_2017\_satmedmfq FV3\_GFS\_2017\_shinhong FV3\_GFS\_2017\_stretched FV3\_GFS\_2017\_ysu FV3\_GFS\_cpld\_rasmgshoc FV3\_GFS\_cpld\_rasmgshocnsst FV3\_GFS\_cpld\_rasmgshocnsst\_flake FV3\_GFS\_cpld\_rasmgshocnsst\_ugwp FV3\_GFS\_cpldnst\_rasmgshoc FV3\_GFS\_rasmgshoc FV3\_GFS\_v15 FV3\_GFS\_v15\_gf FV3\_GFS\_v15\_gf\_thompson FV3\_GFS\_v15\_mynn FV3\_GFS\_v15\_ras FV3\_GFS\_v15\_rasmgshoc FV3\_GFS\_v15\_thompson FV3\_GFS\_v15p2\_no\_nsst FV3\_GFS\_v15plus FV3\_GFS\_v15plusras FV3\_GFS\_v16\_coupled FV3\_GFS\_v16\_coupled\_noahmp FV3\_GFS\_v16\_coupled\_nsstNoahmp FV3\_GFS\_v16\_coupled\_nsstNoahmpUGWPv1 FV3\_GFS\_v16\_coupled\_p8

FV3\_GFS\_v16\_coupled\_p8\_sfcocn FV3\_GFS\_v16\_couplednsst FV3\_GFS\_v16\_flake FV3\_GFS\_v16\_no\_nsst FV3\_GFS\_v16\_nsstNoahmpUGWPv1 FV3\_GFS\_v16\_p8 FV3\_GFS\_v16\_thompson FV3\_GFSv17alp\_cpldnsstrasnoahmp FV3\_GFSv17alp\_cpldnsstrasugwpnoahmp FV3\_GFSv17alp\_cpldnsstsasugwpnoahmp FV3\_GFSv17alpha\_cpldnsstras FV3\_GFSv17alpha\_cpldnsstras\_flake FV3\_GFSv17alpha\_cpldnsstras\_ugwp FV3\_GFSv17alpha\_cpldnsstrasnoshal FV3\_GFSv17alpha\_cpldnsstsas FV3\_GFSv17alpha\_cpldnsstsas\_ugwp FV3\_GFSv17alpha\_ras FV3\_GFSv17alpha\_ras\_flake FV3\_GFSv17alpha\_ras\_ugwp FV3\_GFSv17alpha\_sas FV3\_RAP\_cires\_ugwp FV3\_RAP\_flake FV3\_RAP\_noah FV3\_RAP\_noah\_sfcdiff\_cires\_ugwp FV3\_RAP\_noah\_sfcdiff\_ugwpv1 FV3\_RAP\_noah\_sfcdiff\_unified\_ugwp FV3\_RAP\_unified\_ugwp FV3\_RRFS\_v1alpha

## **6.1.3 Other Build Options**

-DCMEPS\_AOFLUX**: (Default: OFF)**

Enables atmosphere-ocean flux calculation in mediator. Valid values: ON | OFF

-DDEBUG**: (Default: OFF)** Enables DEBUG mode. Valid values: ON | OFF

-D32BIT**: (Default: OFF)** Enables 32-bit, single precision arithmetic in dycore and fast physics. Valid values: ON | OFF

-DCCPP\_32BIT**: (Default: OFF)** Enables 32-bit, single precision arithmetic in slow physics. Valid values: ON | OFF

-DMOVING\_NEST**: (Default: OFF)** Enables moving nest code. Valid values: ON | OFF

#### -DMULTI\_GASES**: (Default: OFF)**

Enable MULTI\_GASES. Valid values: ON | OFF

### **CHAPTER**

## **SEVEN**

# **AUTOMATED TESTING**

The UFS Weather Model repository on GitHub employs two types of automated testing:

- 1. CI/CD (Continuous Integration/Continuous Development) testing on the cloud
- 2. AutoRT on NOAA R&D platforms

Both are application level tests and utilize the regression testing framework discussed in [Section](#page-19-0) [3.6.1.](#page-19-0)

# **7.1 CI/CD**

The UFS Weather Model (*[WM](#page-99-0)*) uses GitHub Actions (GHA), a GitHub-hosted continuous integration service, to perform CI/CD testing. Build jobs are done on GHA-provided virtual machines. Test jobs are performed on the Amazon Web Services (AWS) cloud platform using a number of EC2 instances. Builds and tests are carried out in a Docker container. The container includes a pre-installed version of the *[HPC-Stack](#page-96-0)*, which includes all prerequisite libraries. Input data needed to run the tests are stored as a separate Docker container.

When a developer makes a pull request (PR) to the UFS WM repository, a code manager may add the *run-ci* label, which triggers the CI/CD workflow. The CI/CD workflow then executes the following steps:

- 1. A check is performed to make sure the UFS Weather Model and its first level subcomponents are up to date with the top of the develop branch.
- 2. If the check is successful, build jobs are started on GHA-provided virtual machines by downloading the HPC-Stack Docker container stored in Docker Hub.
- 3. Once all build jobs are successful, the created executable files are stored as artifacts in GHA.
- 4. A number of AWS EC2 instances are started.
- 5. Test jobs are started on AWS after downloading the HPC-Stack Docker container, the executable file from the build job, and the input-data Docker container.
- 6. When all tests are complete, EC2 instances are stopped. Test results are reported on GitHub.

The GHA-related yaml scripts are located in the .github/workflows/ directory. build\_test.yml is the main workflow file, and aux.yml is an auxiliary file responsible for (1) checking that the PR branch is up-to-date and (2) starting/stopping the EC2 instances.

Other CI-related scrips are located in the tests/ci/ directory. ci.sh is the main script that invokes Docker build and run. Dockerfile is used to build the UFS Weather Model. Other shell and python scripts help with various tasks. For example:

- repo\_check.sh checks that the PR branch is up-to-date.
- check\_status.py checks the status of EC2 instances.
- setup.py and ci.test configure the test cases to execute in the CI/CD workflow.

## **7.2 Auto RT**

<span id="page-81-0"></span>The Automated Regression Testing (AutoRT) system is a python program that automates the process of regression testing on NOAA HPC platforms. It contains the files in [Table](#page-81-0) [7.1](#page-81-0) below:

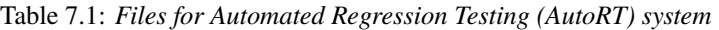

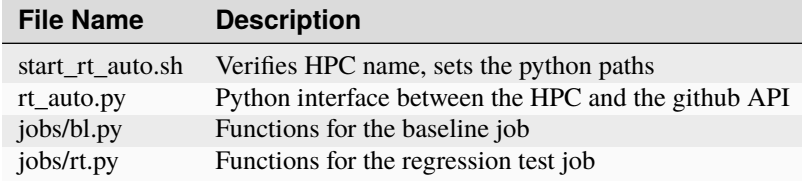

## **7.2.1 AutoRT Workflow**

On supported HPC systems, a *[cron job](#page-95-1)* runs the start\_rt\_auto.sh bash script every 15 minutes. This script checks the HPC name and sets certain python paths. Then, it runs rt\_auto.py, which uses the Github API (through pyGitHub) to check the labels on pull requests to ufs-weather-model. If a PR label matches the HPC name (e.g., hera-intel-RT or derecho-gnu-BL), the label provides the HPC with the compiler and job information to run a test or task on the machine. If no PR label matches HPC name, the script exits.

For example, a PR labeled gaea-intel-BL will be recognized by the HPC machine 'Gaea'. It will set the RT\_COMPILER variable to 'intel' and run the baseline creation script  $(b1, py)$ . This script creats a job class that contains all information from the machine that the job will need to run. That information is sent into the jobs/rt [bl].py script.

rt.py sets directories for storage, gets repo information, runs the regression test, and completes any required post processing.

```
def run(job_obj):
   logger = logging.getLogger('RT/RUN')workdir = set\_directionies(job_obj)branch, pr_repo_loc, repo_dir_str = clone_pr_repo(job_obj, workdir)
   run_regression_test(job_obj, pr_repo_loc)
  post_process(job_obj, pr_repo_loc, repo_dir_str, branch)
```
bl.py: (similar to  $rt.py$ ) Adds functionality to create baselines before running regression testing.

```
def run(job_obj):
   logger = logging.getLogger('BL/RUN')
   workdir, rtbldir, blstore = set_directories(job_obj)
   pr_repo_loc, repo_dir_str = clone_pr_repo(job_obj, workdir)
  bldate = get_bl_date(job_obj, pr_repo_loc)
  bldir = f'{blstore}/develop-{bldate}/{job_obj.compiler.upper()}'
  bldirbool = check_for_bl_dir(bldir, job_obj)
   run_regression_test(job_obj, pr_repo_loc)
   post_process(job_obj, pr_repo_loc, repo_dir_str, rtbldir, bldir)
```
## **EIGHT**

## **FAQ**

## **8.1 How do I build and run a single test of the UFS Weather Model?**

An efficient way to build and run the UFS Weather Model is to use the regression test (rt.sh). This script is widely used by model developers on Tier 1 and 2 platforms and is described in the UFS WM GitHub [wiki.](https://github.com/ufs-community/ufs-weather-model/wiki/Making-code-changes-in-the-UFS-weather-model-and-its-subcomponents) The advantages to this approach are:

- It does not require a workflow, pre- or post-processing steps.
- The batch submission script is generated.
- Any required input data is already available for machines used by the regression test.
- Once the rt.sh test completes, you will have a working copy in your run directory where you can make modifications to the namelist and other files, and then re-run the executable.

The steps are:

1. Clone the source code and all the submodules as described in [Section](#page-15-0) [3.4,](#page-15-0) then go into the tests directory:

```
cd ufs-weather-model (or the top level where you checked out the code)
cd tests
```
2. Find a configure (\*.conf) file that contains the machine and compiler you are using. For this example, the Intel compiler on Derecho is used. To create a custom configure file, two lines are needed: a COMPILE line and a RUN line. The COMPILE line should contain the name of the machine and compiler derecho.intel and the desired SUITES for the build. Choose a RUN line under this COMPILE command that uses the desired SUITE. For example:

```
COMPILE | 32BIT=Y CCPP=Y STATIC=Y SUITES=FV3_GFS_v15p2,FV3_GFS_v16beta,FV3_GFS_
˓→v15p2_no_nsst,FV3_GFS_v16beta_no_nsst | standard | derecho.
˓→intel | fv3
RUN | fv3_ccpp_gfs_v16beta ␣
˓→ | standard | ␣
ightharpoonup | fv3 |
```
Put these two lines into a file called my\_test.conf. The parameters used in this run can be found in the fv3\_ccpp\_gfs\_v16beta file in the ufs-weather-model/tests/tests directory.

**Note:** These two lines are long and may not appear in entirety in your browser. Scroll to the right to see the entire line.

3. Modify the rt.sh script to put the output in a run directory where you have write permission:

```
if [[ $MACHINE_ID = derecho.* ]]; then stanza:
...
dprefix=/glade/scratch
```
This works for Derecho, since \$USER/FV3\_RT will be appended. Also check that RTPWD points to a diretory that exists:

```
if [ [ $MACHINE_ID = derecho.* ]]; then
   RTPWD=${RTPWD:-$DISKNM/ufs-public-release-20200224/${COMPILER^^}}
```
4. Run the rt.sh script from the tests directory:

```
./rt.sh -k -l my_test.conf >& my_test.out &
```
Check my\_test.out for build and run status, plus other standard output. Check /glade/scratch/\$USER/ FV3\_RT/rt\_PID for the model run, where PID is a process ID. The build will take about 10-15 minutes and the run will be fast, depending on how long it waits in the queue. A message "REGRESSION TEST WAS SUCCESSFUL" will be written to this file, along with other entertainment: 'Elapsed time: 00h:14m:12s. Have a nice day!'.

5. When the build and run are complete, modify the namelist or model\_configure files and re-run by submitting the job\_card file:

qsub job\_card

# **8.2 How do I change the length of the model run?**

In your run directory, there is a file named model\_configure. Change the variable nhours\_fcst to the desired number of hours.

# **8.3 How do I set the output history interval?**

The interval at which output (history) files are written is controlled in two places, and depends on whether you are using the write component to generate your output files. [Table](#page-84-0) [8.1](#page-84-0) describes the relevant variables. If the write\_component is used, then the variables listed as model\_configure are required. It is however, also required that the settings in input.nml match those same settings in model\_configure. If these settings are inconsistent, then unpredictable output files and intervals may occur!

<span id="page-84-0"></span>

| Namelist variable | Location          | Default Value | Description                                                                                                    |
|-------------------|-------------------|---------------|----------------------------------------------------------------------------------------------------|
| fdiag             | input.nml         | 0             | Array with dimension maxh $r = 4096$ listing the di-<br>agnostic output times (in hours) for the GFS physics.<br>This can either be a list of times after initialization,<br>or an interval if only the first entry is nonzero. The<br>default setting of 0 will result in no outputs. |
| fhmax             | input.nml         | 384           | The maximal forecast time for output.                                                                                                    |
| fhmaxhf           | input.nml         | 120           | The maximal forecast hour for high frequency out-<br>put.                                                                                                    |
| fhout             | input.nml         | 3             | Output frequency during forecast time from 0 to<br>fhmax, or from fhmaxhf to fhmax if fhmaxf> $0$ .                                                                                                    |
| fhouthf           | input.nml         |               | The high frequency output frequency during the<br>forecast time from 0 to fhmaxhf hour.                                                                                                    |
| nfhmax hf         | model_configure 0 |               | forecast length of high history file.                                                                                                    |
| nfhout hf         | model_configure 1 |               | high history file output frequency                                                                                                    |
| nfhout            | model_configure 3 |               | history file output frequency                                                                                                    |

Table 8.1: *Namelist variables used to control the output file frequency.*

# **8.4 How do I turn off IO for the components of the coupled model?**

## **8.4.1 FV3atm restart and history files**

To turn off FV3atm restart files, set the restart\_interval in model\_configure to a value greater than the forecast length.

To turn off history files, in model\_configure there are two options:

- Set quilting to .false., then in diag\_table, remove the history output file definitions fv3\_history and fv3\_history2d and the associated fields. This will turn off the write\_grid component and the number of tasks used by FV3atm must also be adjusted to remove the tasks assigned to the write grid component.
- Set quilting to .true., then in model\_configure set write\_dopost to .false. and set output\_fh to a value greater than the forecast length. This will turn off the writing of output but the write grid component tasks will still be necessary.

## **8.4.2 MOM6, CICE6 and CMEPS restart files**

In ufs.configure, set the ALLCOMP attribute restart\_n to a value greater than the forecast length.

## **8.4.3 MOM6 history files**

In the diag\_table file, remove the ocn and SST history output file definitions and fields.

MOM6 history output speed can also be increased by setting the IO\_LAYOUT parameter in INPUT/MOM\_input.

 $IO_LAYOUT = 4,2$ 

## **8.4.4 CICE history files**

In the CICE namelist ice\_in, set the histfreq to none with

histfreq =  $'x'$ ,  $'x'$ ,  $'x'$ ,  $'x'$ ,  $'x'$ 

The initial condition file can be turned off using

 $write\_ic = false$ .

## **8.4.5 GOCART history files**

In AERO\_HISTORY.rc, remove all the fields listed in COLLECTIONS

COLLECTIONS: ::

## **8.4.6 WW3 history and restart files**

In ww3\_shel.inp, change the output interval for gridded frequency from 3600 to 0 on [line 68.](https://github.com/NOAA-EMC/WW3/blob/5ebed915755da0b21cf4d20e21726411fb2948c4/model/inp/ww3_shel.inp#L68) To turn off point output, change the output frequency from 900 to 0 on [line 296.](https://github.com/NOAA-EMC/WW3/blob/5ebed915755da0b21cf4d20e21726411fb2948c4/model/inp/ww3_shel.inp#L296) To turn off restart files, change the frequency from 3600 to 0 on [line 321.](https://github.com/NOAA-EMC/WW3/blob/5ebed915755da0b21cf4d20e21726411fb2948c4/model/inp/ww3_shel.inp#L321)

# **8.5 How do I set the total number of tasks for my job?**

In the UFS WM, each component's MPI task information, including the starting and ending tasks and the number of threads, are specified using the component-specific petlist\_bounds and omp\_num\_threads in ufs.configure. In general, the total number of MPI tasks required is the sum of all the sub-component tasks, as long as those components do not overlap (i.e., share the same PETs). An example of a global 5 component coupled configuration ufs.configure at the end of this section.

## **8.5.1 FV3atm**

The FV3atm component consists of one or more forecast grid components and write grid components.

The MPI tasks for the forecast grid components are specified in the layout variable in one or more namelist files input\*. nml (e.g. input.nml and input\_nest02.nml). The total number of mpi tasks required is given by the product of the specified layout, summed over all domains. For example, for a global domain with 6 tiles and  $l$ ayout = 6,8, the total number required is  $6*6*8 = 288$ . For two regional domains using input.nml and input\_nest02.nml, each with layout =  $6,10$ , the total required is the sum  $6*10 + 6*10 = 120$ .

For the global configuration, an additional requirement is that the layout specified must be a multiple of the blocksize parameter in input.nml. For example, using layout=8,8 for C96 yields subdomains of 12 x 12. The subdomain product is  $12*12 = 144$ , which is not divisible by a blocksize=32. Therefore, the C96 does not support an 8, 8 layout for a blocksize of 32. If  $l$ ayout = 4,6, the subdomain product is  $24*16 = 384$ , which is divisible by a blocksize=32. A layout of 4,6 is supported for C96 with a blocksize of 32.

The FV3atm will utilize the write grid component if quilting is set to .true. In this case, the required mpi tasks for the write grid components is the product of the write\_groups and the write\_tasks\_per\_group in the model\_configure file.

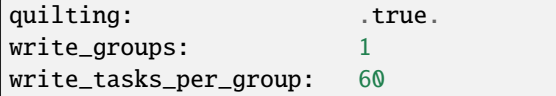

In the above case, the write grid component requires 60 tasks.

The total number of MPI ranks for FV3atm is the sum of the forecast tasks and any write grid component tasks.

```
total_tasks_atm = forecast tasks + write grid component tasks
```
If ESMF-managed threading is used, the total number of PETs for the atmosphere component is given by the product of the number of threads requested and the total number of MPI ranks (both forecast and write grid component). If num\_threads\_atm is the number of threads specified for the FV3atm component, in ufs.configure the ATM PET bounds are given by

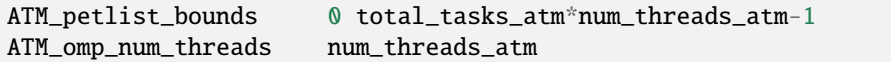

Note that in UWM, the ATM component is normally listed first in ufs.configure so that the starting PET for the ATM is 0.

## **8.5.2 GOCART**

GOCART shares the same grid and forecast tasks as FV3atm but it does not have a separate write grid component in its NUOPC CAP. Also, while GOCART does not have threading capability, it shares the same data structure as FV3atm and so it has to use the same number of threads used by FV3atm. Therefore, the total number of MPI ranks and threads in GOCART is the same as the those for the FV3atm forecast component (i.e., excluding any write grid component). Currently GOCART only runs on the global forecast grid component, for which only one namelist is needed.

```
total_tasks_chm = FV3atm forecast tasks
CHM_petlist_bounds: 0 total_tasks_chm*num_threads_atm-1
CHM_omp_num_threads: num_threads_atm
```
## **8.5.3 CMEPS**

The mediator MPI tasks can overlap with other components and in UFS the tasks are normally shared on the FV3atm forecast tasks. However, a large number of tasks for the mediator is generally not recommended since it may cause slow performance. This means that the number of MPI tasks for CMEPS is given by

```
total_tasks_med = smaller of (300, FV3atm forecast tasks)
```
and in ufs.configure

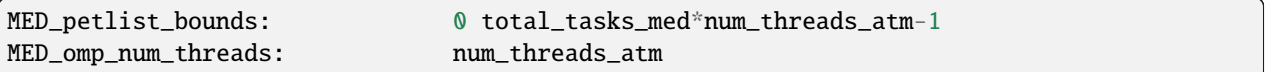

## **8.5.4 MOM6**

For MOM6 the only restriction currently on the number of MPI ranks used by MOM6 is that it is divisible by 2. The starting PET in ufs.configure will be the last PET of the preceding component, incremented by one. Threading in MOM6 is not recommended at this time.

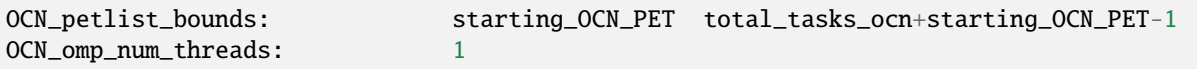

## **8.5.5 CICE**

CICE requires setting the decomposition shape, the number of requested processors and the calculated block sizes in the ice\_in namelist. In UFS, the decomposition shape is always SlenderX2, except for the 5 deg configuration, which is SlenderX1.

For SlenderX2 decomposition, a given nprocs, and global domain  $nx$  global, ny global, the block sizes are given by

```
block\_size_y = ny_global/2block_size_x = nx_global/(nprocs/2)
```
Similarily, for SlenderX1

```
block_size_y = ny_global
block\_size_x = nx_global/nprocs
```
For the 1-deg CICE domain for example, ice\_in would be

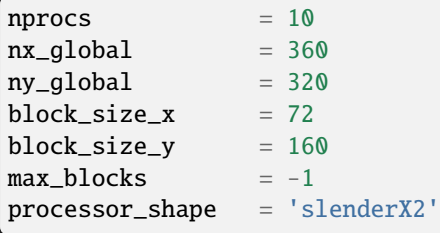

In UFS, only a single thread is used for CICE so for nprocs set in ice\_in, the tasks in ufs.configure are set as:

```
ICE_petlist_bounds: starting_ICE_PET nprocs+starting_ICE_PET-1
ICE_omp_num_threads: 1
```
The starting ICE PET in ufs.configure will be the last PET of the preceding component, incremented by one.

### **8.5.6 WW3**

The WW3 component requires setting only the MPI ranks available for WW3 and the number of threads to be used.

```
WAV_petlist_bounds: starting_WAV_PET num_tasks_wav*num_threads_wav+starting_WAV_
\rightarrowPET-1
WAV_omp_num_threads: num_threads_wav
```
The starting WAV PET in ufs.configure will be the last PET of the preceding component, incremented by one.

## **8.5.7 Example: 5-component ufs.configure**

For the fully coupled S2SWA application, a sample ufs.configure is shown below :

############################################# #### UFS Run-Time Configuration File ##### ############################################# # ESMF # logKindFlag: ESMF\_LOGKIND\_MULTI globalResourceControl: true  $#$  EARTH  $#$ EARTH\_component\_list: MED ATM CHM OCN ICE WAV EARTH\_attributes:: Verbosity =  $\theta$ :: # MED # MED\_model: cmeps MED\_petlist\_bounds: 0 767 MED\_omp\_num\_threads: 2 :: # ATM # ATM\_model: fv3 ATM\_petlist\_bounds: 0 863 ATM\_omp\_num\_threads: 2 ATM\_attributes:: Verbosity =  $\theta$ DumpFields = false ProfileMemory = false OverwriteSlice = true ::  $#$  CHM  $#$ CHM\_model: gocart CHM\_petlist\_bounds: 0 767 CHM\_omp\_num\_threads: 2 CHM\_attributes:: Verbosity =  $\theta$ ::  $#$  OCN  $#$ OCN\_model: mom6 OCN\_petlist\_bounds: 864 983 OCN\_omp\_num\_threads: 1 OCN\_attributes:: Verbosity =  $\theta$ DumpFields = false ProfileMemory = false OverwriteSlice = true

(continues on next page)

(continued from previous page) mesh\_ocn = mesh.mx025.nc :: # ICE # ICE\_model: cice6 ICE\_petlist\_bounds: 984 1031 ICE\_omp\_num\_threads: 1 ICE\_attributes:: Verbosity =  $\theta$ DumpFields = false ProfileMemory = false OverwriteSlice = true mesh\_ice = mesh.mx025.nc stop\_ $n = 3$ stop\_option = nhours stop\_ymd =  $-999$ :: # WAV  $#$ WAV\_model: ww3 WAV\_petlist\_bounds: 1032 1191 WAV\_omp\_num\_threads: 2 WAV\_attributes:: Verbosity =  $\theta$ OverwriteSlice = false diro  $=$  "." logfile = wav.log mesh\_wav = mesh.gwes\_30m.nc multigrid = false :: CMEPS warm run sequence runSeq:: @1800 MED med\_phases\_prep\_ocn\_avg MED -> OCN :remapMethod=redist **OCN** @300 MED med\_phases\_prep\_atm MED med\_phases\_prep\_ice MED med\_phases\_prep\_wav\_accum MED med\_phases\_prep\_wav\_avg MED -> ATM :remapMethod=redist MED -> ICE :remapMethod=redist MED -> WAV :remapMethod=redist ATM phase1 ATM -> CHM CHM CHM -> ATM ATM phase2 ICE

(continues on next page)

WAV

(continued from previous page)

```
ATM -> MED :remapMethod=redist
  MED med_phases_post_atm
  ICE -> MED :remapMethod=redist
  MED med_phases_post_ice
  WAV -> MED :remapMethod=redist
  MED med_phases_post_wav
  MED med_phases_prep_ocn_accum
 @
OCN -> MED :remapMethod=redist
MED med_phases_post_ocn
MED med_phases_restart_write
@
::
# CMEPS variables
DRIVER_attributes::
::
MED_attributes::
 ATM_model = fv3ICE model = cice6
 OCN_model = mom6WAV_model = ww3history_n = 1
 history_option = nhours
 history_ymd = -999coupling_mode = nems_frac
 history_tile_atm = 384
::
ALLCOMP_attributes::
  ScalarFieldCount = 2
  ScalarFieldIdxGridNX = 1
  ScalarFieldIdxGridNY = 2
  ScalarFieldName = cpl_scalars
  start_type = startup
 restart_dir = RESTART/
 case_name = ufs.cpld
 restart n = 3restart_option = nhours
  restart\_ymd = -999dbug_flag = 0use_coldstart = false
  use_mommesh = true
  eps\_imesh = 1.0e-1stop_n = 6stop_option = nhours
  stop\_ymd = -999::
```
## **CHAPTER**

# **NINE**

# **ACRONYMS**

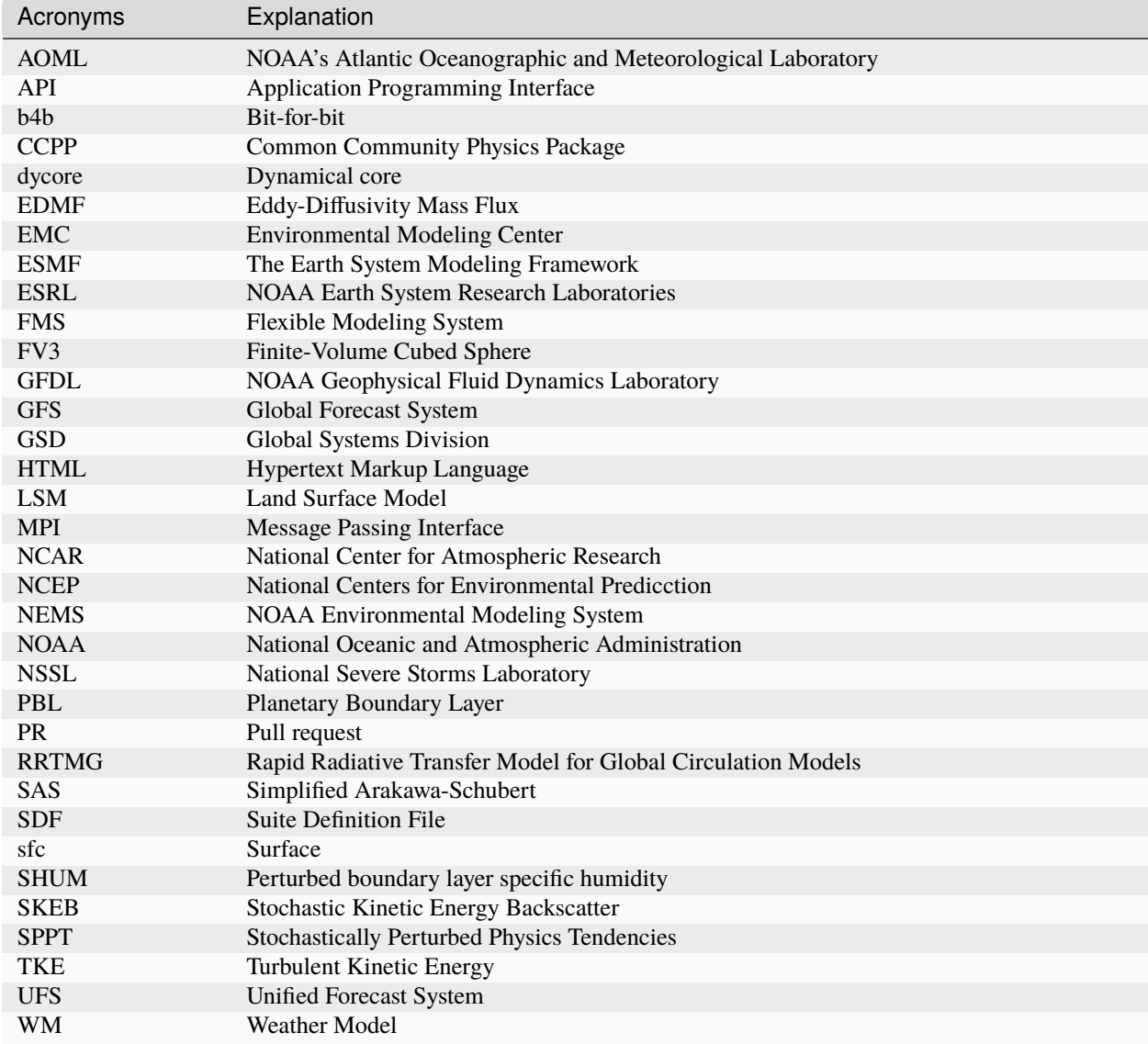

#### **CHAPTER**

**TEN**

# **GLOSSARY**

#### <span id="page-94-5"></span>**advect**

<span id="page-94-1"></span>To transport substances in the atmostphere by *[advection](#page-94-1)*.

#### **advection**

According to the American Meteorological Society (AMS) [definition,](https://glossary.ametsoc.org/wiki/Advection) advection is "The process of transport of an atmospheric property solely by the mass motion (velocity field) of the atmosphere." In common parlance, advection is movement of atmospheric substances that are carried around by the wind.

#### **ATM**

<span id="page-94-4"></span>The Weather Model configuration that runs only the standalone atmospheric model.

#### **AQM**

The [Air Quality Model](https://github.com/NOAA-EMC/AQM) (AQM) is a UFS Application that dynamically couples the Community Multiscale Air Quality (*[CMAQ](#page-95-2)*) model with the UFS Weather Model through the *[NUOPC](#page-98-0)* Layer to simulate temporal and spatial variations of atmospheric compositions (e.g., ozone and aerosol compositions). The CMAQ, treated as a column chemistry model, updates concentrations of chemical species (e.g., ozone and aerosol compositions) at each integration time step. The transport terms (e.g., *[advection](#page-94-1)* and diffusion) of all chemical species are handled by the UFS Weather Model as *[tracers](#page-99-1)*.

#### **CCPP**

<span id="page-94-0"></span>The [Common Community Physics Package](https://dtcenter.org/community-code/common-community-physics-package-ccpp) is a forecast-model agnostic, vetted collection of code containing atmospheric physical parameterizations and suites of parameterizations for use in Numerical Weather Prediction (*[NWP](#page-98-1)*) along with a framework that connects the physics to the host forecast model.

#### **CCPP-Framework**

The infrastructure that connects physics schemes with a host model; also refers to a software repository of the same name

#### **CCPP-Physics**

<span id="page-94-3"></span>The pool of CCPP-compliant physics schemes; also refers to a software repository of the same name

#### **CDEPS**

The [Community Data Models for Earth Predictive Systems](https://github.com/NOAA-EMC/CDEPS/) repository (CDEPS) contains a set of *[NUOPC](#page-98-0)*compliant data components and *[ESMF](#page-96-1)*-based "stream" code that selectively removes feedback in coupled model systems. In essence, CDEPS handles the static Data Atmosphere (*[DATM](#page-95-0)*) integration with dynamic coupled model components (e.g., *[MOM6](#page-97-0)*). The CDEPS data models perform the basic function of reading external data files, modifying those data, and then sending the data back to the *[CMEPS](#page-95-3)* mediator. The fields sent to the *[medi](#page-97-1)[ator](#page-97-1)* are the same as those that would be sent by an active component. This takes advantage of the fact that the mediator and other CMEPS-compliant model components have no fundamental knowledge of whether another component is fully active or just a data component. More information about DATM is available in the [CDEPS](https://escomp.github.io/CDEPS/versions/master/html/index.html) [Documentation.](https://escomp.github.io/CDEPS/versions/master/html/index.html)

#### **CESM**

<span id="page-94-2"></span>The [Community Earth System Model](https://www.cesm.ucar.edu/) (CESM) is a fully-coupled global climate model developed at the National Center for Atmospheric Research (*[NCAR](#page-97-2)*) in collaboration with colleagues in the research community.

#### <span id="page-95-6"></span>**chgres\_cube**

<span id="page-95-4"></span>The preprocessing software used to create initial and boundary condition files to "coldstart" the forecast model. It is part of *[UFS\\_UTILS](#page-99-2)*.

#### **CICE**

#### **CICE6**

#### **Sea Ice Model**

<span id="page-95-5"></span>[CICE](https://github.com/NOAA-EMC/CICE) is a computationally efficient model for simulating the growth, melting, and movement of polar sea ice. It was designed as one component of a coupled atmosphere-ocean-land-ice global climate model. CICE has several interacting components, including a model of ice dynamics, a transport model that describes *[advection](#page-94-1)* of different state variables; and a vertical physics package called "Icepack".

#### **CMAQ**

<span id="page-95-2"></span>The [Community Multiscale Air Quality Model](https://www.epa.gov/cmaq/cmaq-models-0) (CMAQ, pronounced "cee-mak") is a numerical air quality model that predicts the concentration of airborne gases and particles and the deposition of these pollutants back to Earth's surface. The purpose of CMAQ is to provide fast, technically sound estimates of ozone, particulates, toxics, and acid deposition. CMAQ is an active open-source development project of the U.S. Environmental Protection Agency (EPA). Code is publicly availably at [https://github.com/USEPA/CMAQ.](https://github.com/USEPA/CMAQ)

#### **CMEPS**

<span id="page-95-3"></span>The [Community Mediator for Earth Prediction Systems](https://github.com/NOAA-EMC/CMEPS) (CMEPS) is a *[NUOPC](#page-98-0)*-compliant *[mediator](#page-97-1)* used for coupling Earth system model components. It is currently being used in NCAR's Community Earth System Model (*[CESM](#page-94-2)*) and NOAA's subseasonal-to-seasonal (S2S) coupled system. More information is available in the [CMEPS Documentation.](https://escomp.github.io/CMEPS/versions/master/html/index.html)

#### <span id="page-95-1"></span>**cron**

#### **cron job**

## **crontab**

### **cron table**

Cron is a job scheduler accessed through the command-line on UNIX-like operating systems. It is useful for automating tasks such as regression testing. Cron periodically checks a cron table (aka crontab) to see if any tasks are are ready to execute. If so, it runs them.

#### **data assimilation**

Data assimilation is the process of combining observations, model data, and error statistics to achieve the best estimate of the state of a system. One of the major sources of error in weather and climate forecasts is uncertainty related to the initial conditions that are used to generate future predictions. Even the most precise instruments have a small range of unavoidable measurement error, which means that tiny measurement errors (e.g., related to atmospheric conditions and instrument location) can compound over time. These small differences result in very similar forecasts in the short term (i.e., minutes, hours), but they cause widely divergent forecasts in the long term. Errors in weather and climate forecasts can also arise because models are imperfect representations of reality. Data assimilation systems seek to mitigate these problems by combining the most timely observational data with a "first guess" of the atmospheric state (usually a previous forecast) and other sources of data to provide a "best guess" analysis of the atmospheric state to start a weather or climate simulation. When combined with an "ensemble" of model runs (many forecasts with slightly different conditions), data assimilation helps predict a range of possible atmospheric states, giving an overall measure of uncertainty in a given forecast.

#### **DATM**

<span id="page-95-0"></span>DATM is the *Data Atmosphere* component of *[CDEPS](#page-94-3)*. It uses static atmospheric forcing files (derived from observations or previous atmospheric model runs) instead of output from an active atmospheric model. This reduces the complexity and computational cost associated with coupling to an active atmospheric model. The *Data Atmosphere* component is particularly useful when employing computationally intensive Data Assimilation (DA) techniques to update ocean and/or sea ice fields in a coupled model. In general, use of DATM in place of *[ATM](#page-94-4)* can be appropriate when users are running a coupled model and only want certain components of the model to be active. More information about DATM is available in the [CDEPS Documentation.](https://escomp.github.io/CDEPS/versions/master/html/datm.html)

#### **DOCN**

<span id="page-96-7"></span>DOCN is the *Data Ocean* component of *[CDEPS](#page-94-3)*. It uses static ocean forcing files (derived from observations or previous ocean model runs) instead of output from an active ocean model. This reduces the complexity and computational cost associated with coupling to an active ocean model. The *Data Ocean* component is particularly useful when employing computationally intensive Data Assimilation (DA) techniques to update atmospheric fields in a coupled model. In general, use of DOCN in place of *[MOM6](#page-97-0)* or *[HYCOM](#page-96-2)* can be appropriate when users are running a coupled model and only want certain components of the model to be active. More information about DOCN is available in the [CDEPS Documentation.](https://escomp.github.io/CDEPS/versions/master/html/docn.html)

#### **dycore**

#### **dynamical core**

<span id="page-96-5"></span><span id="page-96-3"></span>Global atmospheric model based on fluid dynamics principles, including Euler's equations of motion.

#### **EMC**

The [Environmental Modeling Center](https://www.emc.ncep.noaa.gov/emc_new.php) is one of *[NCEP](#page-97-3)*'s nine centers and leads the *[National Weather Service](#page-98-2)*'s modeling efforts.

#### **ESMF**

<span id="page-96-1"></span>[Earth System Modeling Framework.](https://earthsystemmodeling.org/docs/release/latest/ESMF_usrdoc/) The ESMF defines itself as "a suite of software tools for developing highperformance, multi-component Earth science modeling applications." It is a community-developed software infrastructure for building and coupling models.

#### **FMS**

The Flexible Modeling System (FMS) is a software framework for supporting the efficient development, construction, execution, and scientific interpretation of atmospheric, oceanic, and climate system models.

#### <span id="page-96-4"></span>**FV3**

**FV3 dycore**

#### **FV3 dynamical core**

<span id="page-96-6"></span>The Finite-Volume Cubed-Sphere *[dynamical core](#page-96-3)* (dycore). Developed at NOAA's [Geophysical Fluid Dynamics](https://www.gfdl.noaa.gov/) [Laboratory](https://www.gfdl.noaa.gov/) (GFDL), it is a scalable and flexible dycore capable of both hydrostatic and non-hydrostatic atmospheric simulations. It is the dycore used in the UFS Weather Model.

#### **GOCART**

NASA's Goddard Chemistry Aerosol Radiation and Transport (GOCART) model simulates the distribution of major tropospheric aerosol types, including sulfate, dust, organic carbon (OC), black carbon (BC), and sea salt aerosols. The UFS Weather Model integrates a prognostic aerosol component using GOCART. The code is publicly available on GitHub at [https://github.com/GEOS-ESM/GOCART.](https://github.com/GEOS-ESM/GOCART)

#### **HPC-Stack**

<span id="page-96-0"></span>The [HPC-Stack](https://github.com/NOAA-EMC/hpc-stack) is a repository that provides a unified, shell script-based build system for building the software stack required for numerical weather prediction (NWP) tools such as the [Unified Forecast System \(UFS\)](https://ufscommunity.org/) and the [Joint Effort for Data assimilation Integration \(JEDI\)](https://jointcenterforsatellitedataassimilation-jedi-docs.readthedocs-hosted.com/en/latest/) framework.

#### **HAFS**

The Hurricane Analysis and Forecast System [\(HAFS\)](https://github.com/NOAA-EMC/HAFS) is a *[UFS](#page-99-3)* application for hurricane forecasting. It is an *[FV3](#page-96-4)*-based multi-scale model and data assimilation (DA) system capable of providing analyses and forecasts of the inner core structure of tropical cyclones (TC) — including hurricanes and typhoons — out to 7 days. This is key to improving size and intensity predictions. HAFS also provides analyses and forecasts of the large-scale environment that is known to influence a TC's motion. HAFS development targets an operational analysis and forecast system for hurricane forecasters with reliable, robust and skillful guidance on TC track and intensity (including rapid intensification), storm size, genesis, storm surge, rainfall, and tornadoes associated with TCs. Currently, HAFS is under active development with collaborative efforts among NCEP/EMC, AOML/HRD, GFDL, ESRL/GSD, ESRL/NESII, OFCM/AOC, and NCAR/DTC.

#### **HYCOM**

<span id="page-96-2"></span>The HYbrid Coordinate Ocean Model [\(HYCOM\)](https://www.hycom.org/) was developed to address known shortcomings in the vertical coordinate scheme of the Miami Isopycnic-Coordinate Ocean Model (MICOM). HYCOM is a primitive equation, general circulation model with vertical coordinates that remain isopycnic in the open, stratified ocean. However, <span id="page-97-5"></span>the isopycnal vertical coordinates smoothly transition to z-coordinates in the weakly stratified upper-ocean mixed layer, to terrain-following sigma coordinates in shallow water regions, and back to z-level coordinates in very shallow water. The latter transition prevents layers from becoming too thin where the water is very shallow. See the [HYCOM User's Guide](https://www.hycom.org/attachments/063_hycom_users_guide.pdf) for more information on using the model. The [HYCOM model code](https://github.com/NOAA-EMC/HYCOM-src) is publicly available on GitHub.

#### **LND**

#### **land component**

The Noah Multi-Physics (Noah-MP) land surface model (LSM) is an open-source, community-developed LSM that has been incorporated into the UFS Weather Model (WM). It is the UFS WM's land component.

#### **Mediator**

<span id="page-97-1"></span>A mediator, sometimes called a coupler, is a software component that includes code for representing component interactions. Typical operations include merging data fields, ensuring consistent treatment of coastlines, computing fluxes, and temporal averaging.

#### **MOM**

#### **MOM6**

#### **Modular Ocean Model**

<span id="page-97-0"></span>MOM6 is the latest generation of the Modular Ocean Model. It is numerical model code for simulating the ocean general circulation. MOM6 was originally developed by the [Geophysical Fluid Dynamics Laboratory.](https://www.gfdl.noaa.gov/mom-ocean-model/) Currently, [MOM6 code](https://github.com/mom-ocean/MOM6) and an [extensive suite of test cases](https://github.com/NOAA-GFDL/MOM6-examples/wiki) are available under an open-development software framework. Although there are many public forks of MOM6, the [NOAA EMC fork](https://github.com/NOAA-EMC/MOM6) is used in the UFS Weather Model.

#### **MRW**

### **MRW App**

The [Medium-Range Weather Application](https://github.com/ufs-community/ufs-mrweather-app) is a UFS Application that targets predictions of atmospheric behavior out to about two weeks. It packages a prognostic atmospheric model (the UFS Weather Model), pre- and postprocessing tools, and a community workflow.

#### **NCAR**

<span id="page-97-3"></span><span id="page-97-2"></span>The [National Center for Atmospheric Research.](https://ncar.ucar.edu/)

#### **NCEP**

National Centers for Environmental Prediction (NCEP) is a branch of the *[National Weather Service](#page-98-2)* and consists of nine centers, including the *[Environmental Modeling Center](#page-96-5)*. More information can be found at [https://www.](https://www.ncep.noaa.gov) [ncep.noaa.gov.](https://www.ncep.noaa.gov)

#### **NCEPLIBS**

<span id="page-97-4"></span>The software libraries created and maintained by *[NCEP](#page-97-3)* that are required for running *[chgres\\_cube](#page-95-4)*, the UFS Weather Model, and the *[UPP](#page-99-4)*. They are included in [spack-stack](https://github.com/JCSDA/spack-stack) and [HPC-Stack.](https://github.com/NOAA-EMC/hpc-stack)

#### **NCEPLIBS-external**

A collection of third-party libraries required to build *[NCEPLIBS](#page-97-4)*, *[chgres\\_cube](#page-95-4)*, the UFS Weather Model, and the *[UPP](#page-99-4)*. They are included in *[spack-stack](#page-98-3)* and *[HPC-Stack](#page-96-0)*.

#### **NEMS**

The NOAA Environmental Modeling System is a common modeling framework whose purpose is to streamline components of operational modeling suites at *[NCEP](#page-97-3)*.

#### **netCDF**

NetCDF [\(Network Common Data Form\)](https://www.unidata.ucar.edu/software/netcdf/) is a file format and community standard for storing multidimensional scientific data. It includes a set of software libraries and machine-independent data formats that support the creation, access, and sharing of array-oriented scientific data.

#### **NG-GODAS**

Next Generation-Global Ocean Data Assimilation System. NG-GODAS is a UFS Weather Model configuration that couples ocean (*[MOM6](#page-97-0)*), sea ice (*[CICE6](#page-95-5)*), and Data Assimilation (DA) capabilities with the *[DATM](#page-95-0)* component of *[CDEPS](#page-94-3)*.

#### <span id="page-98-5"></span>**NUOPC**

#### **National Unified Operational Prediction Capability**

<span id="page-98-0"></span>The [National Unified Operational Prediction Capability](https://earthsystemmodeling.org/nuopc/) is a consortium of Navy, NOAA, and Air Force modelers and their research partners. It aims to advance the weather modeling systems used by meteorologists, mission planners, and decision makers. NUOPC partners are working toward a common model architecture — a standard way of building models — in order to make it easier to collaboratively build modeling systems.

#### **NUOPC Layer**

The *[NUOPC](#page-98-0)* Layer "defines conventions and a set of generic components for building coupled models using the Earth System Modeling Framework (*[ESMF](#page-96-1)*)." NUOPC applications are built on four generic components: driver, model, *[mediator](#page-97-1)*, and connector. For more information, visit the [NUOPC website.](https://earthsystemmodeling.org/nuopc/)

#### <span id="page-98-1"></span>**NWP**

#### **Numerical Weather Prediction**

Numerical Weather Prediction (NWP) takes current observations of weather and processes them with computer models to forecast the future state of the weather.

#### **NWS**

<span id="page-98-2"></span>The [National Weather Service](https://www.weather.gov/) (NWS) is an agency of the United States government that is tasked with providing weather forecasts, warnings of hazardous weather, and other weather-related products to organizations and the public for the purposes of protection, safety, and general information. It is a part of the National Oceanic and Atmospheric Administration (NOAA) branch of the Department of Commerce.

#### **Parameterizations**

Simplified functions that approximate the effects of small-scale processes (e.g., microphysics, gravity wave drag) that cannot be explicitly resolved by a model grid's representation of the earth. Common categories of parameterizations include radiation, surface layer, planetary boundary layer and vertical mixing, deep and shallow cumulus, and microphysics. Parameterizations can be grouped together into physics suites (such as the *[CCPP](#page-94-0)* physics suites), which are sets of parameterizations known to work well together.

#### **Post-processor**

<span id="page-98-4"></span>Software that enhances the value of the raw forecasts produced by the modeling application to make them more useful. At *[NCEP](#page-97-3)*, the *[UPP](#page-99-4)* (Unified Post Processor) software is used to convert data from spectral to gridded format, de-stagger grids, interpolate data vertically (e.g., to isobaric levels) and horizontally (to various predefined grids), and to compute derived variables. Some types of post-processors, such as statistical post-processors, use historical information of previous runs and observations to de-bias and calibrate its output.

#### **RT**

#### **Regression test**

Tests to validate that software still performs as expected after a change. In general, RTs ensure that the code should produce the same results and performance, within predefined measures of variance. When a code change is designed to change results or performance, then a new baseline is created. From these baselines, regression tests determine whether a change has occurred.

### **SRW**

#### **SRW App**

#### **Short-Range Weather Application**

The [Short-Range Weather Application](https://github.com/ufs-community/ufs-srweather-app) is a UFS Application that targets predictions of atmospheric behavior on a limited spatial domain and on time scales from minutes out to about two days. It packages a prognostic atmospheric model (the UFS Weather Model), pre- and post-processing tools, and a community workflow.

#### **spack-stack**

<span id="page-98-3"></span>The [spack-stack](https://github.com/JCSDA/spack-stack) is a collaborative effort between the NOAA Environmental Modeling Center (EMC), the UCAR Joint Center for Satellite Data Assimilation (JCSDA), and the Earth Prediction Innovation Center (EPIC). *spackstack* is a repository that provides a Spack-based method for building the software stack required for numerical weather prediction (NWP) tools such as the [Unified Forecast System \(UFS\)](https://ufscommunity.org/) and the [Joint Effort for Data assim](https://jointcenterforsatellitedataassimilation-jedi-docs.readthedocs-hosted.com/en/latest/)[ilation Integration \(JEDI\)](https://jointcenterforsatellitedataassimilation-jedi-docs.readthedocs-hosted.com/en/latest/) framework. *spack-stack* uses the Spack package manager along with custom Spack configuration files and Python scripts to simplify installation of the libraries required to run various applications.

<span id="page-99-6"></span>The *spack-stack* can be installed on a range of platforms and comes pre-configured for many systems. Users can install the necessary packages for a particular application and later add the missing packages for another application without having to rebuild the entire stack.

#### **Suite Definition File (SDF)**

An external file containing information about the construction of a physics suite. It describes the schemes that are called, in which order they are called, whether they are subcycled, and whether they are assembled into groups to be called together

#### **Suite**

<span id="page-99-1"></span>A collection of primary physics schemes and interstitial schemes that are known to work well together

#### **tracer**

According to the American Meteorological Society (AMS) [definition,](https://glossary.ametsoc.org/wiki/Tracer) a tracer is "Any substance in the atmosphere that can be used to track the history [i.e., movement] of an air mass." Tracers are carried around by the motion of the atmosphere (i.e., by *[advection](#page-94-1)*). These substances are usually gases (e.g., water vapor, CO2), but they can also be non-gaseous (e.g., rain drops in microphysics parameterizations). In weather models, temperature (or potential temperature), absolute humidity, and radioactivity are also usually treated as tracers. According to AMS, "The main requirement for a tracer is that its lifetime be substantially longer than the transport process under study."

#### <span id="page-99-3"></span>**UFS**

#### **Unified Forecast System**

The Unified Forecast System (UFS) is a community-based, coupled, comprehensive Earth system modeling system. The UFS numerical applications span regional to global domains and sub-hourly to seasonal time scales. The UFS is designed to support the *[Weather Enterprise](#page-99-5)* and to be the source system for NOAA's operational numerical weather prediction (*[NWP](#page-98-1)*) applications. For more information, visit [https://ufscommunity.org/.](https://ufscommunity.org/)

#### **UFS\_UTILS**

<span id="page-99-2"></span>The UFS Utilities repository [\(UFS\\_UTILS\)](https://github.com/ufs-community/UFS_UTILS) contains a collection of pre-processing programs for use with the UFS Weather Model and UFS applications. These programs set up the model grid and create coldstart initial conditions. The code is publicly available on the [UFS\\_UTILS](https://github.com/ufs-community/UFS_UTILS) Github repository.

#### <span id="page-99-4"></span>**UPP**

#### **Unified Post Processor**

The [Unified Post Processor](https://dtcenter.org/community-code/unified-post-processor-upp) is the *[post-processor](#page-98-4)* software developed at *[NCEP](#page-97-3)*. It is used operationally to convert the raw output from a variety of *[NCEP](#page-97-3)*'s *[NWP](#page-98-1)* models, including the *[FV3 dycore](#page-96-6)*, to a more useful form.

### **WW3**

**WWIII**

#### **WaveWatch III**

WAVEWATCH III (WW3) is a community wave modeling framework that includes the latest scientific advancements in the field of wind-wave modeling and dynamics. The core of the framework consists of the WAVE-WATCH III third-generation wave model (WAVE-height, WATer depth and Current Hindcasting), developed at NOAA/*[NCEP](#page-97-3)*. WAVEWATCH III differs from its predecessors in many important points such as governing equations, model structure, numerical methods and physical parameterizations. The model code is publicly available on GitHub at [https://github.com/NOAA-EMC/WW3.](https://github.com/NOAA-EMC/WW3)

#### **Weather Enterprise**

<span id="page-99-5"></span>Individuals and organizations from public, private, and academic sectors that contribute to the research, development, and production of weather forecast products; primary consumers of these weather forecast products.

#### <span id="page-99-0"></span>**WM**

#### **Weather Model**

A prognostic model that can be used for short- and medium-range research and operational forecasts. It can be an atmosphere-only model or be an atmospheric model coupled with one or more additional components, such as a wave or ocean model. The UFS Weather Model repository is publicly available on [GitHub.](https://github.com/ufs-community/ufs-weather-model)

# **BIBLIOGRAPHY**

[BDT+20] L. Bengtsson, J. Dias, S. Tulich, M. Gehne, and J. Bao. A stochastic parameterization of organized tropical convection using cellular automata for global forecasts in noaa's unified forecast system. *Journal of Advances in Modeling Earth Systems*, 2020. URL: [https://agupubs.onlinelibrary.wiley.com/doi/10.1029/](https://agupubs.onlinelibrary.wiley.com/doi/10.1029/2020MS002260) [2020MS002260.](https://agupubs.onlinelibrary.wiley.com/doi/10.1029/2020MS002260)

# **INDEX**

# A

advect, **[89](#page-94-5)** advection, **[89](#page-94-5)** AQM, **[89](#page-94-5)** ATM, **[89](#page-94-5)**

# C

CCPP, **[89](#page-94-5)** CCPP-Framework, **[89](#page-94-5)** CCPP-Physics, **[89](#page-94-5)** CDEPS, **[89](#page-94-5)** CESM, **[89](#page-94-5)** chgres\_cube, **[90](#page-95-6)** CICE, **[90](#page-95-6)** CICE6, **[90](#page-95-6)** CMAQ, **[90](#page-95-6)** CMEPS, **[90](#page-95-6)** cron, **[90](#page-95-6)** cron job, **[90](#page-95-6)** cron table, **[90](#page-95-6)** crontab, **[90](#page-95-6)**

# D

data assimilation, **[90](#page-95-6)** DATM, **[90](#page-95-6)** DOCN, **[90](#page-95-6)** dycore, **[91](#page-96-7)** dynamical core, **[91](#page-96-7)**

## E

EMC, **[91](#page-96-7)** ESMF, **[91](#page-96-7)**

## F

FMS, **[91](#page-96-7)** FV3, **[91](#page-96-7)** FV3 dycore, **[91](#page-96-7)** FV3 dynamical core, **[91](#page-96-7)**

# G

GOCART, **[91](#page-96-7)**

# H

HAFS, **[91](#page-96-7)** HPC-Stack, **[91](#page-96-7)** HYCOM, **[91](#page-96-7)**

## L

land component, **[92](#page-97-5)** LND, **[92](#page-97-5)**

## M

Mediator, **[92](#page-97-5)** Modular Ocean Model, **[92](#page-97-5)** MOM, **[92](#page-97-5)** MOM6, **[92](#page-97-5)** MRW, **[92](#page-97-5)** MRW App, **[92](#page-97-5)**

# N

National Unified Operational Prediction Capability, **[93](#page-98-5)** NCAR, **[92](#page-97-5)** NCEP, **[92](#page-97-5)** NCEPLIBS, **[92](#page-97-5)** NCEPLIBS-external, **[92](#page-97-5)** NEMS, **[92](#page-97-5)** netCDF, **[92](#page-97-5)** NG-GODAS, **[92](#page-97-5)** Numerical Weather Prediction, **[93](#page-98-5)** NUOPC, **[93](#page-98-5)** NUOPC Layer, **[93](#page-98-5)** NWP, **[93](#page-98-5)** NWS, **[93](#page-98-5)**

# P

Parameterizations, **[93](#page-98-5)** Post-processor, **[93](#page-98-5)**

# R

Regression test, **[93](#page-98-5)** RT, **[93](#page-98-5)**

# S

Sea Ice Model, **[90](#page-95-6)** Short-Range Weather Application, **[93](#page-98-5)** spack-stack, **[93](#page-98-5)** SRW, **[93](#page-98-5)** SRW App, **[93](#page-98-5)** Suite, **[94](#page-99-6)** Suite Definition File (*SDF*), **[94](#page-99-6)**

# T

tracer, **[94](#page-99-6)**

## U

UFS, **[94](#page-99-6)** UFS\_UTILS, **[94](#page-99-6)** Unified Forecast System, **[94](#page-99-6)** Unified Post Processor, **[94](#page-99-6)** UPP, **[94](#page-99-6)**

## W

WaveWatch III, **[94](#page-99-6)** Weather Enterprise, **[94](#page-99-6)** Weather Model, **[94](#page-99-6)** WM, **[94](#page-99-6)** WW3, **[94](#page-99-6)** WWIII, **[94](#page-99-6)**